# FileMaker® Pro 11 Functions Reference

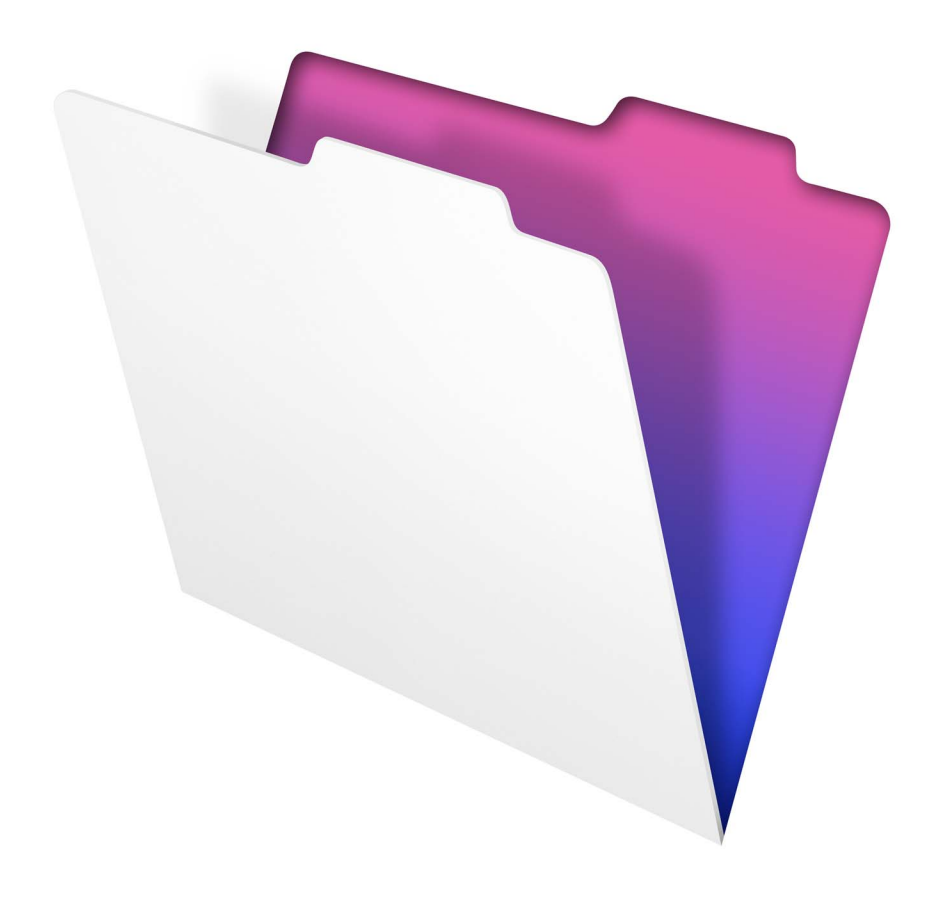

© 2007–2010 FileMaker, Inc. All Rights Reserved.

FileMaker, Inc. 5201 Patrick Henry Drive Santa Clara, California 95054

FileMaker and Bento are trademarks of FileMaker, Inc. registered in the U.S. and other countries. The file folder logo and the Bento logo are trademarks of FileMaker, Inc. All other trademarks are the property of their respective owners.

FileMaker documentation is copyrighted. You are not authorized to make additional copies or distribute this documentation without written permission from FileMaker. You may use this documentation solely with a valid licensed copy of FileMaker software.

All persons, companies, email addresses, and URLs listed in the examples are purely fictitious and any resemblance to existing persons, companies, email addresses, or URLs is purely coincidental. Credits are listed in the Acknowledgements documents provided with this software. Mention of third-party products and URLs is for informational purposes only and constitutes neither an endorsement nor a recommendation. FileMaker, Inc. assumes no responsibility with regard to the performance of these products.

For more information, visit our website at www.filemaker.com.

Edition: 01

# <span id="page-2-0"></span>**Contents**

# **Aggregate functions**

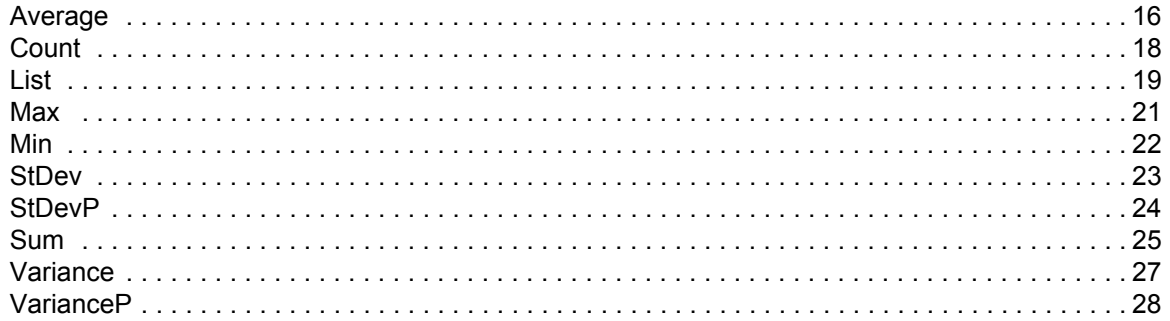

# **Date functions**

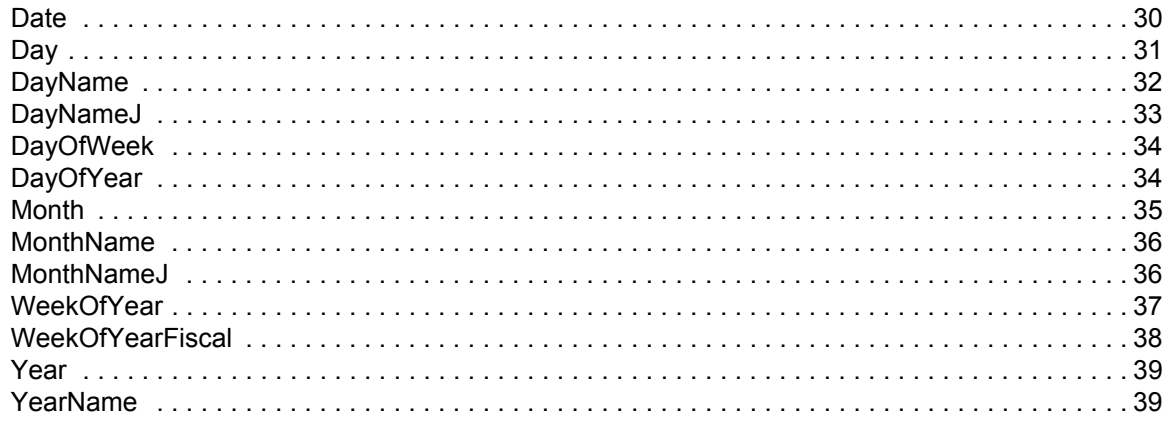

# **Design functions**

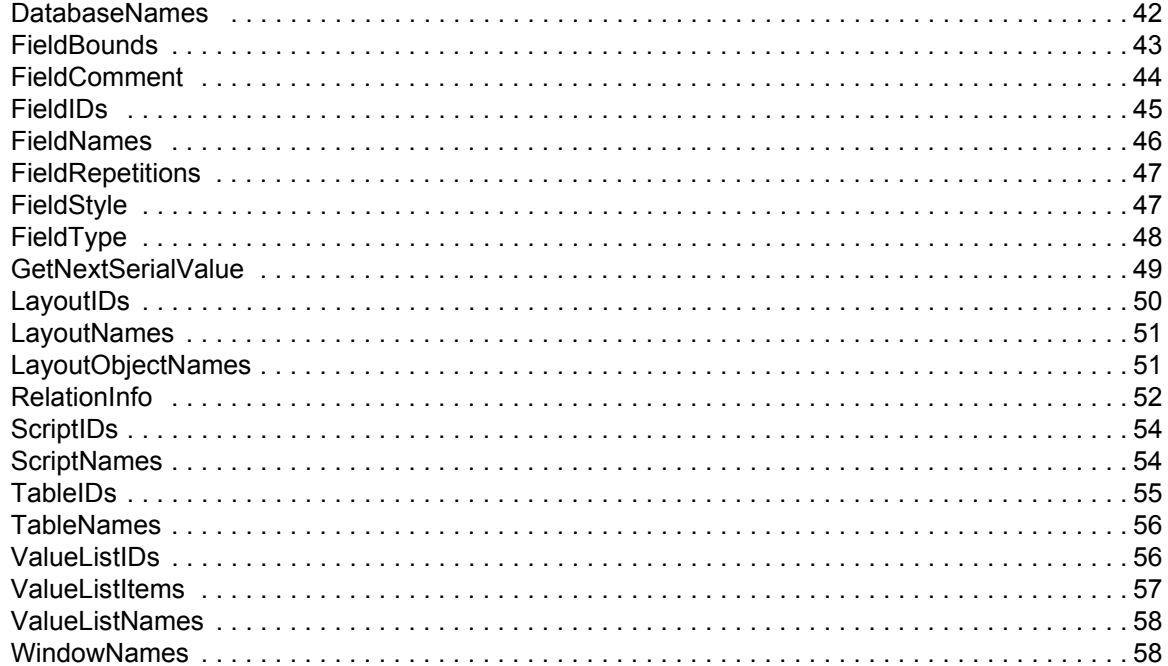

# **External functions**

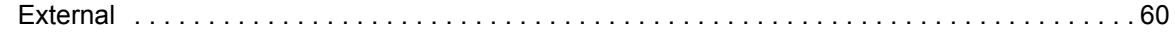

# **Financial functions**

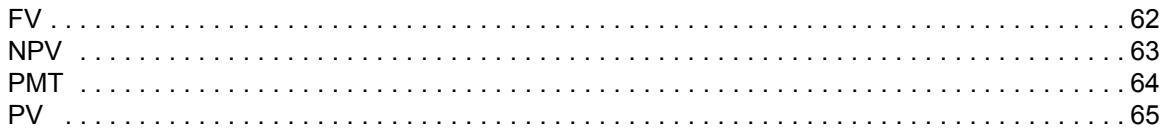

# **Get functions**

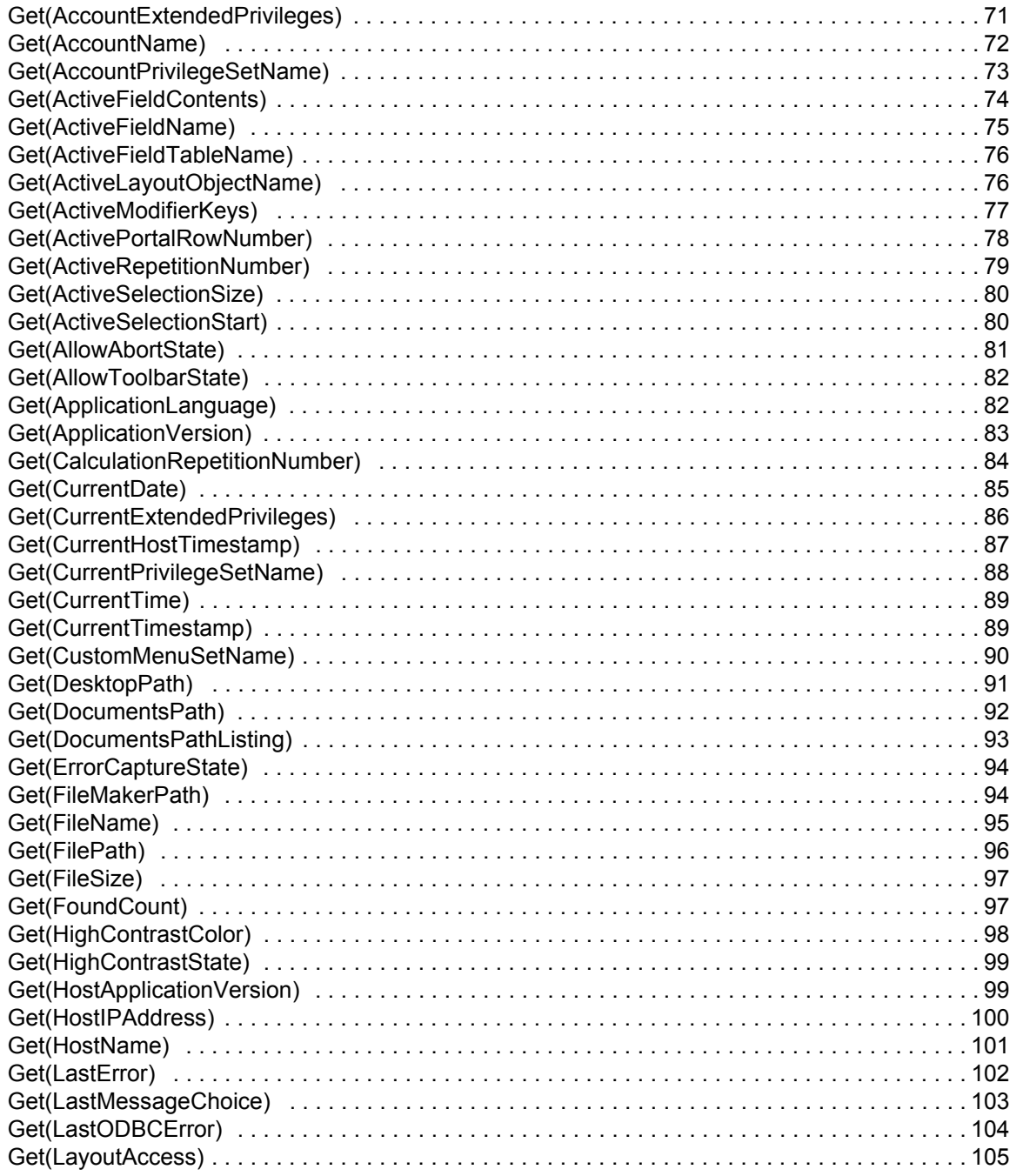

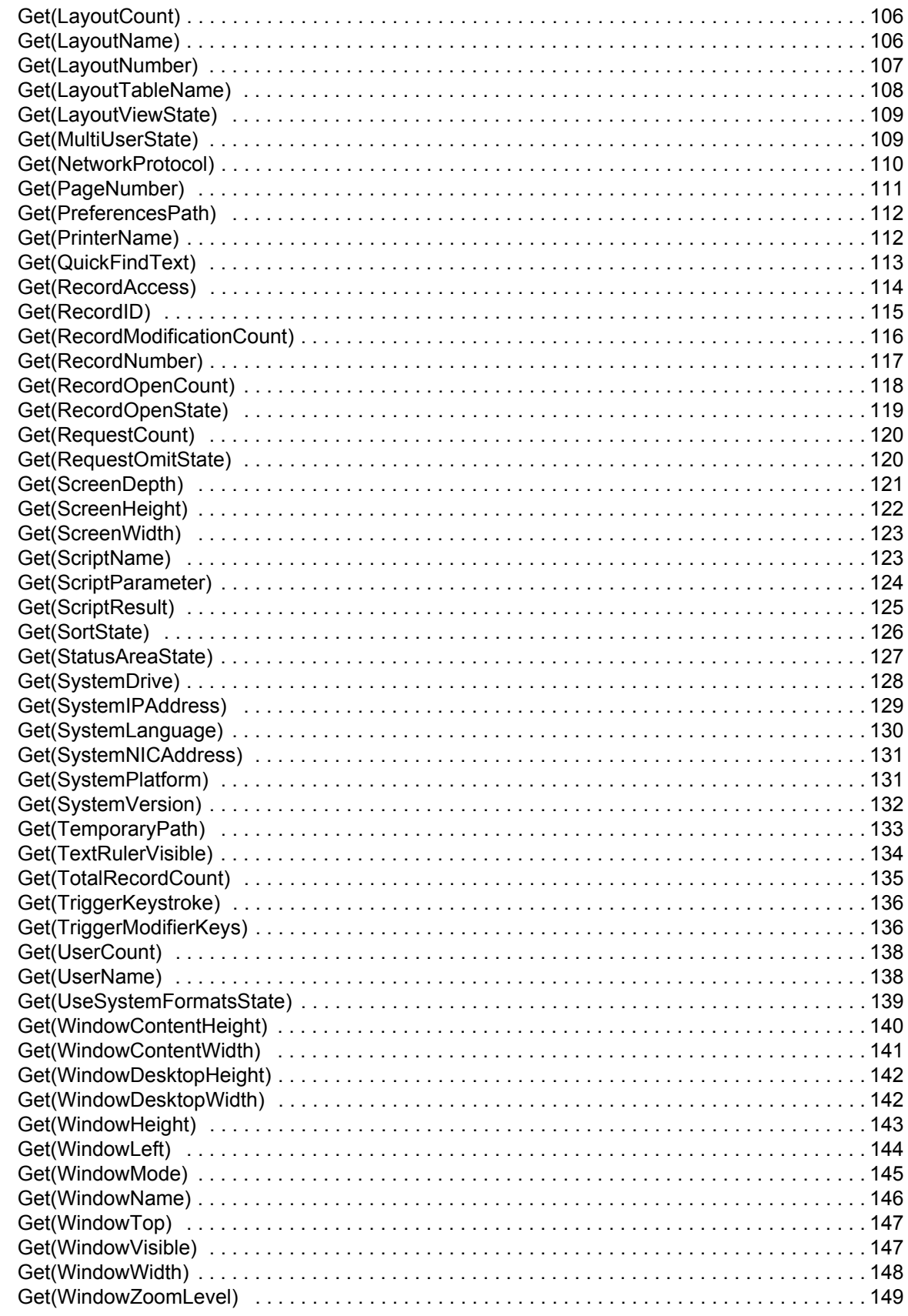

# **Logical functions**

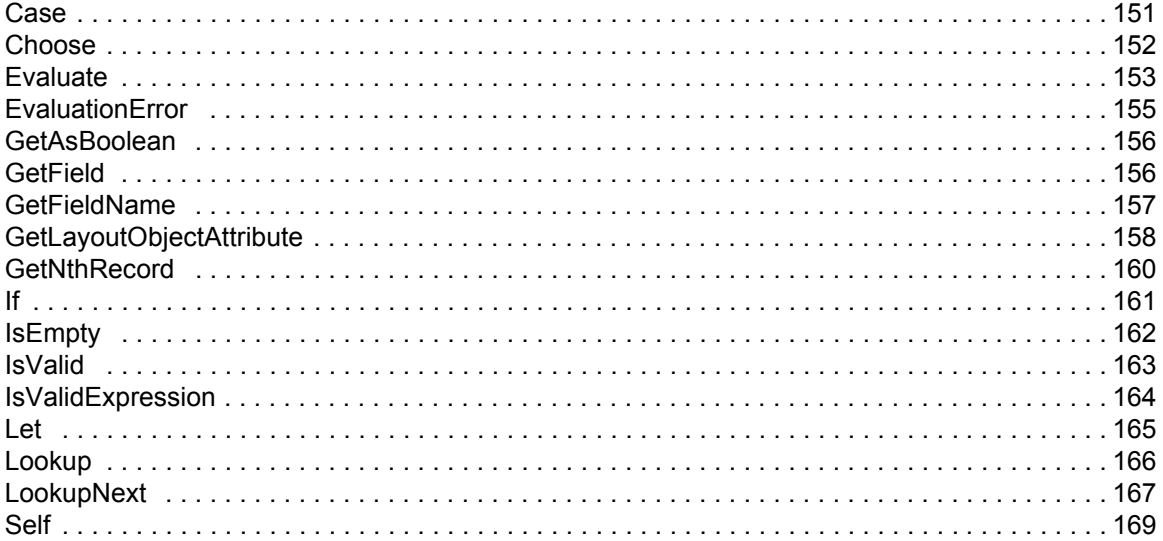

# **Number functions**

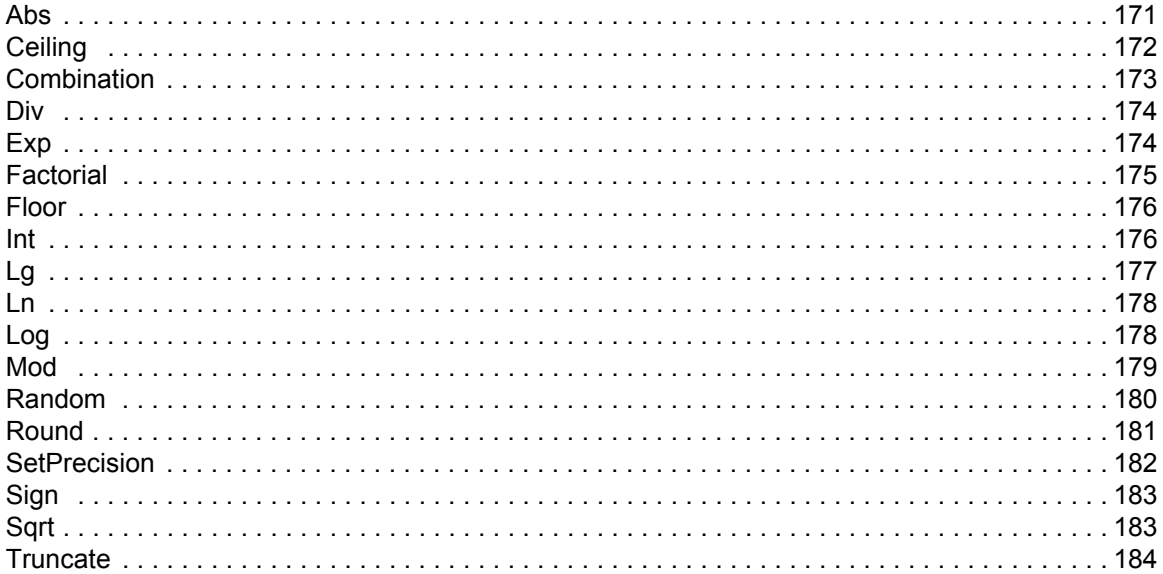

# **Repeating functions**

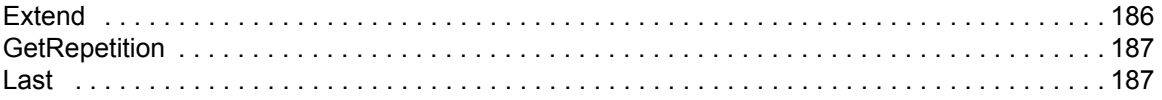

# **Summary functions**

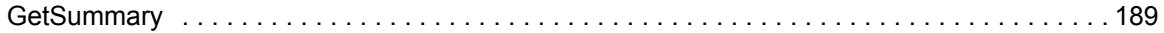

# **Text functions**

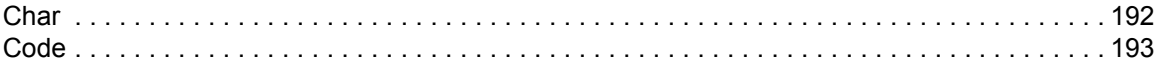

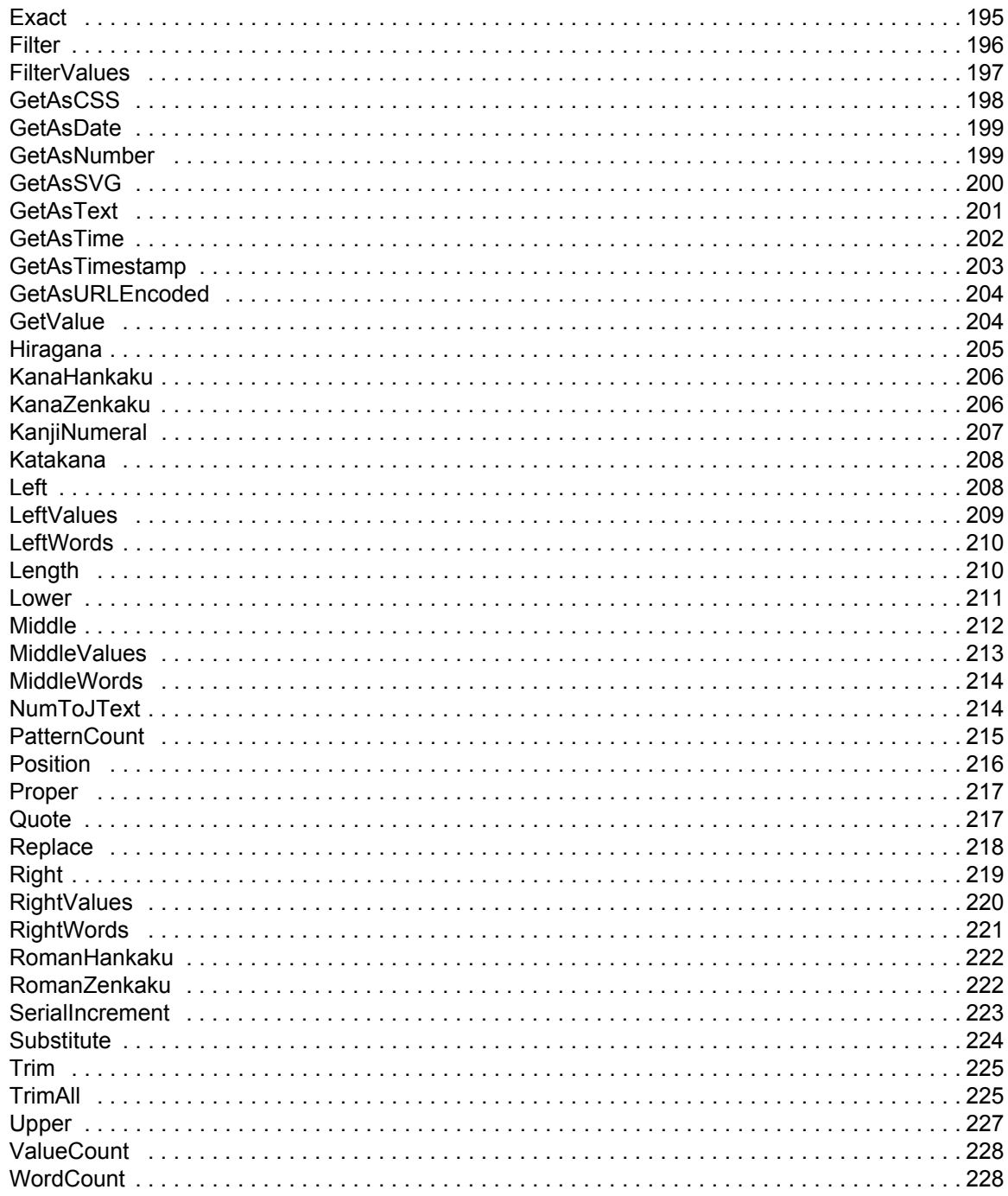

# **Text formatting functions**

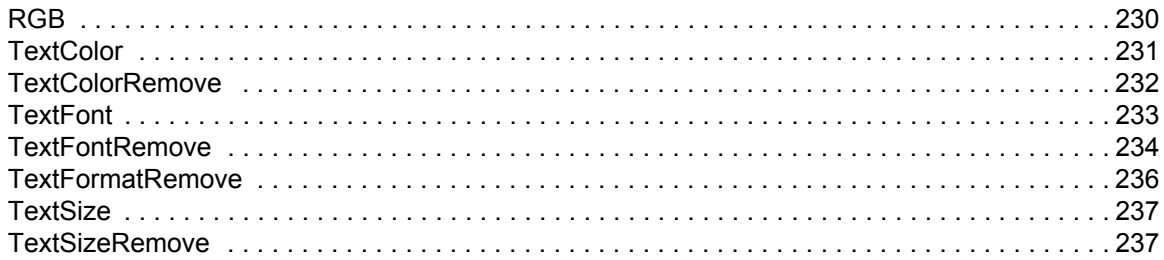

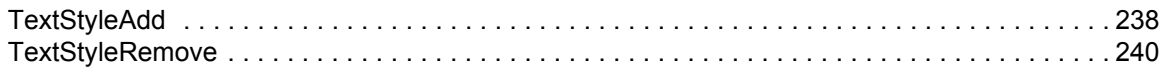

# **Time functions**

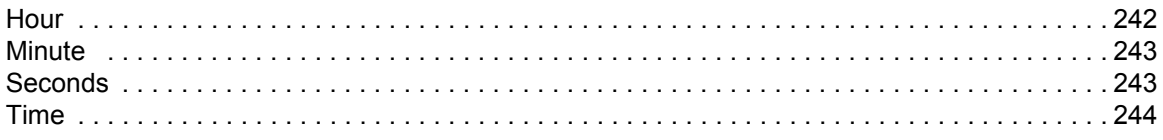

# **Timestamp functions**

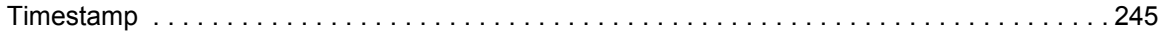

# **Trigonometric functions**

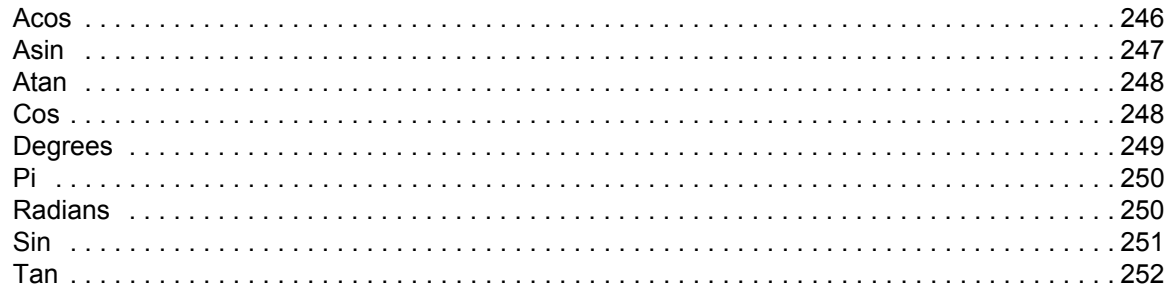

# **About functions**

### **Working with formulas and functions**

A function is a predefined, named formula that performs a specific calculation and returns a single, specific value.

Most functions include three basic parts:

- **•** the function
- **•** a set of parentheses, if the function takes parameters
- **•** the parameters required by the function

Each function returns a result of field type text, number, date, time, timestamp, or container.

A formula calculates a single value, based on constants (such as 1.07 or "hello"), operators (such as "+" or ">"), and field references (such as Subtotal or InvoiceTotal) you enter. For example, if sales tax in your area is 7% and you have a field named Subtotal, you could create a field named Invoice Total that gets the value of the formula Subtotal  $*1.07$ .

If a formula is especially common or popular, FileMaker Pro gives it a name and defines exactly how you should use it. A named and predefined formula is called a function. For example, if you want to find the average of some test scores, you could write your own formula to add them all and divide by the total number of scores. A simpler approach would be to use the function named Average and follow the rules defined for its use.

### **Using this functions reference**

The content in this document was originally written for the FileMaker Pro and FileMaker Pro Advanced Help. It has been collected in this format to allow solution developers to read the information independent of the help system. Links to help topics may not work in this format.

### **Learning about functions**

If you're new to functions, use the following resources to learn about working with functions.

To use a step-by-step tutorial:

**•** In FileMaker Pro, choose **Help** menu > **Product Documentation** > **Tutorial**.

To view all help topics about individual functions:

- **•** In FileMaker Pro, choose **Help** > **FileMaker Pro Help**. In the help window, choose **Reference** > **Functions reference**.
- **•** To view answers to frequently asked questions, tips, troubleshooting advice, and more, visit the FileMaker Knowledge Base at [www.filemaker.com/kb/.](http://www.filemaker.com/kb/)

# <span id="page-9-0"></span>**Functions reference (alphabetical list)**

# A, B, C

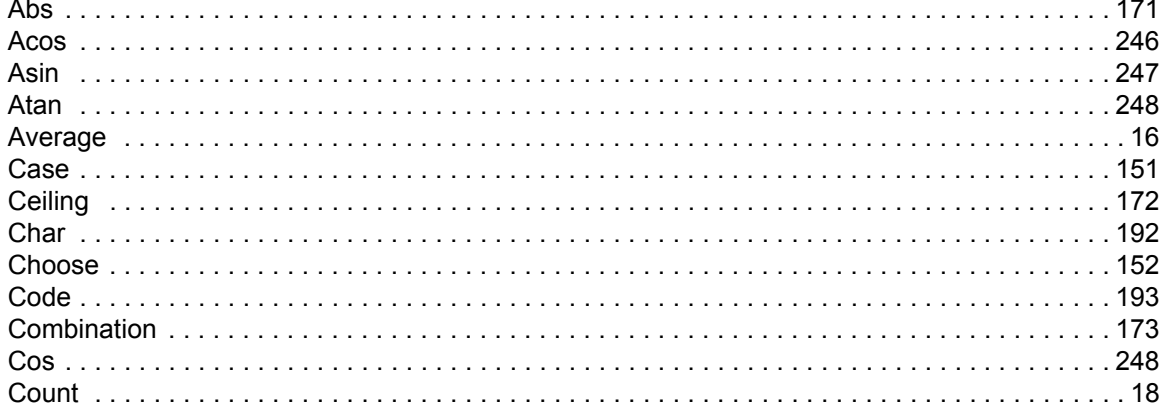

### D

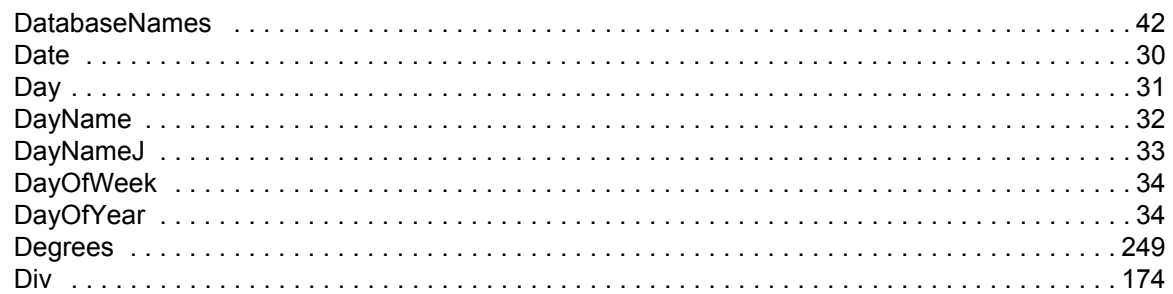

## E

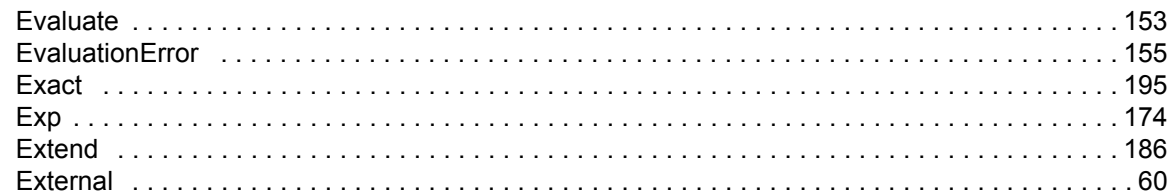

### F

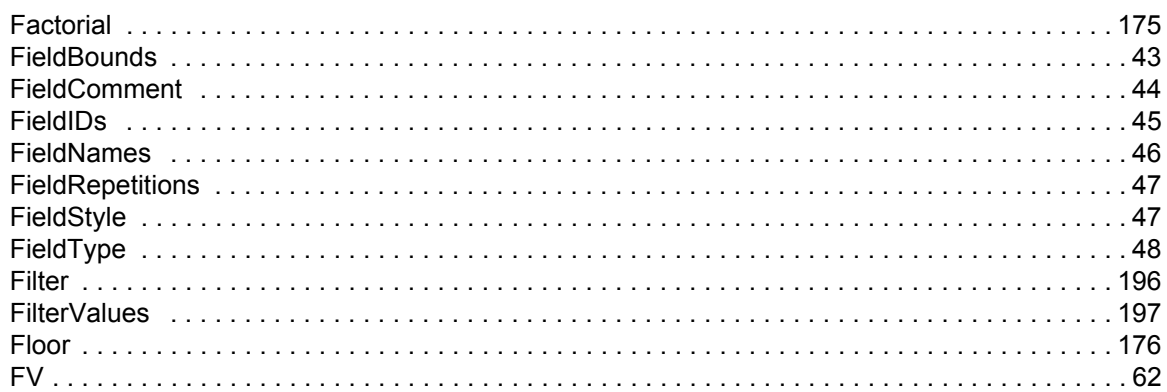

### G

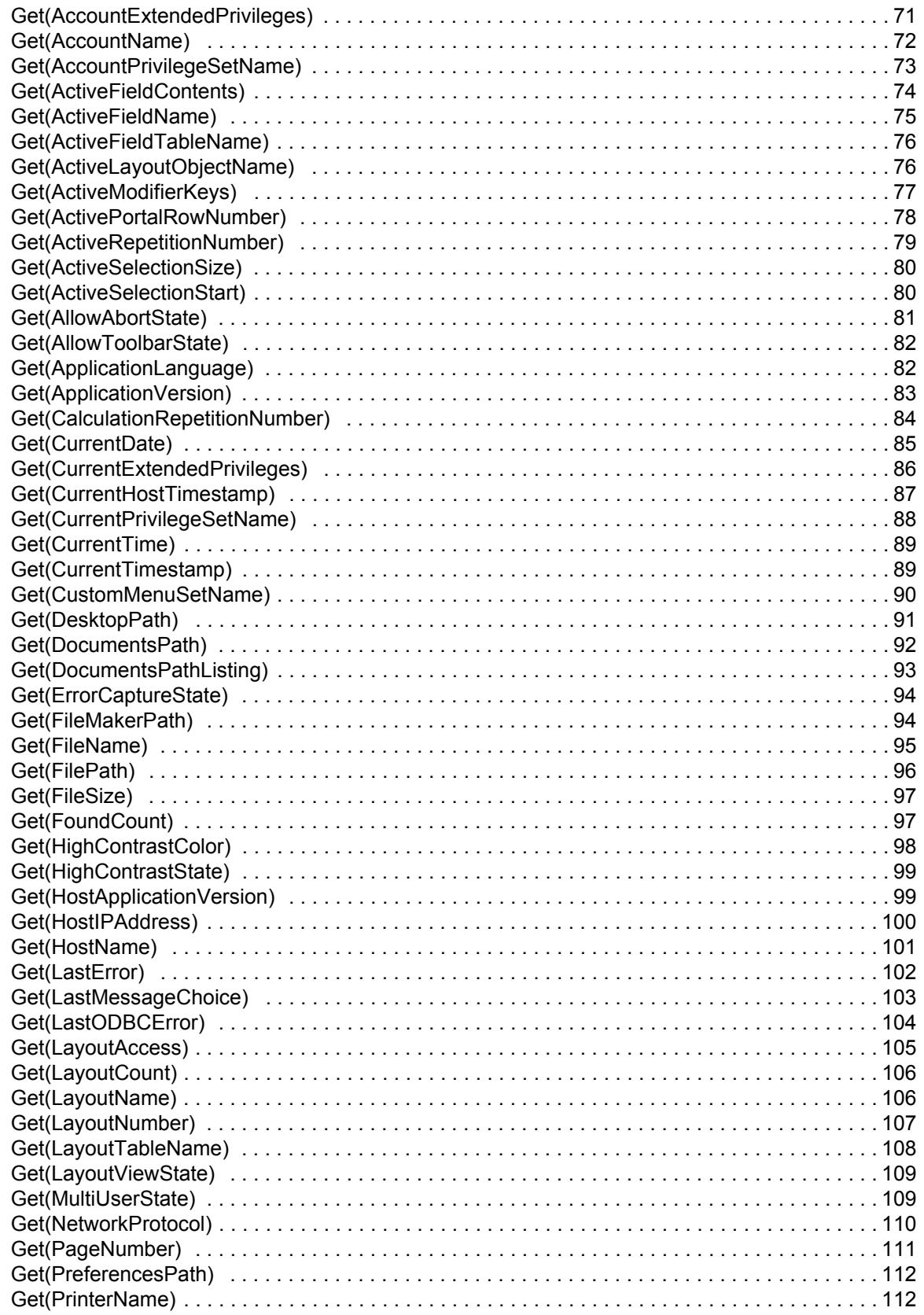

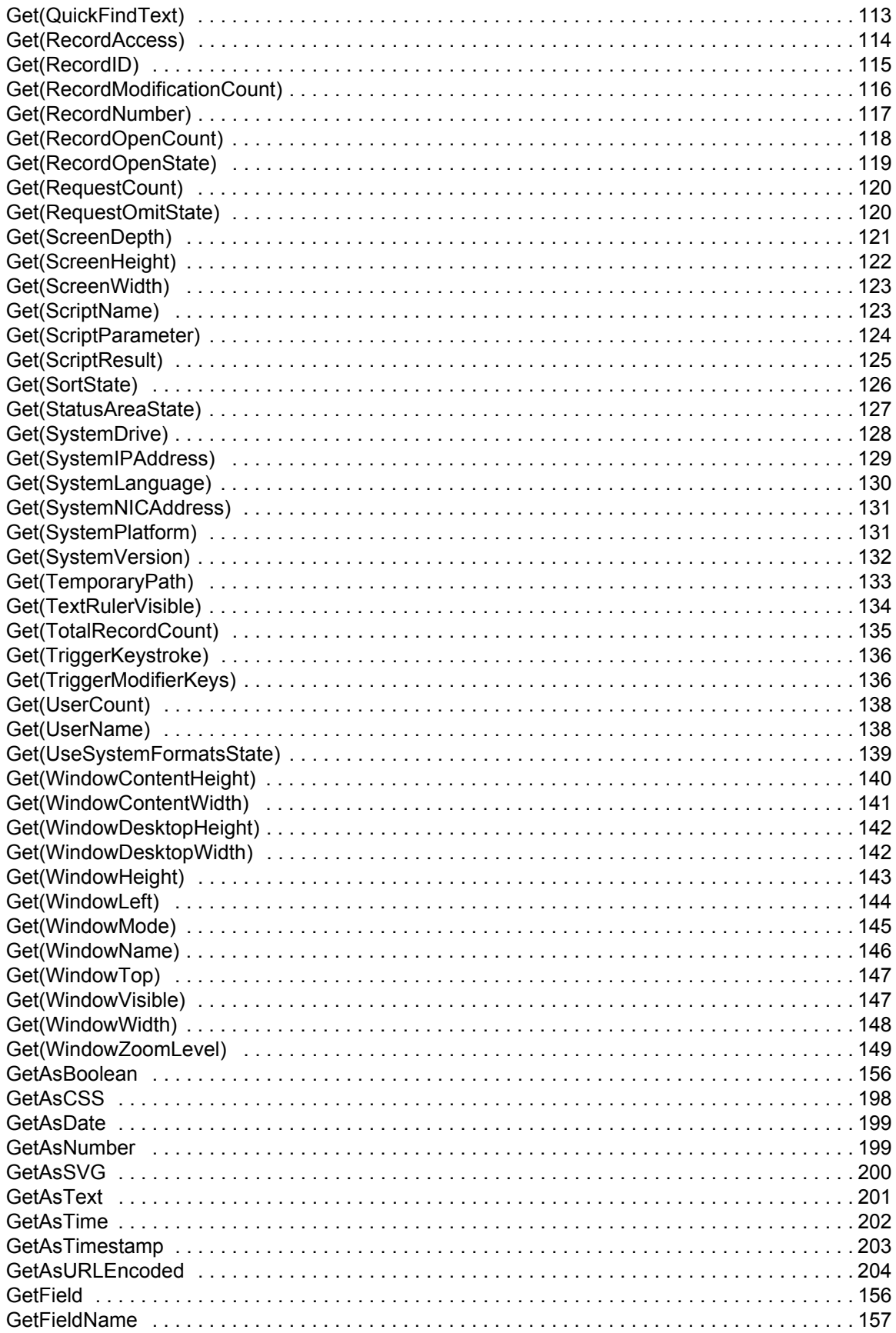

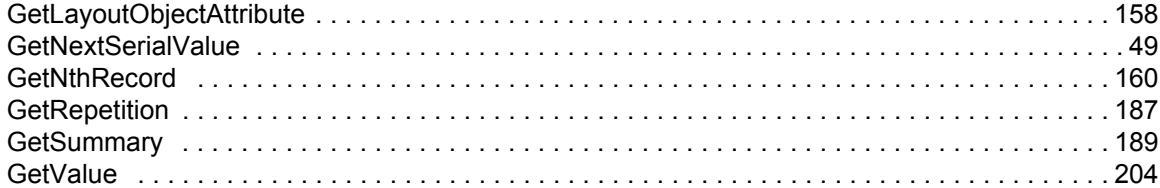

# H, I, J, K

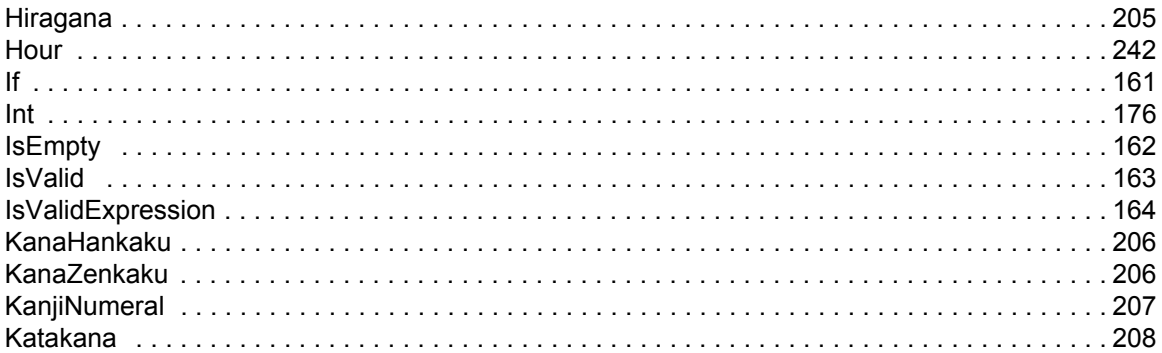

# L, M, N, O

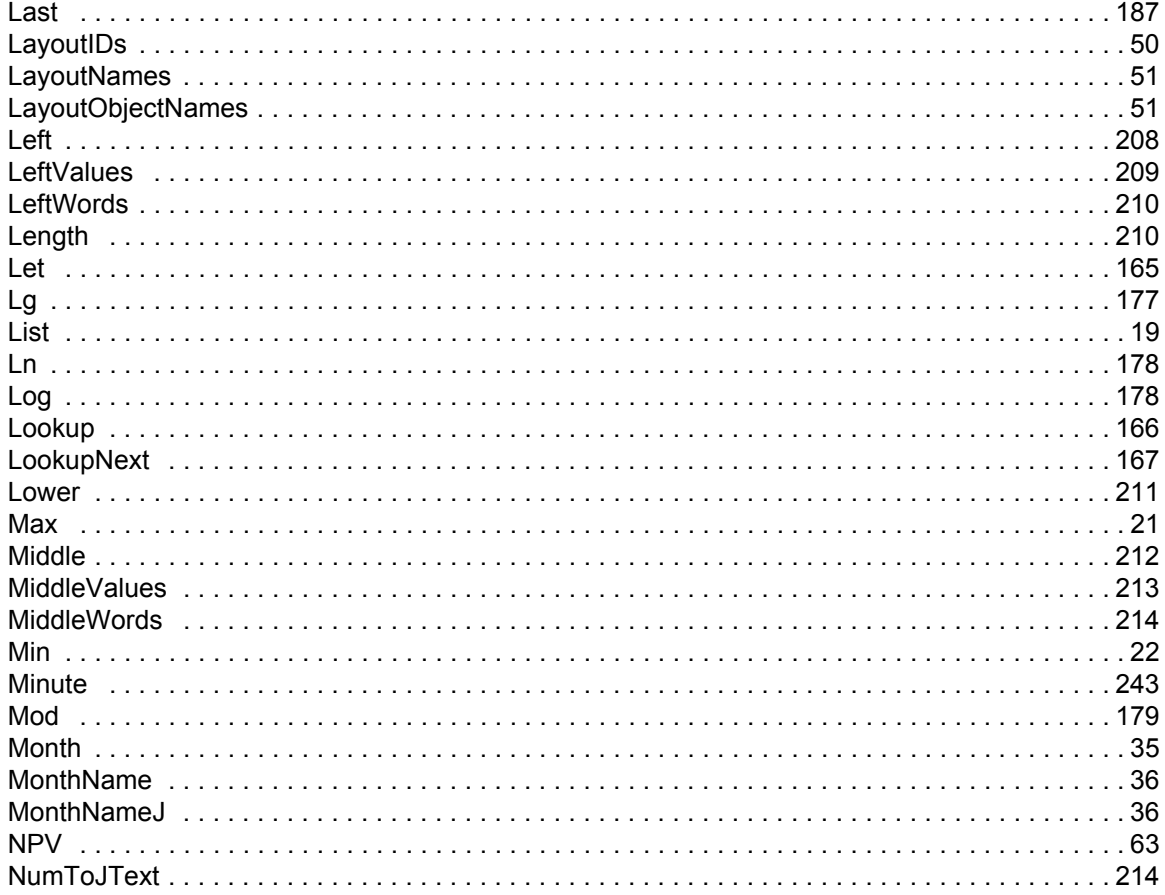

# $P, Q$

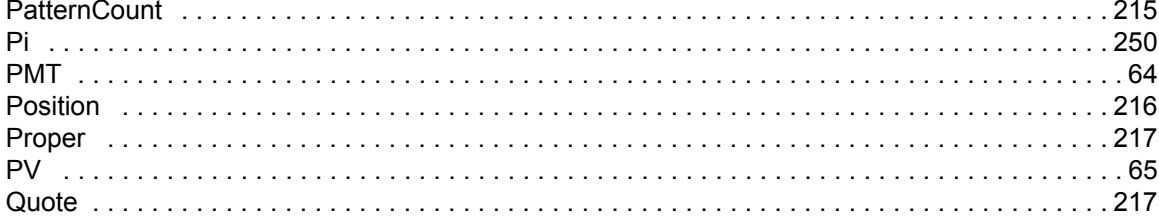

# $\overline{\mathsf{R}}$

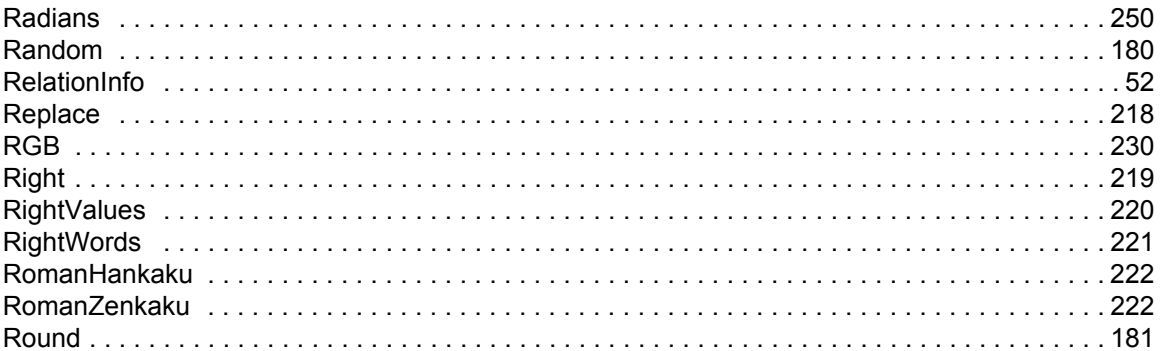

### S

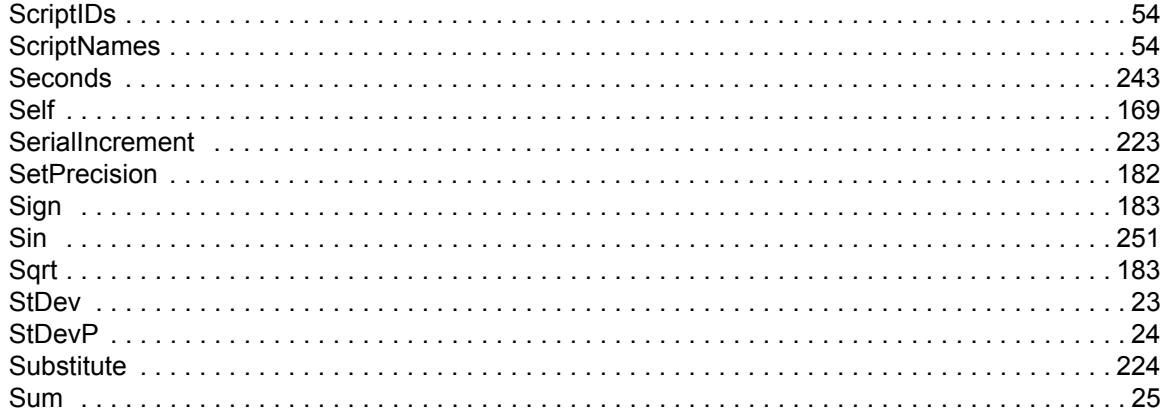

# T, U

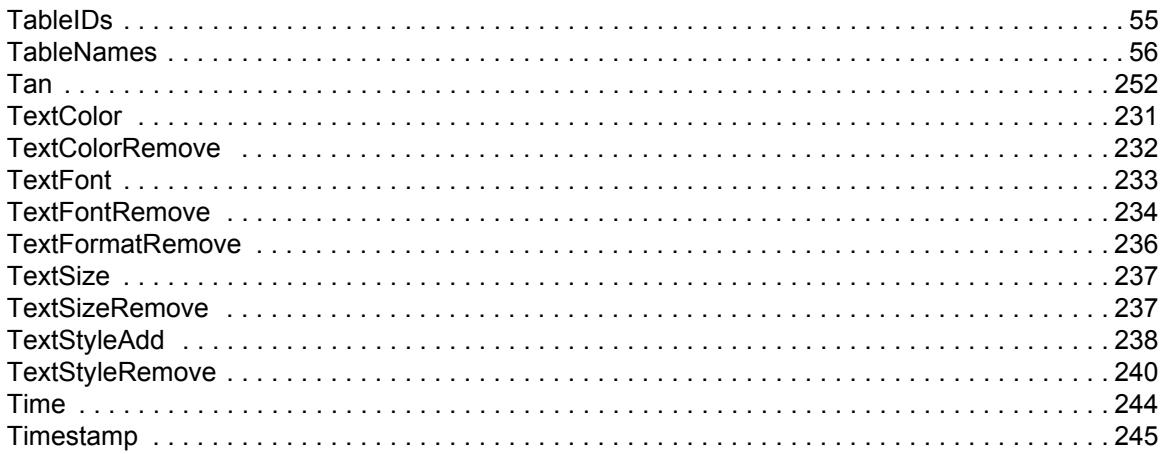

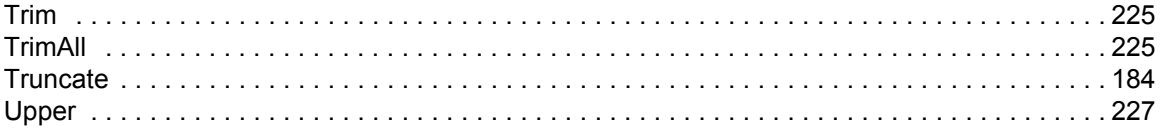

# **V, W, X, Y, Z**

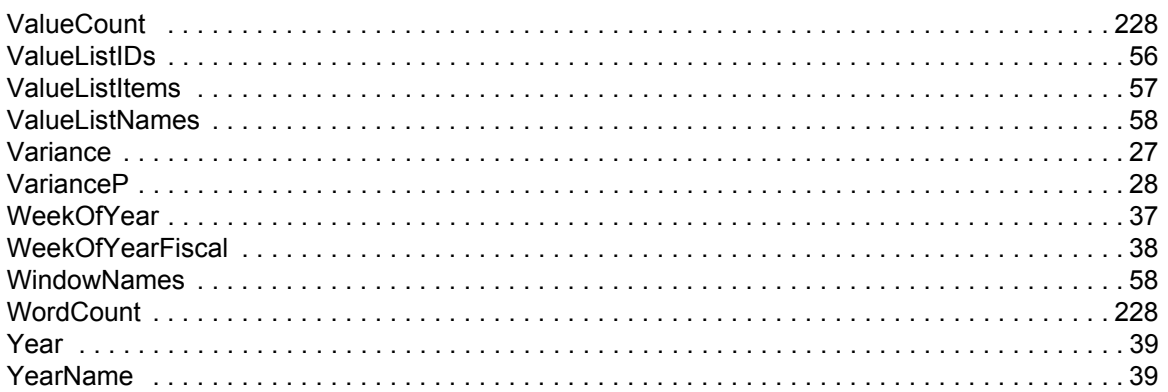

### <span id="page-15-4"></span><span id="page-15-3"></span><span id="page-15-2"></span><span id="page-15-0"></span>**Aggregate functions**

Aggregate functions perform statistical analysis on numbers (and also dates or times for some functions) in:

- **•** several fields in a record.
- **•** related fields whether displayed in a portal or not.
- **•** repeating fields.

<span id="page-15-8"></span><span id="page-15-7"></span><span id="page-15-6"></span><span id="page-15-5"></span>For example, you can use the Sum function to add the values listed in a portal, as an alternative to creating a report with grouped data and subtotals.

<span id="page-15-11"></span><span id="page-15-10"></span><span id="page-15-9"></span>The parameter values can include a numeric constant (for example, 10) or any valid expression. A constant parameter in a formula for a repeating field affects the result for every repetition.

<span id="page-15-13"></span><span id="page-15-12"></span>When repeating field parameters (field1; field2;...) include a non-repeating field, that value is used in the result for only the first repetition unless you use the **Extend function**.

Values in repetitions that exceed the number of repetitions in the calculated field are ignored. For example, a calculated field with three repetitions holds only three results, even when one field referenced in the calculation has five repetitions.

Click a function name for details.

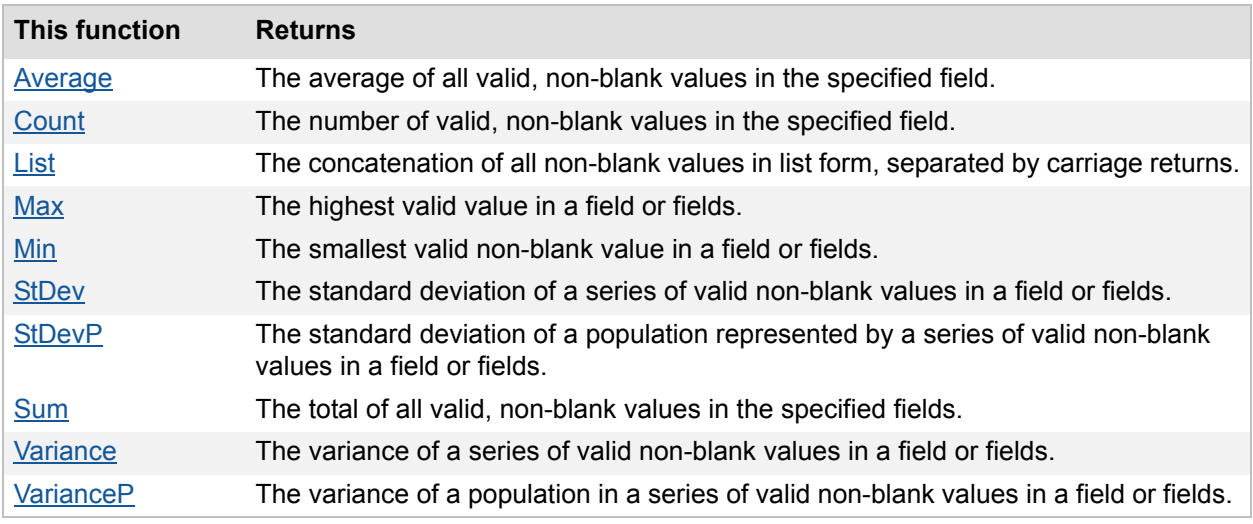

### <span id="page-15-1"></span>**Average**

#### **Purpose**

Returns a value that is the average of all valid, non-blank values in field.

#### **Format**

```
Average(field{;field...})
```
#### **Parameters**

field - any related field, repeating field, or set of non-repeating fields; or an expression that returns a field, repeating field, or set of non-repeating fields.

Parameters in curly braces { } are optional.

#### **Data type returned**

number

#### **Originated in**

FileMaker Pro 6.0 or earlier

#### **Description**

Field can be any of the following:

- **•** a repeating field (repeatingField).
- a field in matching related records specified by (table::field), whether or not these records appear in a portal.
- several non-repeating fields in a record (field1; field2; field3...).
- **•** corresponding repetitions of repeating fields in a record (repeatingField1;repeatingField2;repeatingField3), if the result is returned in a repeating field with at least the same number of repeats.
- **•** several fields in the first matching record specified by (table::field1;table::field2;...). You can include fields from different tables (table 1::field A;table 2::field B...).

#### **Examples**

A Student table has a portal showing scores for all exams a student has taken. The exam scores are in a table called Exams.

Average(Exams::Score) returns the student's average score for all exams she has taken.

In the following examples:

- Field1 contains two repetitions with values of 1 and 2.
- Field2 contains four repetitions with values of 5, 6, 7, and 8.
- Field3 contains 6.

Average(Field2) returns **6.5** when the calculation isn't a repeating field.

Average(Field1;Field2;Field3) returns **4**, **4**, **7**, **8** when the calculation is a repeating field.

**Note** When a referenced field is a repeating field, the Average function returns the average of the values in the first repetition field, then the average of the values in the second repetition field, and so on. Therefore, **(1+5+6)/3=4;(2+6)/2=4;7/1=7;8/1=8**.

**Related topics [Contents](#page-2-0)** [Functions reference \(alphabetical list\)](#page-9-0)

### <span id="page-17-0"></span>**Count**

#### **Purpose**

Returns the number of valid, non-blank values in field.

#### **Format**

```
Count(field{;field...})
```
#### **Parameters**

field - any related field, repeating field, or set of non-repeating fields; or an expression that returns a field, repeating field, or set of non-repeating fields.

Parameters in curly braces { } are optional.

#### **Data type returned**

number

#### **Originated in**

FileMaker Pro 6.0 or earlier

#### **Description**

Field can be any of the following:

- **•** a repeating field (repeatingField).
- a field in matching related records specified by (table::field), whether or not these records appear in a portal.
- several non-repeating fields in a record (field1; field2; field3...).
- **•** corresponding repetitions of repeating fields in a record (repeatingField1;repeatingField2;repeatingField3), if the result is returned in a repeating field with at least the same number of repeats.
- **•** several fields in the first matching record specified by (table::field1;table::field2;...). You can include fields from different tables (table 1::field A;table 2::field B...).

#### **Examples**

The Accounts layout has a portal showing installment payments made.

Count (Payments:: Payment) returns the number of payments made on an account.

In the following examples:

- **•** Field1 contains two repetitions with values of 1 and 2.
- **•** Field2 contains four repetitions with values of 5, 6, 7, and 8.
- **•** Field3 contains 6.

Count (Field2) returns 4 when the calculation isn't a repeating field.

Count(Field1;Field2;Field3) returns **3**, **2**, **1**, **1** when the calculation is a repeating field.

**Note** When a referenced field is a repeating field, the Count function returns the total number of valid, non-blank values in the first repetition field, then the number of valid, non-blank values in the second repetition field, and so on.

#### **Related topics**

**[Contents](#page-2-0)** [Functions reference \(alphabetical list\)](#page-9-0)

### <span id="page-18-0"></span>**List**

#### **Purpose**

Returns a concatenated list of non-blank values (separated by carriage returns) for a field or fields.

#### **Format**

List(field{;field...})

#### **Parameters**

field - any related field, repeating field, or set of non-repeating fields; or an expression that returns a field, repeating field, or set of non-repeating fields.

Parameters in curly braces { } are optional.

#### **Data type returned**

text

#### **Originated in**

FileMaker Pro 8.5

#### **Description**

Use this function to return a list of values for:

- **•** a single field (table::field), which returns a single result over all repetitions (if any) for this field and over all matching related records, whether or not these records appear in a portal.
- several fields and/or literal values (table::field1, constant, table::field2...), which returns a separate result for each repetition of the calculation across each corresponding repetition of the fields. If any fields are related, only the first related record is used.

#### **Examples**

In the following examples:

- **•** Field1 contains white.
- **•** Field2 contains black.
- **•** Field3 contains three repetitions with values of red, green, blue.
- **•** Related::Field4 refers to three records that contain 100, 200, 300.

**Note** When referencing multiple repeating fields, List() returns the list of values across the first repetition in the calculation's first repetition, then the list of values across the second repetition in the second repetition, and so on.

#### **Example 1**

List (Field1; Field2) returns:

- **•** white
- **•** black

#### **Example 2**

List(Field3) returns:

- **•** red
- **•** green
- **•** blue

#### **Example 3**

List (Field1; Field2; Field3) returns:

in calculation repetition 1:

- **•** white
- **•** black
- **•** red

in calculation repetition 2:

**•** green

in calculation repetition 3:

**•** blue

#### **Example 4**

List(Related::Field4) returns:

- **•** 100
- **•** 200
- **•** 300

#### <span id="page-20-0"></span>**Max**

#### **Purpose**

Returns the highest valid value in field.

#### **Format**

```
Max(field{;field...})
```
#### **Parameters**

field - any related field, repeating field, or set of non-repeating fields; or an expression that returns a field, repeating field, or set of non-repeating fields.

Parameters in curly braces { } are optional.

#### **Data type returned**

text, number, date, time, timestamp

#### **Originated in**

FileMaker Pro 6.0 or earlier

#### **Description**

Field can be any of the following:

- **•** a repeating field (repeatingField).
- a field in matching related records specified by (table::field), whether or not these records appear in a portal.
- several non-repeating fields in a record (field1; field2; field3...).
- **•** corresponding repetitions of repeating fields in a record (repeatingField1;repeatingField2;repeatingField3), if the result is returned in a repeating field with at least the same number of repeats.
- **•** several fields in the first matching record specified by (table::field1;table::field2;...). You can include fields from different tables (table 1::field A;table 2::field B...).

#### **Examples**

The Accounts layout has a portal showing installment payments made.

Max (Payments:: PaymentDate) returns the most recent date a payment was made on an account.

In the following examples:

- **•** Field1 contains two repetitions with values of 1 and 2.
- **•** Field2 contains four repetitions with values of 5, 6, 7, and 8.
- **•** Field3 contains 6.

Max (Field2) returns 8 when the calculation isn't a repeating field.

Max(Field1;Field2;Field3) returns **6**, **6**, **7**, **8** when the calculation is a repeating field.

**Note** When a referenced field is a repeating field, the Max function returns the maximum value in the first repetition field, then the maximum value in the second repetition field, and so on.

**Related topics [Contents](#page-2-0)** [Functions reference \(alphabetical list\)](#page-9-0)

### <span id="page-21-0"></span>**Min**

#### **Purpose**

Returns the smallest valid non-blank value in field.

#### **Format**

```
Min(field{;field...})
```
#### **Parameters**

field - any related field, repeating field, or set of non-repeating fields; or an expression that returns a field, repeating field, or set of non-repeating fields.

Parameters in curly braces { } are optional.

#### **Data type returned**

text, number, date, time, timestamp

#### **Originated in**

FileMaker Pro 6.0 or earlier

#### **Description**

Field can be any of the following:

- **•** a repeating field (repeatingField).
- a field in matching related records specified by (table::field), whether or not these records appear in a portal.
- several non-repeating fields in a record (field1; field2; field3...).
- **•** corresponding repetitions of repeating fields in a record (repeatingField1;repeatingField2;repeatingField3), if the result is returned in a repeating field with at least the same number of repeats.
- **•** several fields in the first matching record specified by (table::field1;table::field2;...). You can include fields from different tables (table 1::field A;table 2::field B...).

#### **Examples**

A Contracts table has a portal showing bids submitted for each contract.

Min(Bids::Price) returns the lowest bid submitted for a contract.

In the following examples:

- **•** Field1 contains two repetitions with values of 1 and 2.
- **•** Field2 contains four repetitions with values of 5, 6, 7, and 8.
- **•** Field3 contains 6.

Min (Field2) returns 5 when the calculation isn't a repeating field.

Min(Field1;Field2;Field3) returns **1**, **2**, **7**, **8** when the calculation is a repeating field.

**Note** When a referenced field is a repeating field, the Min function returns the minimum value in the first repetition field, then the minimum value in the second repetition field, and so on.

### <span id="page-22-0"></span>**StDev**

#### **Purpose**

Returns the standard deviation of the sample represented by a series of non-blank values in  $field$ .

#### **Format**

```
StDev(field{;field...})
```
#### **Parameters**

field - any related field, repeating field, or set of non-repeating fields; or an expression that returns a field, repeating field, or set of non-repeating fields.

Parameters in curly braces { } are optional.

#### **Data type returned**

number

#### **Originated in**

FileMaker Pro 6.0 or earlier

#### **Description**

Field can be any of the following:

- a repeating field (repeatingField).
- a field in matching related records specified by (table::field), whether or not these records appear in a portal.
- several non-repeating fields in a record (field1; field2; field3).
- **•** corresponding repetitions of repeating fields in a record (repeatingField1;repeatingField2;repeatingField3), if the result is returned in a repeating field with at least the same number of repeats.
- **•** several fields in the first matching record specified by (table 1::field A, table  $2:$ :field  $B$ , ...). You can name a different table for each field (table  $1:$ :field A;table 2::field B...).

$$
\text{StDev} \ = \ \sqrt{\frac{x_1^2 + x_2^2 + ... + x_n^2}{n-1} - \frac{(x_1 + x_2 + ... + x_n)^2}{n(n-1)}}
$$

#### **Examples**

A portal displays the related values 5, 6, 7, and 8 in a field called Scores. StDev(table::Scores) returns **1.29099444...**.

In the following examples:

- **•** Field1 contains two repetitions with values of 1 and 2.
- **•** Field2 contains four repetitions with values of 5, 6, 7, and 8.
- **•** Field3 contains four repetitions with values of 6, 0, 4, and 4.
- **•** Field4 contains one repetition with a value of 3.

StDev (Field4) results in an error because standard deviation of a single number is not defined.

StDev(Field1;Field2;Field3) returns **2.64575131...**, **3.05505046...**, **2.12132034...**, **2.82842712...** for a repeating field.

**Note** When a referenced field is a repeating field, the StDev function returns the standard deviation in the first repetition fields, then the standard deviation in the second repetition fields, and so on.

#### **Related topics**

**[Contents](#page-2-0)** [Functions reference \(alphabetical list\)](#page-9-0)

### <span id="page-23-0"></span>**StDevP**

#### **Purpose**

Returns the standard deviation of a population represented by a series of non-blank values in field.

#### **Format**

StDevP(field{;field... })

#### **Parameters**

field - any related field, repeating field, or set of non-repeating fields; or an expression that returns a field, repeating field, or set of non-repeating fields.

Parameters in curly braces { } are optional.

#### **Data type returned**

number

#### **Originated in**

FileMaker Pro 6.0 or earlier

#### **Description**

Field can be any of the following:

**•** a repeating field (repeatingField).

- a field in matching related records specified by (table::field), whether or not these records appear in a portal.
- several non-repeating fields in a record (field1; field2; field3...).
- **•** corresponding repetitions of repeating fields in a record (repeatingField1;repeatingField2;repeatingField3), if the result is returned in a repeating field with at least the same number of repeats.
- **•** several fields in the first matching record specified by (table::field1;table::field2;...). You can include fields from different tables (table 1::field A;table 2::field B...).

$$
\text{StDevP} \ = \ \sqrt{\frac{x_1^2 + x_2^2 + ... + x_n^2}{n} - \Big(\frac{x_1 + x_2 + ... + x_n}{n}\Big)^2}
$$

#### **Examples**

A portal displays the related values 5, 6, 7, and 8 in the field Scores. StDevP (table:: Scores) returns **1.11803398...**.

In the following examples:

- **•** Field1 contains two repetitions with values of 1 and 2.
- **•** Field2 contains four repetitions with values of 5, 6, 7, and 8.
- **•** Field3 contains four repetitions with values of 6, 0, 4, and 4.
- **•** Field4 contains one repetition with a value of 3.

StDevP(Field4) results in an error because the population standard deviation of a single number is not defined.

StDevP(Field2) returns **1.11803398...** for a non-repeating field.

StDevP(Field1;Field2;Field3) returns **2.16024689...**, **2.49443825...**, **1.5**, **2** for repeating fields.

**Note** When a referenced field is a repeating field, the  $StDevP$  function returns the standard deviation of a population in the first repetition fields, then the standard deviation of a population in the second repetition fields, and so on.

#### **Related topics**

**[Contents](#page-2-0)** [Functions reference \(alphabetical list\)](#page-9-0)

#### <span id="page-24-0"></span>**Sum**

#### **Purpose**

Returns the total of all valid, non-blank values in field.

#### **Format**

Sum(field{;field...})

#### **Parameters**

field - any related field, repeating field, or set of non-repeating fields; or an expression that returns a field, repeating field, or set of non-repeating fields.

Parameters in curly braces { } are optional.

#### **Data type returned**

number

#### **Originated in**

FileMaker Pro 6.0 or earlier

#### **Description**

Field can be any of the following:

- **•** a repeating field (repeatingField).
- a field in matching related records specified by (table::field), whether or not these records appear in a portal.
- several non-repeating fields in a record (field1; field2; field3...).
- **•** corresponding repetitions of repeating fields in a record (repeatingField1;repeatingField2;repeatingField3), if the result is returned in a repeating field with at least the same number of repeats.
- **•** several fields in the first matching record specified by (table::field1;table::field2;...). You can include fields from different tables (table 1::field A;table 2::field B...).

#### **Examples**

An Invoice table has a portal showing line items.

Sum(LineItems::ExtendedPrice) totals the amounts for all items on the invoice.

A TimeBilling table has a portal showing time worked on a project. Hours is a time field.

Sum(Hours::BillableHours) returns the total number of billable hours on a project. Thus, if the portal shows **40** hours and **15:30** hours, the total billable hours are 55:30, or 55 1/2 hours.

In the following examples:

- **•** Field1 contains two repetitions with values of 1 and 2.
- **•** Field2 contains four repetitions with values of 5, 6, 7, and 8.
- **•** Field3 contains 6.

If the calculation result isn't a repeating field:

- **•** Sum(Field2) returns **26**.
- **•** Sum(Field1;Field2;Field3) returns **12**.

If the calculation result is a repeating field:

- **•** Sum(Field2) returns a repeating field with **26** in the first repetition.
- **•** Sum(Field1;Field2;Field3) returns a repeating field with **12**, **8**, **7**, **8**.

**Note** When a referenced field is a repeating field, the Sum function returns the sum of the first repetition field, then the sum of the second repetition field, and so on.

**Related topics [Contents](#page-2-0)** [Functions reference \(alphabetical list\)](#page-9-0)

### <span id="page-26-0"></span>**Variance**

#### **Purpose**

Returns the variance of a sample represented by a series of non-blank values in  $field$ .

#### **Format**

```
Variance(field{;field...})
```
#### **Parameters**

field - any related field, repeating field, or set of non-repeating fields; or an expression that returns a field, repeating field, or set of non-repeating fields.

Parameters in curly braces { } are optional.

#### **Data type returned**

number

#### **Originated in**

FileMaker Pro 7.0

#### **Description**

The variance of a distribution is a measure of how spread out the distribution is.  $Find a can be any$ of the following:

- **•** a repeating field (repeatingField).
- a field in matching related records specified by (table::field), whether or not these records appear in a portal.
- several non-repeating fields in a record (field1; field2; field3...).
- **•** corresponding repetitions of repeating fields in a record (repeatingField1;repeatingField2;repeatingField3), if the result is returned in a repeating field with at least the same number of repeats.
- **•** several fields in the first matching record specified by (table::field1;table::field2;...). You can include fields from different tables (table 1::field A;table 2::field B...).

$$
\text{Variance }=\frac{x_1^2+x_2^2+...+x_n^2}{n-1}-\frac{(x_1+x_2+...+x_n)^2}{n(n-1)}
$$

#### **Examples**

A portal displays the related values 5, 6, 7, and 8 in Scores.

Variance(table::Scores) returns **1.66666666...**.

In the following examples:

- **•** Field1 contains two repetitions with values of 1 and 2.
- **•** Field2 contains four repetitions with values of 5, 6, 7, and 8.
- **•** Field3 contains four repetitions with values of 6, 0, 4,and 4.
- **•** Field4 contains one repetition with a value of 3.

Variance (Field4) results in an error since the variance of a single value is not defined.

Variance(Field1;Field2;Field3) returns **7, 9.33333333...**, **4.5**, **8** if the calculation is a repeating field.

#### **Student example:**

Two classes of students take an exam. Class 1 has scores of 70, 71, 70, 74, 75, 73, 72 and Class 2 has scores of 55, 80, 75, 40, 65, 50, 95. The variance for each class is:

Class 1: **3.80952380...**

Class 2: **361.90476190...**

The variance for Class 1 is much lower than the variance for Class 2, because the scores for Class 2 are more spread out.

#### **Related topics**

**[Contents](#page-2-0)** [Functions reference \(alphabetical list\)](#page-9-0)

### <span id="page-27-0"></span>**VarianceP**

#### **Purpose**

Returns the variance of a population represented by a series of non-blank values in  $field$ .

#### **Format**

```
VarianceP(field{;field...})
```
#### **Parameters**

field - any related field, repeating field, or set of non-repeating fields; or an expression that returns a field, repeating field, or set of non-repeating fields.

Parameters in curly braces { } are optional.

#### **Data type returned**

number

#### **Originated in**

FileMaker Pro 7.0

#### **Description**

The variance of a population distribution is a measure of how spread out the distribution is. Field can be any of the following:

**•** a repeating field (repeatingField).

- a field in matching related records specified by (table::field), whether or not these records appear in a portal.
- several non-repeating fields in a record (field1; field2; field3...).
- **•** corresponding repetitions of repeating fields in a record (repeatingField1;repeatingField2;repeatingField3), if the result is returned in a repeating field with at least the same number of repeats.
- **•** several fields in the first matching record specified by (table::field1;table::field2;...). You can include fields from different tables (table 1::field A;table 2::field B...).

$$
VarianceP = \frac{x_1^2 + x_2^2 + ... + x_n^2}{n} - \left(\frac{x_1 + x_2 + ... + x_n}{n}\right)^2
$$

#### **Examples**

A portal displays the related values 5, 6, 7, and 8 in Scores.

VarianceP(table::Scores) returns **1.25**.

In the following examples:

- **•** Field1 contains two repetitions with values of 1 and 2.
- **•** Field2 contains four repetitions with values of 5, 6, 7, and 8.
- **•** Field3 contains four repetitions with values of 6, 0, 4, and 4.
- **•** Field4 contains one repetition with a value of 3.

VarianceP(Field4) results in an error since the variance of a single value is not defined.

VarianceP(Field1;Field2;Field3) returns **4.66666666..., 6.22222222..., 2.25, 4** if the calculation is a repeating field.

#### **Student example:**

Two classes of students take an exam. Class 1 has scores of 70, 71, 70, 74, 75, 73, 72 and Class 2 has scores of 55, 80, 75, 40, 65, 50, 95. The population variance for each class is:

Class 1: **3.26530612...**

Class 2: **310.20408163...**

The population variance for Class 1 is much lower than the population variance for Class 2 because the scores for Class 1 are more tightly clustered.

#### **Related topics**

**[Contents](#page-2-0)** [Functions reference \(alphabetical list\)](#page-9-0)

### <span id="page-29-0"></span>**Date functions**

Date functions calculate dates and manipulate date information.

**Important** To avoid errors when using dates, always use four-digit years.

**Note** System formats affect the way dates are displayed.

You can use zero (0) and negative numbers as Date function arguments. For example, the following formula returns **5/31/2010**:

Date(6;0;2010)

Click a function name for details.

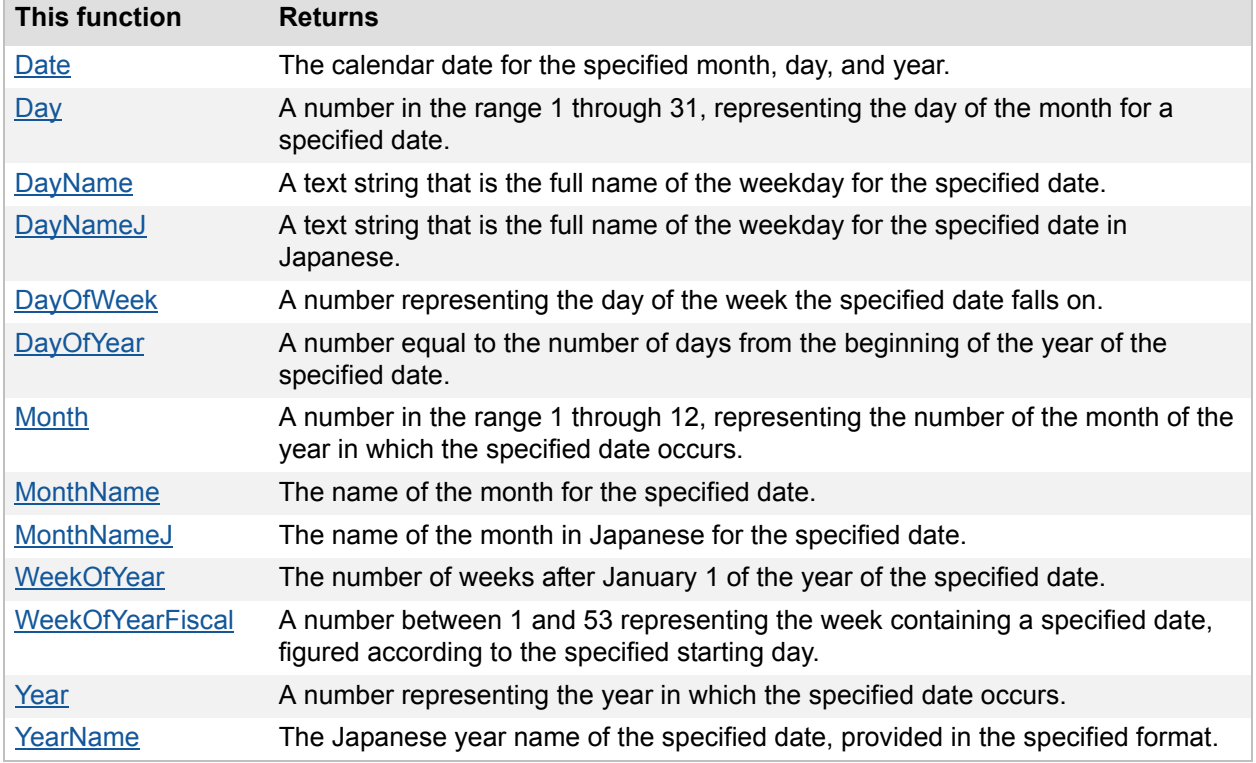

### <span id="page-29-1"></span>**Date**

#### **Purpose**

Returns the calendar date for month, day, and year.

#### **Format**

Date(month;day;year)

#### **Parameters**

month - the month of the year (a one-digit or two-digit number; see note).

 $day$  - the day of the month (a one-digit or two-digit number; see note).

year - the year (four digits between 0001 and 4000. For example, 2010 but not 10).

**Important** The order of the parameters in the Date function is always Month, Day, Year, no matter what operating system or FileMaker Pro date formats you are using.

#### **Data type returned**

date

#### **Originated in**

FileMaker Pro 6.0 or earlier

#### **Description**

The format of the result depends on the date format that was in use when the database file was created. In the United States, dates are generally in the format MM/DD/YYYY. You can change the date format in your operating system.

You can change how the date is displayed by assigning a different date format to the field in Layout mode. Changing the formatting in this way only affects the way the data is displayed, not how it is stored.

**Important** To avoid errors when using dates, always use four-digit years.

**Note** If you type a month greater than 12 or a day greater than the number of days in a month, FileMaker Pro adds the extra days or months to the result. The date function also allows zero and negative numbers as parameters. Decimal numbers are truncated to integers.

#### **Examples**

Date(10;10;2010) returns **10/10/2010**.

Date(13;1;2010) returns **1/1/2010** (one month after December 1, 2009).

Date(6;0;2010) returns **5/31/2010** (one day before June 1, 2010).

Date(6;-2;2010) returns **5/29/2010** (three days before June 1, 2010).

#### **Related topics**

**[Contents](#page-2-0)** [Functions reference \(alphabetical list\)](#page-9-0)

#### <span id="page-30-0"></span>**Day**

#### **Purpose**

Returns a number in the range 1 through 31, representing the day of the month on which date occurs.

#### **Format**

Day(date)

#### **Parameters**

date - any calendar date

**Data type returned**

number

#### **Originated in**

FileMaker Pro 6.0 or earlier

#### **Description**

Use Day, for example, to identify the day of the month on which payments are due.

**Important** To avoid errors when using dates, always use four-digit years.

#### **Examples**

Day("5/15/2010") returns **15**. This example assumes that the system date format is MM/DD/ YYYY.

Day (DateSold) returns the day of the month stored in DateSold.

If(Day(Get(CurrentDate))= 15 and Month(Get(CurrentDate))=3; "Beware the Ides of March";"") displays the text **Beware the Ides of March** only when the day of the month returned by Get (CurrentDate) is 15 and the month returned by Get (CurrentDate) is 3; otherwise it displays nothing.

#### **Related topics**

**[Contents](#page-2-0)** [Functions reference \(alphabetical list\)](#page-9-0)

### <span id="page-31-0"></span>**DayName**

#### **Purpose**

Returns a text string that is the full name of the weekday for date.

#### **Format**

DayName(date)

#### **Parameters**

date - any calendar date

**Data type returned**

text

#### **Originated in**

FileMaker Pro 6.0 or earlier

#### **Examples**

DayName(Date(10;5;2010)) returns **Tuesday**. DayName(ProjectDue) returns **Tuesday** when ProjectDue is 10/5/2010. DayName("10/5/2010") returns **Tuesday**. "Return your selection by " & DayName(DueDate) displays the text **Return your selection by** followed by the name of the day stored in DueDate.

**Important** To avoid errors when using dates, always use four-digit years.

**Related topics [Contents](#page-2-0)** [Functions reference \(alphabetical list\)](#page-9-0)

### <span id="page-32-0"></span>**DayNameJ**

#### **Purpose**

Returns a text string in Japanese that is the full name of the weekday for date.

#### **Format**

DayNameJ(date)

#### **Parameters**

date - any calendar date

#### **Data type returned**

text

#### **Originated in**

FileMaker Pro 6.0 or earlier

#### **Examples**

DayNameJ(Date(4;2;2008)) returns 金曜日

**Important** To avoid errors when using dates, always use four-digit years.

**[Contents](#page-2-0)** [Functions reference \(alphabetical list\)](#page-9-0)

### <span id="page-33-0"></span>**DayOfWeek**

#### **Purpose**

Returns a number representing the day of the week that date falls on.

#### **Format**

DayOfWeek(date)

#### **Parameters**

date - any calendar date

#### **Data type returned**

number

#### **Originated in**

FileMaker Pro 6.0 or earlier

#### **Description**

The number 1 represents Sunday, 2 represents Monday, 3 represents Tuesday, and so on. For example, you can find out on what day of the week a holiday occurs.

**Important** To avoid errors when using dates, always use four-digit years.

#### **Examples**

DayOfWeek("10/6/2010") returns **4**.

DayOfWeek(Date(10;7;2010)) returns **5**.

DayOfWeek(ProjectDue) returns **3** when the date in ProjectDue is 10/5/2010.

#### **Related topics**

**[Contents](#page-2-0)** [Functions reference \(alphabetical list\)](#page-9-0)

### <span id="page-33-1"></span>**DayOfYear**

#### **Purpose**

Returns a number equal to the number of days from the beginning of the year of date.

#### **Format**

DayOfYear(date)

#### **Parameters**

date - any calendar date

#### **Data type returned**

number

#### **Originated in**

FileMaker Pro 6.0 or earlier

#### **Examples**

DayOfYear(Billing Date) returns **32**, when Billing Date is 2/1/2010.

The following formulas return the total number of days in the current year:

```
DayOfYear(Date(12;31;Year(Get(CurrentDate))))
DayOfYear(Date(1;1;Year(Get(CurrentDate)) + 1) -1)
```
**Important** To avoid errors when using dates, always use four-digit years.

**[Contents](#page-2-0)** [Functions reference \(alphabetical list\)](#page-9-0)

### <span id="page-34-0"></span>**Month**

#### **Purpose**

Returns a number in the range 1 through 12, representing the number of the month of the year in which date occurs.

#### **Format**

Month(date)

#### **Parameters**

date - any calendar date

#### **Data type returned**

number

#### **Originated in**

FileMaker Pro 6.0 or earlier

#### **Examples**

Month("3/19/2010") returns **3**. This example assumes that the operating system date format is set to MM/DD/YYYY.

Month(Payment) returns **3**, where Payment contains March 19, 2010. (The Payment field must be of type date.)

"Bill Due by: " & Date(Month(DateSold) + 1;Day(DateSold);Year(DateSold)) returns **Bill Due by:** followed by a value that is one month later than DateSold.

**Important** To avoid errors when using dates, always use four-digit years.

**[Contents](#page-2-0)** [Functions reference \(alphabetical list\)](#page-9-0)

### <span id="page-35-0"></span>**MonthName**

#### **Purpose**

Returns the full name of the month for date.

#### **Format**

MonthName(date)

#### **Parameters**

date - any calendar date

#### **Data type returned**

text

#### **Originated in**

FileMaker Pro 6.0 or earlier

#### **Examples**

MonthName("6/6/2010") returns **June**.

```
"Payment due by the end of: " & MonthName(Date(Month(InvoiceDate) + 
1;Day(InvoiceDate);Year(InvoiceDate))) returns Payment due by the end of May, 
where InvoiceDate is 4/4/2010.
```
"Payment for: " & MonthName(Date(Month(Payment) + 1;Day(Payment);Year(Payment))) returns **Payment for:** followed by the name of the month that is one past the month of the last payment.

**Important** To avoid errors when using dates, always use four-digit years.

**Related topics [Contents](#page-2-0)** [Functions reference \(alphabetical list\)](#page-9-0)

### <span id="page-35-1"></span>**MonthNameJ**

#### **Purpose**

Returns the name of the month of date in Japanese.
# **Format**

MonthNameJ(date)

# **Parameters**

date - any calendar date

# **Data type returned**

text

# **Originated in** FileMaker Pro 6.0 or earlier

### **Examples**

MonthNameJ("6/6/2010") returns 6 月

**Important** To avoid errors when using dates, always use four-digit years.

**Related topics [Contents](#page-2-0)** [Functions reference \(alphabetical list\)](#page-9-0)

# **WeekOfYear**

# **Purpose**

Returns the number of weeks after January 1 of the year of date.

## **Format**

WeekOfYear(date)

# **Parameters**

date - any calendar date

# **Data type returned**

number

# **Originated in**

FileMaker Pro 6.0 or earlier

### **Description**

Fractions of weeks occurring at the beginning or end of the year count as full weeks, so the WeekOfYear function returns values 1 through 54.

**Important** To avoid errors when using dates, always use four-digit years.

WeekOfYear("1/1/2010") returns **1**.

WeekOfYear(ProjectDue) returns **6**, when ProjectDue is 2/4/2010.

### **Related topics**

**[Contents](#page-2-0)** [Functions reference \(alphabetical list\)](#page-9-0)

# **WeekOfYearFiscal**

### **Purpose**

Returns a number between 1 and 53 representing the week containing  $\text{date}_i$ , figured according to startingDay.

# **Format**

WeekOfYearFiscal(date;startingDay)

### **Parameters**

date - any calendar date

startingDay - any number between 1 and 7, where 1 represents Sunday

### **Data type returned**

number

### **Originated in**

FileMaker Pro 6.0 or earlier

### **Description**

startingDay indicates which day is considered the first day of the week.

The first week of the year is the first week that contains four or more days of that year. For example, if you select 1 (Sunday) as the starting day, then January 1 must be on Sunday, Monday, Tuesday, or Wednesday for that week to be the first week of the fiscal year. If you select 2 (Monday) as the starting day, then January 1 must be on Monday, Tuesday, Wednesday, or Thursday for that week to be the first week of the fiscal year.

It is possible, using this function, that dates in a particular year will be returned as the 53rd week of the previous year. For example, if in 2008 you selected Sunday (1) as the starting date, then January 1, 2, or 3 in 2009 would occur in week 53 of fiscal year 2008 (in 2009, January 1 is on a Thursday). The first day of fiscal year 2009 would be on Sunday, January 4, because you selected Sunday (1) as the starting day.

**Important** To avoid errors when using dates, always use four-digit years.

```
WeekOfYearFiscal(Date(1;2;2008);1) returns 53.
```

```
WeekOfYearFiscal(Date(1;7;2008);1) returns 1.
WeekOfYearFiscal(Date(1;1;2009);5) returns 1.
```
### **Related topics**

**[Contents](#page-2-0)** [Functions reference \(alphabetical list\)](#page-9-0)

# **Year**

### **Purpose**

Returns a number representing the year in which date occurs.

### **Format**

Year(date)

### **Parameters**

date - any calendar date

# **Data type returned**

number

# **Originated in**

FileMaker Pro 6.0 or earlier

# **Description**

You can, for example, extract the year from a field containing the date an item was sold.

**Important** To avoid errors when using dates, always use four-digit years.

Year (DateSold) returns the year stored in DateSold.

Year("5/5/2010") returns **2010**.

Year(Date(Month(Get(CurrentDate)) + 48; Day (Get (CurrentDate)); Year (Get (CurrentDate)))) returns the year that is 48 months from today's date.

### **Related topics**

**[Contents](#page-2-0)** [Functions reference \(alphabetical list\)](#page-9-0)

# **YearName**

### **Purpose**

Returns the Japanese year name of date, provided in the specified format.

# **Format**

YearName(date;format)

## **Parameters**

date - any calendar date format - a number (0, 1, or 2) that describes the display format

## **Data type returned**

text

# **Originated in**

FileMaker Pro 6.0 or earlier

# **Description**

If the value for format is blank or other than 0, 1, or 2, then 0 is used.

0 - 明治8 (Meiji 8), 大正8 (Taisho 8), 昭和8 (Showa 8), 平成8 (Heisei 8), 西暦xxxx (Seireki xxxx [before 1868.9.8])

1 - 明 8 (Mei 8), 大 8 (Tai 8), 昭 8 (Sho 8), 平 8 (Hei 8), (西) xxxx (Sei xxxx [before 1868.9.8])

2 - M8, T8, S8, H8, A.D.xxxx (before 1868.9.8)

Name of Emperor in 0 = Long, 1 = Abbreviated, 2 = 2 byte Roman. Seireki is returned when date is before listed emperors.

# **Examples**

YearName (DateField;0) Returns 平成20 when DateField contains 7/15/2008.

# **Related topics**

**[Contents](#page-2-0)** [Functions reference \(alphabetical list\)](#page-9-0)

# <span id="page-40-0"></span>**Design functions**

Design functions return information about the structure of open database files. For example, you could determine the names of all the layouts or fields in an open database file.

**Note** FileMaker Pro limits the information returned by a design function, according to the privilege set in effect when the function evaluates a database file.

Design function parameters can be any of the following:

- **•** filenames such as "Customer" or literal text such as "Jack"
- **•** layouts such as layoutName
- other functions such as Left (text; number)

**Important** Literal text parameters such as filenames and layout names must be enclosed in quotation marks. Use quotation marks around field names to indicate the literal string is the parameter (omit quotation marks to indicate the value stored in the field is the parameter). You can use spaces before or after the parentheses that enclose parameters, but spaces are not necessary. Use a semicolon between parameters when a function requires more than one parameter.

Click a function name for details.

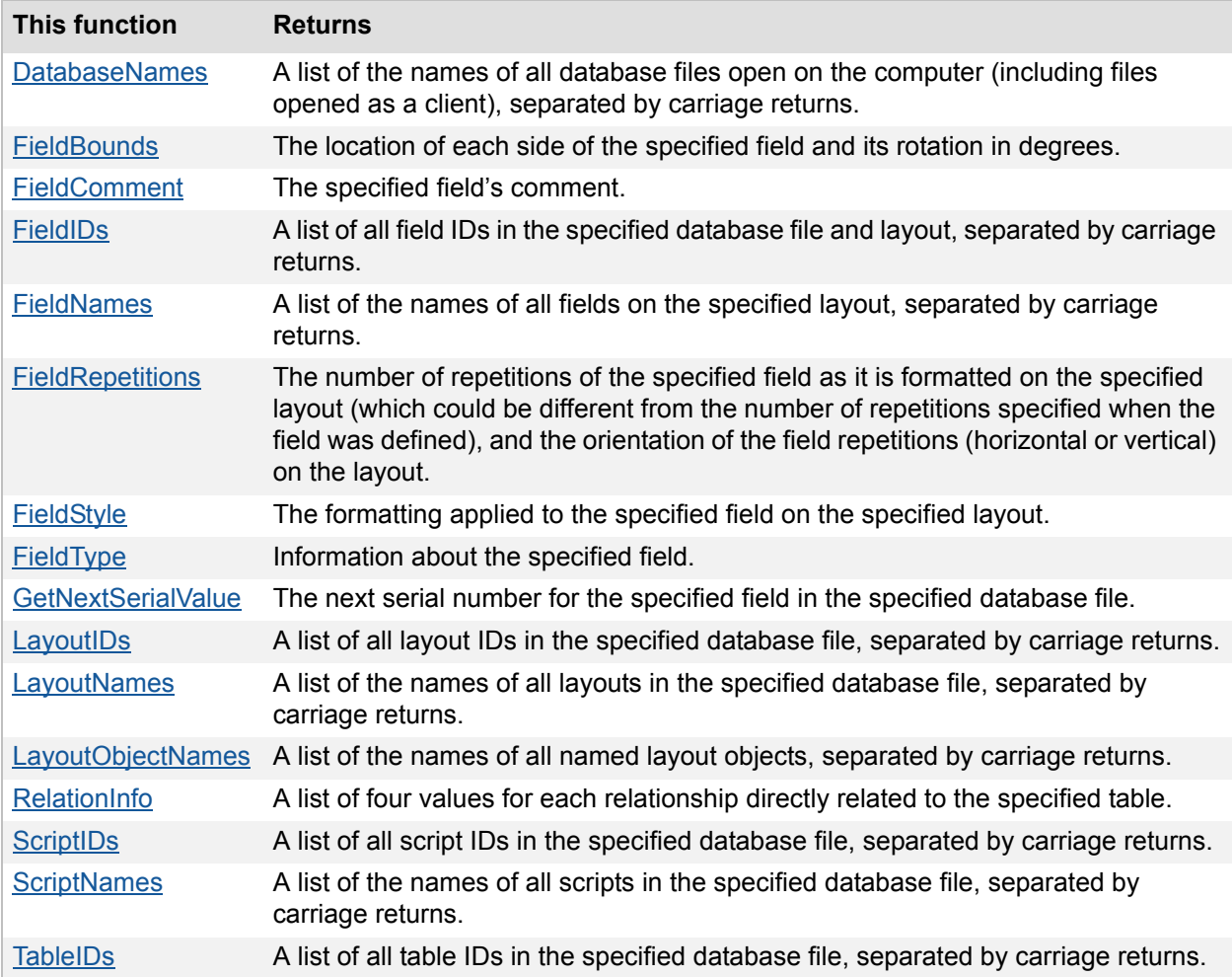

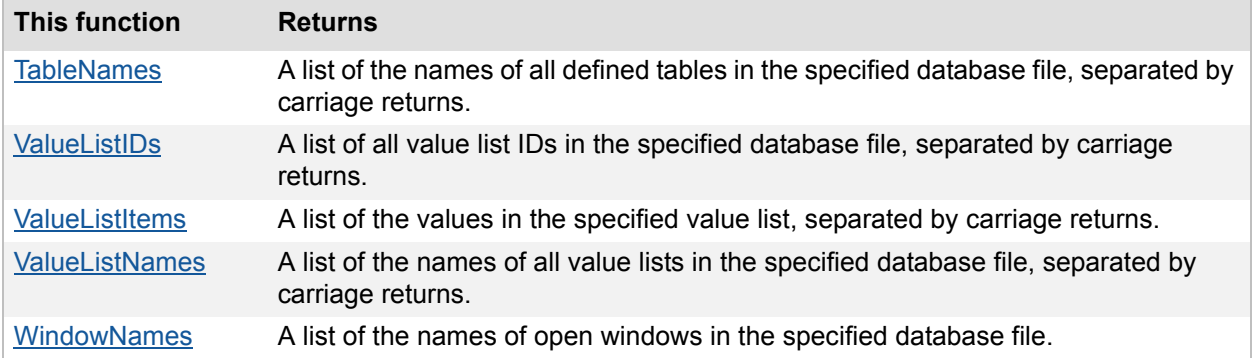

# <span id="page-41-0"></span>**DatabaseNames**

## **Purpose**

Returns a list of the names of all database files open on the computer, separated by carriage returns.

## **Format**

DatabaseNames

### **Parameters**

None

### **Data type returned**

text

# **Originated in**

FileMaker Pro 6.0 or earlier

# **Description**

The names returned do not include file extensions.

**Note** If your database is hosted on another computer, DatabaseNames returns a list of the names of local client and remote database files open only on the client computer.

### **Examples**

To determine whether Customers is one of the files currently open, use the DatabaseNames function with the FilterValues function in the formula:

FilterValues( DatabaseNames;"Customers")

If the formula returns any text value, then Customers is open.

If you want to know how many files with the same name are open, use the DatabaseNames function with the PatternCount function in the formula:

PatternCount(FilterValues(DatabaseNames;"Customers");"Customers")

This will tell you how many files named Customers are open.

**Related topics [Contents](#page-2-0)** [Functions reference \(alphabetical list\)](#page-9-0)

# <span id="page-42-0"></span>**FieldBounds**

# **Purpose**

Returns in a non-repeating text field the location in pixels of each side of  $f$ ieldName and its rotation in degrees on layoutName in the fileName file.

# **Format**

FieldBounds(fileName;layoutName;fieldName)

# **Parameters**

fileName - the name of an open database file (local or remote).

layoutName - the name of a layout in the specified database file.

fieldName - the name of a field on the specified layout.

**Important** See [Design functions](#page-40-0) for information about literal text parameters.

# **Data type returned**

text

# **Originated in**

FileMaker Pro 6.0 or earlier

# **Description**

The location returned is measured from the top left corner of the layout (regardless of printer margins) and is specified in this order: position of left field boundary, position of top field boundary, position of right field boundary, position of bottom field boundary, degree of rotation (measured in a counter-clockwise direction; 0 degrees for unrotated).

**Note** Your layout begins where your margins end. Because field boundaries are measured from the left side and top of the layout, boundaries returned by FieldBounds never change unless you move or re-size a field.

# **Examples**

FieldBounds("Customers";"Layout #1";"Field") returns **36 48 295 65 0** in the example below. Notice that all parameters are enclosed in quotation marks.

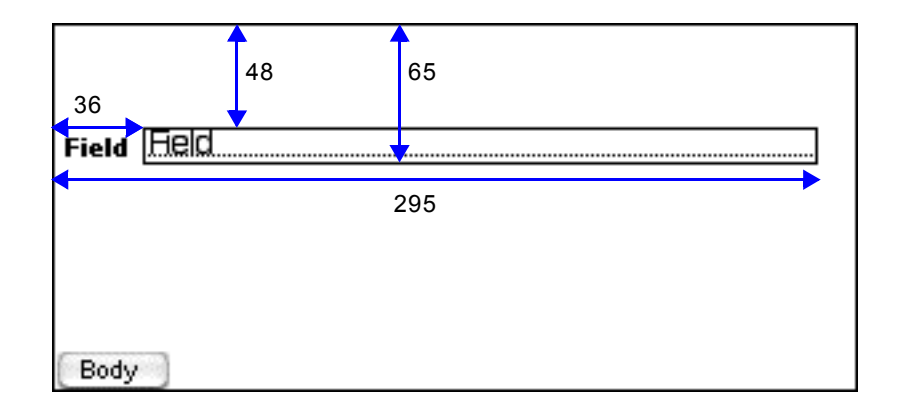

### **Related topics [Contents](#page-2-0)** [Functions reference \(alphabetical list\)](#page-9-0)

# <span id="page-43-0"></span>**FieldComment**

## **Purpose**

Returns the specified field's comment.

# **Format**

FieldComment(fileName;fieldName)

# **Parameters**

fileName - the name of an open database file (local or remote).

fieldName - the name of a field in the specified database file.

**Important** See [Design functions](#page-40-0) for information about literal text parameters.

### **Data type returned**

text

# **Originated in**

FileMaker Pro 7.0

# **Description**

The field name must be in the form tablename:: fieldname to specify a field that exists in a table different from the current table.

### **Examples**

FieldComment("Customers"; "Phone Number") returns **"Customer's home telephone number"** if it was entered as a comment for the Phone Number field.

FieldComment("Customers"; "Accounts::Current Balance") returns **"Customer's current balance**" if it was entered as a comment for the Current Balance field in the Accounts table.

### **Related topics**

**[Contents](#page-2-0)** [Functions reference \(alphabetical list\)](#page-9-0)

# <span id="page-44-0"></span>**FieldIDs**

### **Purpose**

Returns a list of all field IDs in fileName and layoutName, separated by carriage returns.

## **Format**

FieldIDs(fileName;layoutName)

# **Parameters**

fileName - the name of an open database file (local or remote).

layoutName - the name of a layout or table in the specified database file.

**Important** See [Design functions](#page-40-0) for information about literal text parameters.

### **Data type returned**

text

### **Originated in**

FileMaker Pro 6.0 or earlier

## **Description**

Related fields are returned as **TableID::RelatedFieldID**.

For example, **12::4**, where **12** is the ID of the table and **4** is the ID of the related field. If layout Name is empty, then the field IDs of the default table will be returned.

### **Examples**

FieldIDs ("Customers";"") returns IDs of all unique fields in the default table of Customers.

FieldIDs("Customers";"Layout#5") returns IDs of all unique fields, including related fields, on Layout#5 in Customers.

### **Related topics**

**[Contents](#page-2-0)** [Functions reference \(alphabetical list\)](#page-9-0)

# <span id="page-45-0"></span>**FieldNames**

# **Purpose**

Returns a list of the names of all fields on layoutName, in fileName file, separated by carriage returns.

# **Format**

FieldNames(fileName;layoutName)

# **Parameters**

fileName - the name of an open database file (local or remote).

layoutName - the name of a layout or table in the specified database file.

**Important** See [Design functions](#page-40-0) for information about literal text parameters.

# **Data type returned**

text

# **Originated in**

FileMaker Pro 6.0 or earlier

# **Description**

Related fields are displayed in tablename::fieldname format.

If layoutName isn't specified, then the field names of the first table created (the "default table") will be returned.

**Note** If FieldNames returns a question mark (?) or the name of only one field, go to the Specify Calculation dialog box and make sure **Calculation result is** text. Also, you can increase the size of the field on the layout to show more field names.

# **Examples**

FieldNames ("Customers";"") returns a list of all the fields in the default table of the Customers database file.

FieldNames ("Customers"; "Data Entry") returns a list of all the fields, including related fields, in the Customers database file that appear on the Data Entry layout.

# **Related topics**

**[Contents](#page-2-0)** [Functions reference \(alphabetical list\)](#page-9-0)

# <span id="page-46-0"></span>**FieldRepetitions**

### **Purpose**

Returns the number of repetitions of the repeating field fieldName as it is currently formatted on LayoutName (which could be different from the number of repetitions when the field was defined), and the orientation of the field repetitions (horizontal or vertical) on the layout.

# **Format**

FieldRepetitions(fileName;layoutName;fieldName)

# **Parameters**

fileName - the name of an open database file (local or remote).

layoutName - the name of a layout in the specified database file.

fieldName - the name of a field on the specified layout.

**Important** See [Design functions](#page-40-0) for information about literal text parameters.

### **Data type returned**

text

**Originated in**

FileMaker Pro 6.0 or earlier

### **Description**

If fieldName isn't a repeating field, it returns **1 vertical**.

### **Examples**

FieldRepetitions("Customers";"Data Entry";"Business Phone") returns **3 vertical** if the Business Phone field is defined as a repeating field with five repetitions but is formatted to only show three repetitions in a vertical orientation on the Data Entry layout.

# <span id="page-46-1"></span>**FieldStyle**

### **Purpose**

Returns the field formatting applied to fieldName on layoutName in the fileName file.

# **Format**

FieldStyle(fileName;layoutName;fieldName)

## **Parameters**

fileName - the name of an open database file (local or remote).

layoutName - the name of a layout in the specified database file.

fieldName - the name of a field on the specified layout.

**Important** See [Design functions](#page-40-0) for information about literal text parameters.

### **Data type returned**

text

### **Originated in**

FileMaker Pro 6.0 or earlier

## **Description**

If the field has a value list associated with it, the FieldStyle function also returns the name of the value list.

- **•** A standard field returns **Standard.**
- **•** A standard field with a vertical scroll bar returns **Scrolling.**
- **•** A drop-down list returns **Popuplist.**
- **•** A pop-up menu returns **Popupmenu.**
- **•** A checkbox returns **Checkbox.**
- **•** A radio button returns **RadioButton.**
- **•** A drop-down calendar returns **Calendar**.

### **Examples**

On the Data Entry layout in the Customers database file, FieldStyle ("Customers"; "Data Entry";"Current Customer") returns **RadioButton Yes/No List** when the Current Customer field is formatted as a radio button and is associated with the value list named Yes/No List.

### **Related topics**

**[Contents](#page-2-0)** [Functions reference \(alphabetical list\)](#page-9-0)

# <span id="page-47-0"></span>**FieldType**

# **Purpose**

Returns information about fieldName.

# **Format**

FieldType(fileName;fieldName)

## **Parameters**

fileName - the name of an open database file (local or remote).

fieldName - the name of a field in the specified database file.

**Important** See [Design functions](#page-40-0) for information about literal text parameters.

### **Data type returned**

text

### **Originated in**

FileMaker Pro 6.0 or earlier

### **Description**

Field names must be in the format tablename:: fieldname to specify a field that exists in a table different from the current table. The result has four values separated by spaces:

- **•** The first value is either Standard, StoredCalc, Summary, UnstoredCalc, or Global.
- **•** The second value is the field type: text, number, date, time, timestamp, or container.
- **•** The third value is Indexed or Unindexed.
- **•** The fourth value is the maximum number of repetitions defined for the field (if the field isn't defined as a repeating field, this value is 1).

# **Examples**

FieldType("Customers";"Phone Number") returns **Standard Text Unindexed 3** when, in the Customers database file, the Phone Number field is defined as a text field that repeats a maximum of three times and the storage options are left unchanged. (Most fields are indexed when a find is performed in that field.)

FieldType("Customers";"Current Balance") returns **StoredCalc Number Indexed 1** when, in the Customers database file, the Current Balance field is defined as a stored, numeric calculation field that is indexed.

FieldType("Customers";"Today's Date") returns **Global Date Unindexed 1** when, in the Customers database file, the Today's Date field is defined as a global field of type date. Global fields are never indexed.

### **Related topics**

**[Contents](#page-2-0)** [Functions reference \(alphabetical list\)](#page-9-0)

# <span id="page-48-0"></span>**GetNextSerialValue**

## **Purpose**

Returns the next serial number of fieldName in fileName.

### **Format**

GetNextSerialValue(fileName;fieldName)

### **Parameters**

fileName - the name of an open database file (local or remote).

fieldName - the name of the field whose next serial number you want to determine.

**Important** See **Design functions** for information about literal text parameters.

### **Data type returned**

text

### **Originated in**

FileMaker Pro 6.0 or earlier

## **Description**

Field names must be fully qualified in the format tablename:: fieldname to specify a field that exists in a table different from the current table.

## **Examples**

GetNextSerialValue("Customers";"CustID") returns the next serial number for the CustID field.

**Related topics [Contents](#page-2-0)** [Functions reference \(alphabetical list\)](#page-9-0)

# <span id="page-49-0"></span>**LayoutIDs**

### **Purpose**

Returns a list of all layout IDs in fileName, separated by carriage returns.

### **Format**

LayoutIDs(fileName)

### **Parameters**

fileName - the name of an open database file (local or remote).

**Important** See **Design functions** for information about literal text parameters.

### **Data type returned**

text

# **Originated in**

FileMaker Pro 6.0 or earlier

### **Examples**

LayoutIDs ("Customers") returns a list of all the layout IDs in the Customers database file.

**Related topics [Contents](#page-2-0)** [Functions reference \(alphabetical list\)](#page-9-0)

# <span id="page-50-0"></span>**LayoutNames**

### **Purpose**

Returns a list of the names of all layouts in  $f$ ileName, separated by carriage returns.

### **Format**

LayoutNames(fileName)

## **Parameters**

fileName - the name of an open database file (local or remote).

**Important** See [Design functions](#page-40-0) for information about literal text parameters.

## **Data type returned**

text

# **Originated in**

FileMaker Pro 6.0 or earlier

### **Examples**

LayoutNames ("Customers") returns a list of all the layouts in the Customers database file.

**Related topics [Contents](#page-2-0)** [Functions reference \(alphabetical list\)](#page-9-0)

# <span id="page-50-1"></span>**LayoutObjectNames**

### **Purpose**

Returns a list of the names of all named objects on layoutName in fileName, separated by carriage returns.

## **Format**

LayoutObjectNames(fileName;layoutName)

### **Parameters**

fileName - the name of an open database file (local or remote).

layoutName - the name of a layout in the specified database file.

**Important** See [Design functions](#page-40-0) for information about literal text parameters.

### **Data type returned**

text

## **Originated in**

FileMaker Pro 8.5

### **Description**

Layout objects without object names are not returned. If layout Name isn't specified, then no object names are returned.

Named tab controls, grouped objects, and portal objects that contain other named objects are followed by a list of those named objects enclosed in angle brackets (<>). The angle brackets are shown even if there are no named objects contained within the named tab controls, grouped objects, or portal objects.

### **Examples**

LayoutObjectNames ("Customers"; "Data Entry") returns a list of named objects in the Customers database file that appear on the Data Entry layout.

### **Related topics**

**[Contents](#page-2-0)** [Functions reference \(alphabetical list\)](#page-9-0)

# <span id="page-51-0"></span>**RelationInfo**

## **Purpose**

Returns a list of four values for each relationship directly related to tableName.

### **Format**

RelationInfo(fileName;tableName)

### **Parameters**

fileName - the name of an open database file (local or remote).

tableName - the name of a table in the specified database file.

**Important** See [Design functions](#page-40-0) for information about literal text parameters.

# **Data type returned**

text

# **Originated in**

FileMaker Pro 6.0 or earlier

# **Description**

Values in a list are separated by carriage returns, and lists are separated by two carriage returns. For each additional relationship connected to  $t$  ableName, an additional list of four values is output.

The four values are:

- **•** Source: Data Source Name of the database table connected to tableName.
- **•** Table: the name of the table connected to tableName.
- **•** Options: the options that were set in the right side of the Edit Relationship dialog box when the relationship was defined. This line is blank if the following options are not set; otherwise these options are separated by spaces.
	- **•** Delete, if **Delete related records in this table when a record is deleted in the other table** is selected in the right side of the Edit Relationship dialog box.
	- **•** Create, if **Allow creation of records in this table via this relationship** is selected in the right side of the Edit Relationship dialog box.
	- **•** Sorted, if **Sort records** is selected in the right side of the Edit Relationship dialog box.
- **•** Relationships: a list of the defined relationships, one per line. Field names are fully qualified, for example, TableName::Field Name.

# **Examples**

A database file called Human Resources has three tables: Company, Employees, and Addresses. Company::Company ID is connected to Employees::Company ID, Employees::Employee ID is connected to Addresses::Employee ID and Employees::DateOfHire is connected to Addresses::DateMovedIn.

The relationships have the following criteria:

- **•** You can create records in all tables.
- **•** You cannot delete records in all tables.
- **•** A sort was specified for the Addresses table for the Employees<-->Addresses relationship.

RelationInfo("Human Resources"; "Employees") returns:

**Source: Human Resources Table: Company Options: Create Company::Company ID = Employees::Company ID**

**Source: Human Resources Table: Addresses Options: Create Sorted Addresses::Employee ID = Employees::Employee ID**

### **Addresses::DateMovedIn >= Employees::DateOfHire**

**Related topics [Contents](#page-2-0)** [Functions reference \(alphabetical list\)](#page-9-0)

# <span id="page-53-0"></span>**ScriptIDs**

# **Purpose**

Returns a list of all script IDs in fileName, separated by carriage returns.

# **Format**

ScriptIDs(fileName)

## **Parameters**

fileName - the name of an open database file (local or remote).

**Important** See [Design functions](#page-40-0) for information about literal text parameters.

### **Data type returned**

text

# **Originated in** FileMaker Pro 6.0 or earlier

# **Examples**

ScriptIDs ("Customers") returns a list of all the script IDs in the Customers database file.

### **Related topics [Contents](#page-2-0)** [Functions reference \(alphabetical list\)](#page-9-0)

# <span id="page-53-1"></span>**ScriptNames**

# **Purpose**

Returns a list of the names of all scripts in  $fileName$ , separated by carriage returns.

# **Format**

ScriptNames(fileName)

### **Parameters**

fileName - the name of an open database file (local or remote).

**Important** See [Design functions](#page-40-0) for information about literal text parameters.

### **Data type returned**

text

### **Originated in**

FileMaker Pro 6.0 or earlier

### **Examples**

ScriptNames ("Customers") returns a list of all the scripts in the Customers database file.

### **Related topics**

**[Contents](#page-2-0)** [Functions reference \(alphabetical list\)](#page-9-0)

# <span id="page-54-0"></span>**TableIDs**

### **Purpose**

Returns a list of all table IDs in fileName, separated by carriage returns.

### **Format**

TableIDs(fileName)

## **Parameters**

fileName - the name of an open database file (local or remote).

**Important** See [Design functions](#page-40-0) for information about literal text parameters.

### **Data type returned**

text

# **Originated in**

FileMaker Pro 6.0 or earlier

### **Description**

Each table ID is unique. Also, the ID is independent of when you create each table: the first table could have the smallest, middle, or largest value.

### **Examples**

TableIDs("University Database") returns

### **1065089**

### **1065090**

for the University Database database file if two tables have been defined for the file.

### **Related topics [Contents](#page-2-0)** [Functions reference \(alphabetical list\)](#page-9-0)

# <span id="page-55-0"></span>**TableNames**

### **Purpose**

Returns a list of all table occurrences in the relationships graph for fileName, separated by carriage returns.

# **Format**

TableNames(fileName)

### **Parameters**

fileName - the name of an open database file (local or remote).

**Important** See [Design functions](#page-40-0) for information about literal text parameters.

# **Data type returned**

text

# **Originated in**

FileMaker Pro 6.0 or earlier

### **Examples**

TableNames("University Database") returns table occurrences

### **Teachers**

### **Coaches**

for the University Database database file if a Teachers table and a Coaches table have been defined for the file.

### **Related topics**

**[Contents](#page-2-0)** [Functions reference \(alphabetical list\)](#page-9-0)

# <span id="page-55-1"></span>**ValueListIDs**

### **Purpose**

Returns a list of all value list IDs in fileName, separated by carriage returns.

# **Format**

ValueListIDs(fileName)

### **Parameters**

fileName - the name of an open database file (local or remote).

**Important** See [Design functions](#page-40-0) for information about literal text parameters.

### **Data type returned**

text

# **Originated in**

FileMaker Pro 6.0 or earlier

## **Examples**

ValueListIDs("Customers") returns a list of all the value list IDs in the Customers database file.

**Related topics [Contents](#page-2-0)** [Functions reference \(alphabetical list\)](#page-9-0)

# <span id="page-56-0"></span>**ValueListItems**

### **Purpose**

Returns a list of the values in valuelist, separated by carriage returns.

## **Format**

```
ValueListItems(fileName;valuelist)
```
## **Parameters**

fileName - the name of an open database file (local or remote).

valuelist - the name of a value list in the specified database file.

**Important** See [Design functions](#page-40-0) for information about literal text parameters.

### **Data type returned**

text

# **Originated in**

FileMaker Pro 6.0 or earlier

## **Examples**

ValueListItems("Customers";"Code") returns a list of all the items in the Code value list in the Customers database file.

# **Related topics**

**[Contents](#page-2-0)** [Functions reference \(alphabetical list\)](#page-9-0)

# <span id="page-57-0"></span>**ValueListNames**

### **Purpose**

Returns a list of the names of all value lists in fileName, separated by carriage returns.

### **Format**

```
ValueListNames(fileName)
```
## **Parameters**

fileName - the name of an open database file (local or remote).

**Important** See [Design functions](#page-40-0) for information about literal text parameters.

### **Data type returned**

text

# **Originated in**

FileMaker Pro 6.0 or earlier

### **Examples**

ValueListNames("Customers") returns a list of all the value list names in the Customers database file.

# **Related topics**

**[Contents](#page-2-0)** [Functions reference \(alphabetical list\)](#page-9-0)

# <span id="page-57-1"></span>**WindowNames**

# **Purpose**

Returns a list of the names of windows that are currently open.

# **Format**

WindowNames{(fileName)}

# **Parameters**

{fileName} - the name of an open database file (local or remote). Parameters in curly braces { } are optional.

# **Data type returned**

text

# **Originated in**

FileMaker Pro 6.0 or earlier

# **Description**

Use the optional fileName parameter to only return windows that are based on the specified file. The window could be visible, hidden, or minimized. The order of the names in the list matches the current stacking order of the windows. The visible windows are listed first, then the minimized windows, and then the hidden windows. If there are no databases or windows open, an empty string is returned.

**Note** Even if you close a file, it may remain open as a hidden file if the window of any other file is displaying data from that file. (For example, another window may be displaying related data from the file you attempted to close.) FileMaker Pro will close the file when you close all the dependent windows.

# **Examples**

WindowNames returns **Customers** and **Invoices** separated by a carriage return when those windows are currently open.

WindowNames("contacts") returns a list of windows that are based on the contacts database file.

### **Related topics**

**[Contents](#page-2-0)** [Functions reference \(alphabetical list\)](#page-9-0)

# <span id="page-59-1"></span>**External functions**

Use external functions to access FileMaker Pro plug-ins. Plug-ins add features to FileMaker Pro.

External functions are only available if FileMaker Pro plug-ins are installed and enabled on your computer. If no FileMaker Pro plug-ins are installed, you see only the generic external function definition in the Specify Calculation dialog box:

External (nameOfFunction; parameter)

# **Plug-ins written for version 7.0 and later**

Each plug-in defines its own functions and parameters. See the documentation that came with the plug-in for each function's usage.

# **Plug-ins written for version 6.0 and earlier**

These plug-ins are still supported and continue to use the External function to access the plug-in's functions. The first parameter is the name of the plug-in function to execute and the second is a parameter that is passed to that function. See the documentation that came with the plug-in for each function's usage.

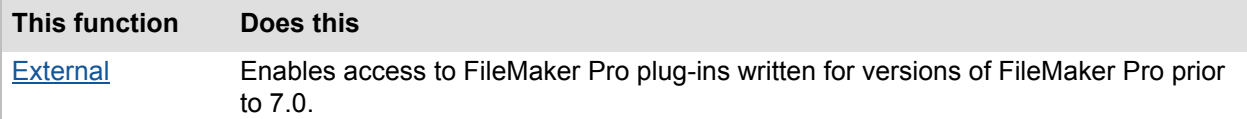

# <span id="page-59-0"></span>**External**

### **Purpose**

Accesses plug-ins created for versions of FileMaker Pro prior to 7.0 and uses the syntax External("function name", parameter), where function name is in quotes and is the name of an external function.

# **Format**

External(nameOfFunction;parameter)

# **Parameters**

nameOfFunction - the name of the external function

parameter - the parameter(s) required by the external function. A parameter is required, even if it's only 0.

# **Data type returned**

Depends on the external function

# **Originated in**

FileMaker Pro 6.0 or earlier

# **Description**

Plug-ins created for FileMaker Pro version 7.0 and later do not use the External ("function name", parameter) syntax. For more information, see [External functions](#page-59-1) and the FILEMAKER PRO ADVANCED DEVELOPMENT GUIDE included with FileMaker Pro Advanced.

# **Related topics**

**[Contents](#page-2-0)** [Functions reference \(alphabetical list\)](#page-9-0)

# **Financial functions**

Financial functions calculate financial information, such as net present value and payments. For example, you can calculate the monthly payments required to buy a car at a certain loan rate using the PMT function.

Click a function name for details.

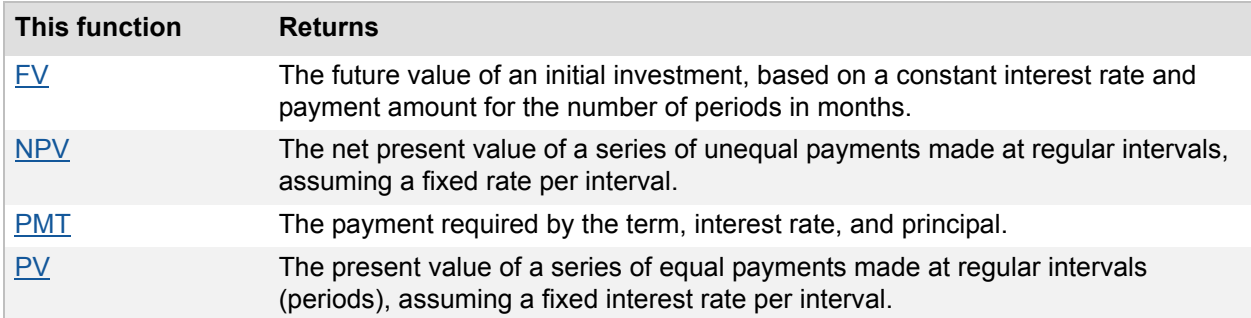

# <span id="page-61-0"></span>**FV**

## **Purpose**

Returns the future value ( $FV$ ) of an initial investment, based on a constant interestRate and payment amount for the number of periods in months.

# **Format**

FV(payment;interestRate;periods)

# **Parameters**

payment - payment to be made per period interestRate - interest rate per period periods - number of periods

# **Data type returned**

number

# **Originated in**

FileMaker Pro 6.0 or earlier

# **Description**

Use this function to calculate FV. For example, you can calculate how much you'll earn on an investment in which you pay \$50 a month for 60 months at a 6 percent annual interest rate.

### **Notes**

- When interestRate is 0, this function returns the result of payment \* periods.
- **•** The FV function doesn't account for the present value of your investment, and it assumes that payment is made at the end of each period.

 $\mathsf{FV}\,=\, \mathsf{payment} \ast \frac{(\mathsf{1} + \mathsf{interestRate})^\mathsf{periods} - \mathsf{1}}{\mathsf{interestRate}}$ 

# **Examples**

FV(50;.11/12;5 \* 12) returns **3975.90398429...**.  $FV(2000; 12; 30)$  + 5000 \*  $(.12 + 1)$  ^ 30 returns **632464.97928640...** FV(500;.11/5;60) returns **61141.65130790...**.

To set the decimal precision of the returned value, enclose the current formulas with the Round function. For example, Round (Current Formula; 2).

### **Related topics**

**[Contents](#page-2-0)** [Functions reference \(alphabetical list\)](#page-9-0)

# <span id="page-62-0"></span>**NPV**

### **Purpose**

Returns the net present value (NPV) of a series of unequal  $\mu$   $\mu$  ments made at regular intervals, assuming a fixed interestRate per interval.

### **Format**

```
NPV(payment;interestRate)
```
### **Parameters**

payment - a repeating field containing unequal payment amounts, or an expression that returns a reference to one.

interestRate - interest rate.

## **Data type returned**

number

### **Originated in**

FileMaker Pro 6.0 or earlier

### **Description**

Use this function to calculate NPV. For example, if someone borrows money from you and pays you back in unequal amounts over a period of several years, you can use the NPV function to calculate the result.

```
NPV = \frac{1}{1 + \text{interestRate}} + \frac{\text{first payment}}{(1 + \text{interestRate})^2} + \frac{\text{second payment}}{(1 + \text{interestRate})^3} + ... + \frac{n^{\text{th}}\text{payment}}{(1 + \text{interestRate})^{n+1}}
```
# **Examples**

NPV(Loan;.05) returns **156.91277445...**, when the repeating field, Loan, contains -2000 (the initial payment), 600, 300, 500, 700, and 400. The result (156.91277445...) is the actual profit in today's dollars that will be realized from this transaction.

NPV (Amounts; .10) returns **16758.35604870...**, when the repeating field, Amounts, contains -5000 (the initial investment), 10,000, 0, 10,000, and 10,000.

If you want each return value to return 2 decimal places, surround the current formulas with the correct Round function: Round(Current Formula;2).

# **Related topics**

**[Contents](#page-2-0)** [Functions reference \(alphabetical list\)](#page-9-0)

# <span id="page-63-0"></span>**PMT**

### **Purpose**

Returns the payment (PMT) required by the term, interestRate, and principal.

# **Format**

PMT(principal; interestRate; term)

## **Parameters**

principal - principal amount. interestRate - interest rate. If the interest rate is annual, divide the rate by 12.

term - length of time, expressed in number of months.

### **Data type returned**

number

### **Originated in**

FileMaker Pro 6.0 or earlier

### **Description**

Use this function to calculate PMT.

```
\textsf{PMT = payment} / \Big(\frac{\textsf{1} - (\textsf{1} + \textsf{interestRate})^{-\textsf{periods}}}{\textsf{interestRate}} \Big)
```
## **Examples**

In the following example, the PMT function calculates payments for purchasing a sports car costing \$21,000, at an annual rate of 6.9% over 48 monthly payments.

PMT(21000;.069/12;48) returns the payment amount **\$501.90**.

 $PMT(Cost; 13; Years)$  returns a payment amount, based on the purchase value stored in Cost, at a 13 percent rate, over the duration stored in Years.

"Your payment will be " & PMT(150000; 13/12; Months) & "." returns **Your payment will be**, followed by the payment amount, based on a total cost of \$150,000, at a 13 percent annual percentage rate, over the duration stored in Months.

### **Related topics**

**[Contents](#page-2-0)** [Functions reference \(alphabetical list\)](#page-9-0)

# <span id="page-64-0"></span>**PV**

### **Purpose**

Returns the present value (PV) of a series of equal  $\text{payments}$  made at regular intervals ( $\text{periods}$ ), assuming a fixed interestRate per interval.

## **Format**

PV(payment;interestRate;periods)

# **Parameters**

payment - payment amount to be made per period. Type a negative number for money you pay and a positive number for money you receive.

interestRate - interest rate per period.

periods - number of periods (intervals between payments).

## **Data type returned**

number

# **Originated in**

FileMaker Pro 6.0 or earlier

### **Description**

Use this function to calculate PV.

**PV** = payment \*  $\frac{1-(1+ \text{interestRate})^{-\text{periods}}{\text{interestRate}}}$ 

**Note** When interestRate is 0, this function returns the result of payment \* periods.

### **Examples**

Your cousin borrowed \$2,000 from you, offering to pay you back \$500 a year for five years, for a total of \$2,500 at the end of five years. If inflation was 5 percent annually, with the following entry you could find out what those payments are worth with the PV function.

PV(500;.05;5) returns **2164.73833531...**.

If you want the return value to return two decimal places, enclose the formula with the correct Round function: Round (Current Formula; 2).

# **Related topics [Contents](#page-2-0)** [Functions reference \(alphabetical list\)](#page-9-0)

# **Get functions**

Use Get functions in scripts for error checking and prevention, or to capture information about the status of a database file or elements in it, or an action being performed.

Many Get functions return information that changes on a regular basis. For example, when the Get(CurrentTime) function is placed in a stored calculation field, the time will only update when a new record is created. If the calculation has other fields in it, but the calculation result still returns the current time, then the stored calculation result will only update when those other fields have been modified in the current record. If either of these calculations are unstored, the time will update as needed. For performance reasons, making a calculation field unstored is not always the best idea. Get functions are best used in a script where the status information from a Get function is up to date at the moment that the calculation is run.

To access the list of Get functions, in the Specify Calculation dialog box, choose **View all functions by type** or **View Get functions**. When you choose **View all functions by name**, you see only Get(flag).

**Note** For information on how functions evaluate differently on the host versus the client, search the FileMaker Knowledge Base available at [www.filemaker.com/kb](http://www.filemaker.com/kb).

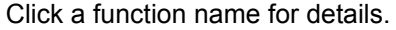

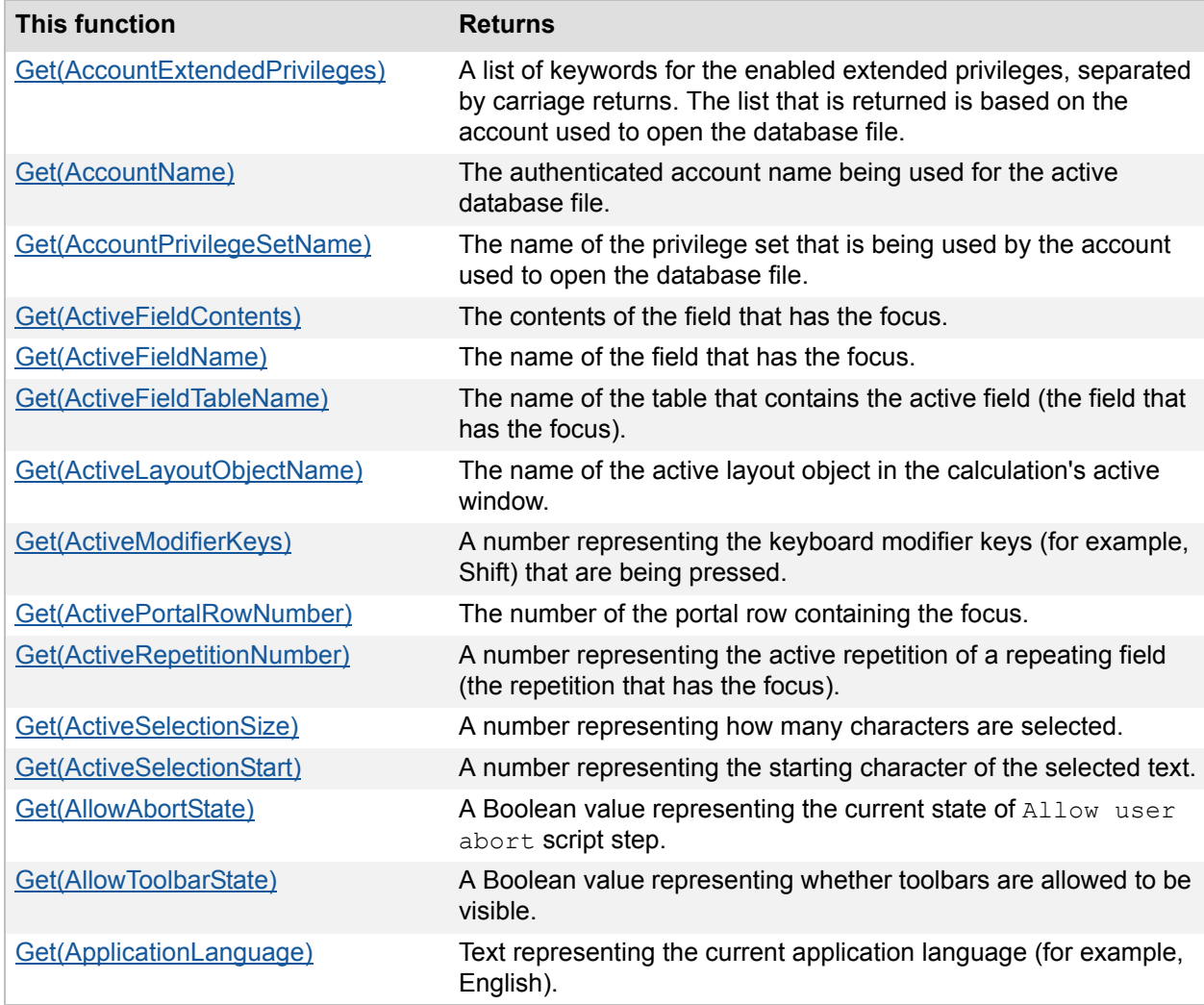

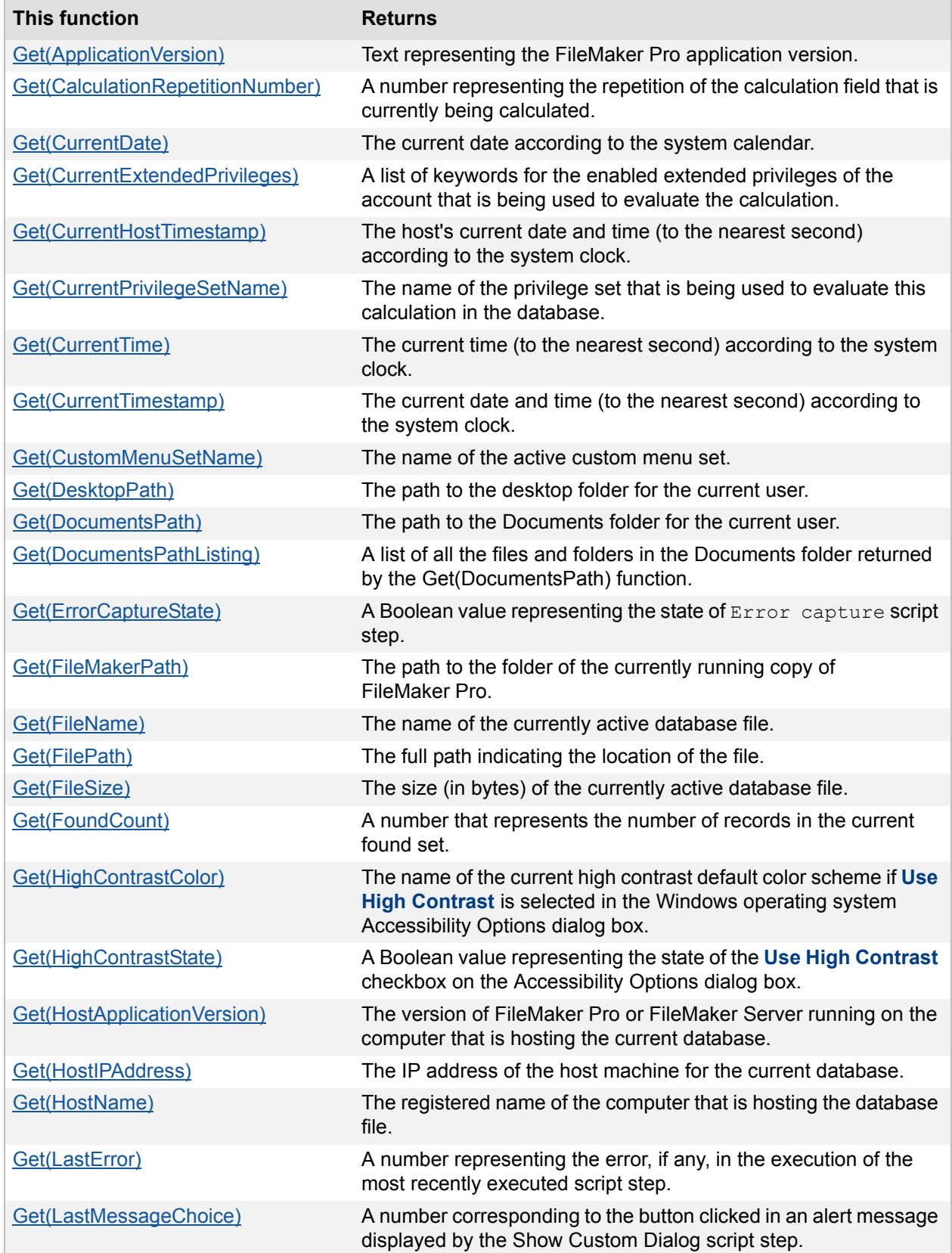

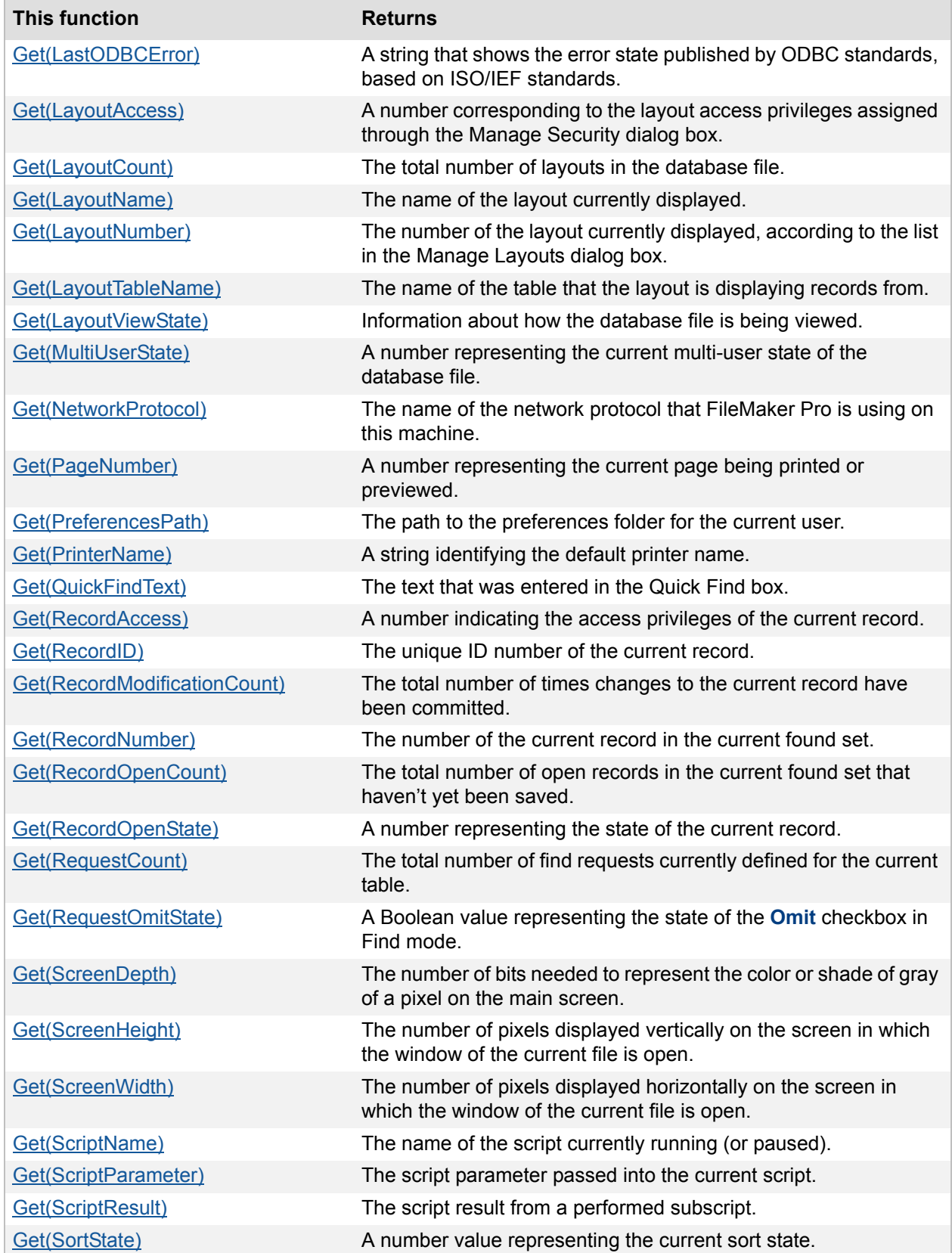

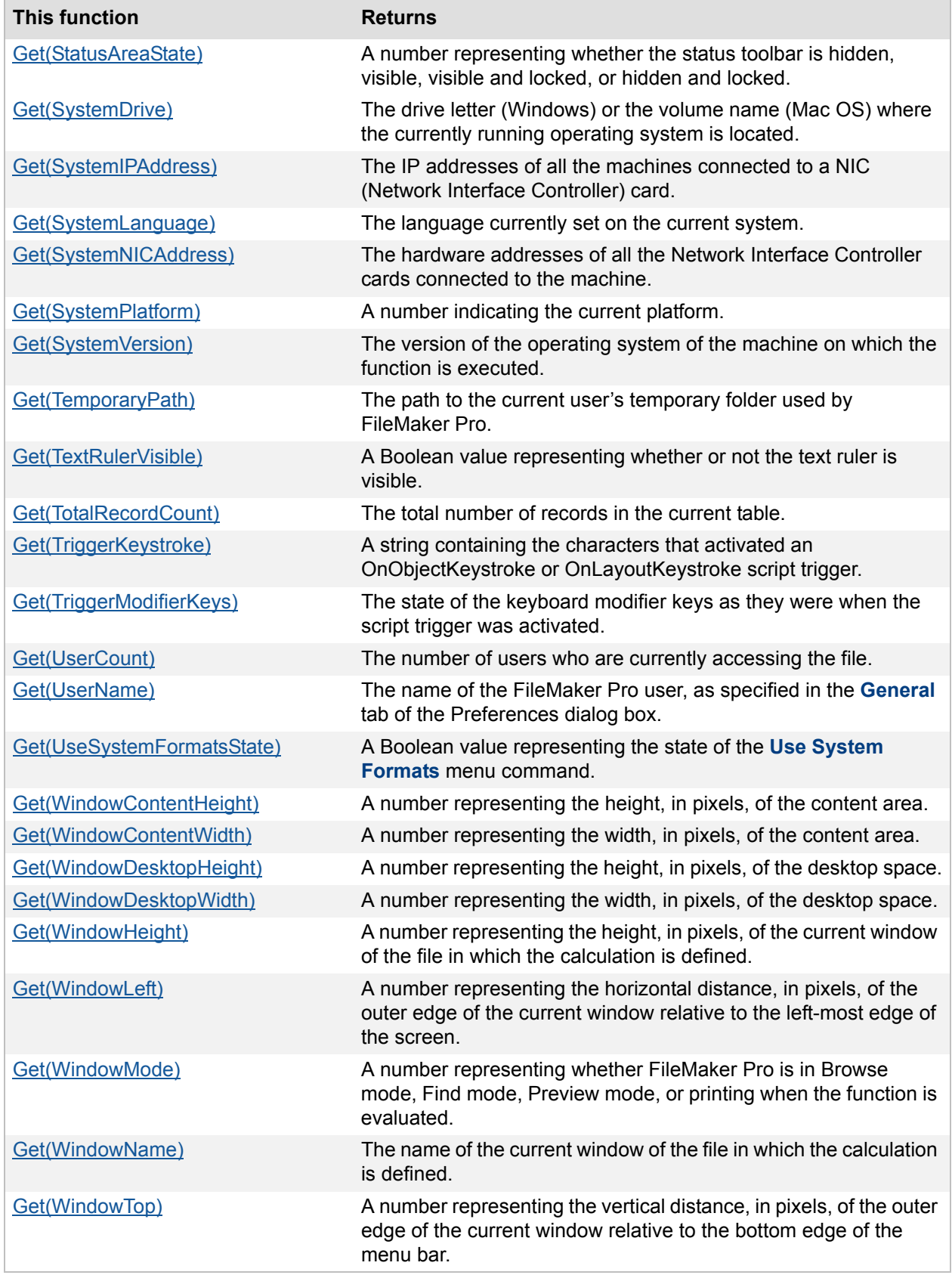

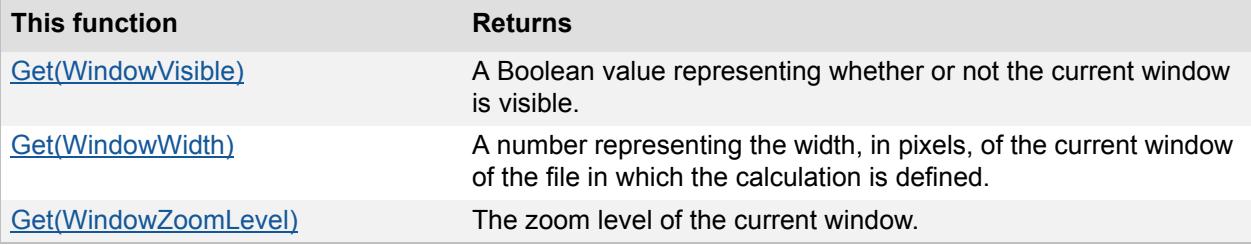

# **Get functions example**

This script uses the function Get (CurrentDate) to check each record in the found set to see if an account is past due. If an account is past due, the script shows a message and prompts the user to click a button labeled Ignore, Send Letter, or Send Mail (set up through the Show Custom Dialog script step). The script captures the user's response using Get (LastMessageChoice). Then, based on the user's response, the script performs an action: it cancels the rest of the script, prints a "payment is late" letter, or sends email to the associated account.

```
Go to Layout ["LayoutName"]
Go to Record/Request/Page [First]
Loop
  If [DatabaseName::Date < Get(CurrentDate) - 30]
    Show Custom Dialog ["30 or more days late"]
    If [Get(LastMessageChoice) = 1]
      Halt Script
    Else If [Get(LastMessageChoice) = 2]
      Go to Layout ["Late Notice"]
      Print []
    Else
      Send Mail [To: DatabaseName::Client; Subject: "Late Notice"; 
Message: "Your account is past due."]
    End If
  End If
  Go to Record/Request/Page [Exit after last, Next]
End Loop
Go to Layout [original layout]
```
# <span id="page-70-0"></span>**Get(AccountExtendedPrivileges)**

### **Purpose**

Returns a list of keywords for the enabled extended privileges, separated by carriage returns. The list that is returned is based on the account used to open the database file.

# **Format**

Get(AccountExtendedPrivileges)

### **Parameters**

None

### **Data type returned**

text

## **Originated in**

FileMaker Pro 11.0

## **Description**

Extended privileges are additional access rights assigned to an account's privilege set.

Returns an empty list if a user doesn't have extended privileges assigned to the account used to open the database file.

### **Notes**

- **•** If you specify the context for the current calculation, this function will be evaluated based on that context; otherwise, it will be evaluated based on the context of the current window.
- **•** For information on how functions evaluate differently on the host versus the client, search the FileMaker Knowledge Base available at [www.filemaker.com/kb.](http://www.filemaker.com/kb)

### **Examples**

An account uses a privilege set that includes the extended privilege of Access Via Instant Web Publishing (keyword "fmiwp").

```
Position (Get (AccountExtendedPrivileges); "fmiwp"; 1; 1) returns a value greater
than 0.
```
### **Related topics**

**[Contents](#page-2-0)** [Functions reference \(alphabetical list\)](#page-9-0)

# <span id="page-71-0"></span>**Get(AccountName)**

## **Purpose**

Returns the name of the authenticated account being used by the current user of the database file.

# **Format**

Get(AccountName)
## **Parameters**

None

**Data type returned**

text

## **Originated in**

FileMaker Pro 7.0

## **Description**

Use this function for FileMaker authentication. If a user is using the default Admin account, Get(AccountName) returns **Admin**. If a user is using the FileMaker Pro guest account then **[Guest]** will be returned.

For external server authentication, Get (AccountName) returns the name of the authenticated account being used by the current user of the database file, not the group the user belongs to (the group name appears in the **Account** list when you define accounts and privileges in FileMaker Pro). If an individual belongs to more than one group (account), the first group name listed when you choose **View By Authentication Order** while defining accounts and privileges determines access for the user.

#### **Notes**

- **•** If you specify the context for the current calculation, this function will be evaluated based on that context; otherwise, it will be evaluated based on the context of the current window.
- **•** For information on how functions evaluate differently on the host versus the client, search the FileMaker Knowledge Base available at [www.filemaker.com/kb.](http://www.filemaker.com/kb)

#### **Examples**

Returns **Marketing** when Marketing is the name of the account that was used to log in to the database file.

#### **Related topics**

[Get\(UserName\) function](#page-137-0) **[Contents](#page-2-0)** [Functions reference \(alphabetical list\)](#page-9-0)

# **Get(AccountPrivilegeSetName)**

#### **Purpose**

Returns the name of the privilege set that is being used by the account used to open the database.

#### **Format**

```
Get(AccountPrivilegeSetName)
```
## **Parameters**

None

**Data type returned**

text

#### **Originated in**

FileMaker Pro 11.0

### **Description**

If a user is using the default Admin account and you haven't modified access privileges for the database file, this function returns **[Full Access]**.

#### **Notes**

- **•** If you specify the context for the current calculation, this function will be evaluated based on that context; otherwise, it will be evaluated based on the context of the current window.
- **•** For information on how functions evaluate differently on the host versus the client, search the FileMaker Knowledge Base available at [www.filemaker.com/kb.](http://www.filemaker.com/kb)

## **Examples**

For current user Administrator, Get(AccountPrivilegeSetName) might return **[Full Access]**.

For a user in the sales department, Get(AccountPrivilegeSetName) might return **[Data Entry Only]**.

## **Related topics**

**[Contents](#page-2-0)** [Functions reference \(alphabetical list\)](#page-9-0)

# **Get(ActiveFieldContents)**

#### **Purpose**

Returns the contents of the field that has the focus.

## **Format**

Get(ActiveFieldContents)

## **Parameters**

None

#### **Data type returned**

text, number, date, time, timestamp, container

## **Originated in**

FileMaker Pro 6.0 or earlier

## **Description**

When the focus is in a repeating field, this function returns the contents of the active repetition. The result type of the active field depends upon the data type of the active field and the result type assigned to the Get (ActiveFieldContents) calculation function.

**Note** For information on how functions evaluate differently on the host versus the client, search the FileMaker Knowledge Base available at [www.filemaker.com/kb](http://www.filemaker.com/kb).

#### **Examples**

Returns **SomeShop** when the focus is in the Name field, and that field contains the data SomeShop.

This type of calculation is most useful if used in a script when you want to examine data in different fields as the script proceeds.

#### **Related topics**

**[Contents](#page-2-0)** [Functions reference \(alphabetical list\)](#page-9-0)

# **Get(ActiveFieldName)**

#### **Purpose**

Returns the name of the field that has the focus.

## **Format**

Get(ActiveFieldName)

#### **Parameters**

None

#### **Data type returned**

text

#### **Originated in**

FileMaker Pro 6.0 or earlier

#### **Description**

For information on how functions evaluate differently on the host versus the client, search the FileMaker Knowledge Base available at [www.filemaker.com/kb](http://www.filemaker.com/kb).

#### **Examples**

Returns **Country**, when the focus is in the Country field.

**Related topics [Contents](#page-2-0)** [Functions reference \(alphabetical list\)](#page-9-0)

# **Get(ActiveFieldTableName)**

## **Purpose**

Returns the name of the table that contains the active field (the field that has the focus).

#### **Format**

Get(ActiveFieldTableName)

## **Parameters**

None

## **Data type returned**

text

## **Originated in**

FileMaker Pro 7.0

## **Description**

If there is no active field, this function returns an empty string.

**Note** For information on how functions evaluate differently on the host versus the client, search the FileMaker Knowledge Base available at [www.filemaker.com/kb](http://www.filemaker.com/kb).

## **Examples**

There are two fields, Teachers::Name and Coaches::Name, on the current layout. Creating a script that returns the result of Get(ActiveFieldTableName) to a third field will return **Teachers** when the script is performed after clicking in the Teachers::Name field, or will return **Coaches** after clicking in the Coaches::Name field.

#### **Related topics**

**[Contents](#page-2-0)** [Functions reference \(alphabetical list\)](#page-9-0)

# **Get(ActiveLayoutObjectName)**

#### **Purpose**

Returns the object name of the active layout object in the calculation's current window; otherwise, returns an empty string.

## **Format**

Get(ActiveLayoutObjectName)

#### **Parameters**

None

## **Data type returned**

text

## **Originated in**

FileMaker Pro 8.5

## **Description**

For information on how functions evaluate differently on the host versus the client, search the FileMaker Knowledge Base available at [www.filemaker.com/kb](http://www.filemaker.com/kb).

## **Examples**

There is a named button on the current layout called cancelButton. When the focus is on the button, Get(ActiveLayoutObjectName) returns **cancelButton**.

**Related topics [Contents](#page-2-0)** [Functions reference \(alphabetical list\)](#page-9-0)

# **Get(ActiveModifierKeys)**

## **Purpose**

Returns a number representing the keyboard modifier keys (for example, Control+Shift) that are being pressed.

## **Format**

Get(ActiveModifierKeys)

#### **Parameters**

None

## **Data type returned**

number

## **Originated in**

FileMaker Pro 6.0 or earlier

## **Description**

The number returned is calculated by summing numbers representing each modifier key being pressed. The values assigned to the keys are:

- **•** Shift = 1
- **•** Caps Lock = 2
- **•** Ctrl (Windows) and Control (Mac OS) = 4
- **•** Alt (Windows) and Option (Mac OS) = 8
- **•** Command (Mac OS) = 16

**Note** For information on how functions evaluate differently on the host versus the client, search the FileMaker Knowledge Base available at [www.filemaker.com/kb](http://www.filemaker.com/kb).

## **Examples**

Returns the number **9** when Shift+Alt is pressed on a computer running Windows.

You could use this function in a script that includes a custom dialog box script step (with an **OK** and **Cancel** button) to perform some special action if the user presses the Alt (or Option) key while clicking **OK**.

# **Related topics**

**[Contents](#page-2-0)** [Functions reference \(alphabetical list\)](#page-9-0)

# **Get(ActivePortalRowNumber)**

#### **Purpose**

Returns the number of the portal row containing the focus.

## **Format**

Get(ActivePortalRowNumber)

## **Parameters**

None

## **Data type returned**

number

## **Originated in**

FileMaker Pro 6.0 or earlier

## **Description**

When no portal row contains the focus, this function returns **0**. If there are multiple windows open in the current database file, each window can have its own portal row number value, but results are returned for only the foreground window. If a user navigates to a portal without selecting a specific portal row and without making an object active within a specific portal row, Get(ActivePortalRowNumber) returns row 0 rather than row 1.

**Note** For information on how functions evaluate differently on the host versus the client, search the FileMaker Knowledge Base available at [www.filemaker.com/kb](http://www.filemaker.com/kb).

### **Examples**

Returns **5** when the fifth row of a portal has the focus, or when the focus is in a field in the fifth portal row.

**Related topics [Contents](#page-2-0)** [Functions reference \(alphabetical list\)](#page-9-0)

## **Get(ActiveRepetitionNumber)**

#### **Purpose**

Returns a number representing the active repetition of a repeating field (the repetition that has the focus).

#### **Format**

Get(ActiveRepetitionNumber)

#### **Parameters**

None

## **Data type returned**

number

#### **Originated in**

FileMaker Pro 6.0 or earlier

#### **Description**

The first repetition returns **1**. If the current field isn't a repeating field, this function returns **1**.

**Note** For information on how functions evaluate differently on the host versus the client, search the FileMaker Knowledge Base available at [www.filemaker.com/kb](http://www.filemaker.com/kb).

#### **Examples**

Returns **5** when the focus is in the fifth repetition of a repeating field.

**Related topics [Contents](#page-2-0)** [Functions reference \(alphabetical list\)](#page-9-0)

# **Get(ActiveSelectionSize)**

#### **Purpose**

Returns a number representing how many characters are selected.

## **Format**

Get(ActiveSelectionSize)

#### **Parameters**

None

## **Data type returned**

number

## **Originated in**

FileMaker Pro 7.0

### **Description**

Returns **0** if there is no selection.

**Note** For information on how functions evaluate differently on the host versus the client, search the FileMaker Knowledge Base available at [www.filemaker.com/kb](http://www.filemaker.com/kb).

## **Examples**

Returns **4** when 4 characters are selected.

**Related topics [Contents](#page-2-0)** [Functions reference \(alphabetical list\)](#page-9-0)

# **Get(ActiveSelectionStart)**

### **Purpose**

Returns a number representing the starting character of the selected text.

## **Format**

Get(ActiveSelectionStart)

## **Parameters**

None

**Data type returned**

number

## **Originated in**

FileMaker Pro 7.0

## **Description**

Returns the cursor's current position if no text is selected.

If there are multiple windows open in the current database file, a result is returned for only the foreground window.

**Note** For information on how functions evaluate differently on the host versus the client, search the FileMaker Knowledge Base available at [www.filemaker.com/kb](http://www.filemaker.com/kb).

## **Examples**

Returns **5** when the selection starts at character 5.

**Related topics [Contents](#page-2-0)** [Functions reference \(alphabetical list\)](#page-9-0)

## **Get(AllowAbortState)**

## **Purpose**

Returns **1** if Allow user abort script step is on; otherwise, returns **0**.

## **Format**

Get(AllowAbortState)

## **Parameters**

None

#### **Data type returned**

number

## **Originated in**

FileMaker Pro 7.0

#### **Description**

For information on how functions evaluate differently on the host versus the client, search the FileMaker Knowledge Base available at [www.filemaker.com/kb](http://www.filemaker.com/kb).

## **Examples**

Returns **1** if Allow user abort script step is on.

#### **Related topics [Contents](#page-2-0)** [Functions reference \(alphabetical list\)](#page-9-0)

# **Get(AllowToolbarState)**

#### **Purpose**

Returns a Boolean value representing whether toolbars are allowed to be visible.

#### **Format**

Get(AllowToolbarState)

## **Parameters**

None

## **Data type returned**

number

#### **Originated in**

FileMaker Pro 8.0

#### **Description**

Returns **1** if toolbars are allowed; otherwise, returns **0**. The Allow Toolbars script step sets the toolbar state.

**Note** For information on how functions evaluate differently on the host versus the client, search the FileMaker Knowledge Base available at [www.filemaker.com/kb](http://www.filemaker.com/kb).

#### **Examples**

Returns **1** if toolbars are allowed to be visible.

## **Related topics**

**[Contents](#page-2-0)** [Functions reference \(alphabetical list\)](#page-9-0)

# **Get(ApplicationLanguage)**

#### **Purpose**

Returns text representing the current application language.

## **Format**

Get(ApplicationLanguage)

#### **Parameters**

None

### **Data type returned**

text

## **Originated in**

FileMaker Pro 7.0

## **Description**

The text that is returned by this function is in the English language.

FileMaker Pro supports:

- **•** English
- **•** French
- **•** Italian
- **•** German
- **•** Swedish
- **•** Spanish
- **•** Dutch
- **•** Japanese

**Note** For information on how functions evaluate differently on the host versus the client, search the FileMaker Knowledge Base available at [www.filemaker.com/kb](http://www.filemaker.com/kb).

## **Examples**

Returns **English** when the current application language is English.

#### **Related topics**

**[Contents](#page-2-0)** [Functions reference \(alphabetical list\)](#page-9-0)

# **Get(ApplicationVersion)**

## **Purpose**

Returns text representing the FileMaker application and version.

## **Format**

Get(ApplicationVersion)

## **Parameters**

None

**Data type returned**

text

## **Originated in**

FileMaker Pro 6.0 or earlier

## **Description**

Returns:

- **• Pro** *version* for FileMaker Pro
- **• ProAdvanced** *version* for FileMaker Pro Advanced
- **• Runtime** *version* for FileMaker Runtime
- **• FileMaker Web Publishing** *version* for FileMaker Web Client
- **• Web Publishing Engine** *version* for FileMaker Server Web Client
- **• xDBC** *version* for xDBC Client
- **• Server** *version* for FileMaker Server

**Note** For information on how functions evaluate differently on the host versus the client, search the FileMaker Knowledge Base available at [www.filemaker.com/kb](http://www.filemaker.com/kb).

#### **Examples**

Returns **Pro 11.0v1** in FileMaker Pro 11.0v1.

#### **Related topics**

**[Contents](#page-2-0)** [Functions reference \(alphabetical list\)](#page-9-0)

# **Get(CalculationRepetitionNumber)**

#### **Purpose**

Returns a number representing the repetition of the calculation field that is currently being calculated.

## **Format**

Get(CalculationRepetitionNumber)

## **Parameters**

None

## **Data type returned**

number

## **Originated in**

FileMaker Pro 7.0

## **Description**

The first repetition returned is 1. If the current field isn't a repeating field, the function returns **1**.

**Note** For information on how functions evaluate differently on the host versus the client, search the FileMaker Knowledge Base available at [www.filemaker.com/kb](http://www.filemaker.com/kb).

## **Examples**

Returns **5** when FileMaker Pro is calculating the fifth repetition of a repeating field.

**Related topics [Contents](#page-2-0)** [Functions reference \(alphabetical list\)](#page-9-0)

# **Get(CurrentDate)**

#### **Purpose**

Returns the current date according to the system calendar.

#### **Format**

Get(CurrentDate)

#### **Parameters**

None

#### **Data type returned**

date

#### **Originated in**

FileMaker Pro 6.0 or earlier

## **Description**

The format of the result of this function varies based on the date format that was in use when the database file was created. In the United States, dates are generally in the format MM/DD/YYYY. You can change the date and time formats in your operating system.

If the result is displayed in a field, it is formatted according to the date format of the field in the current layout.

**Note** For information on how functions evaluate differently on the host versus the client, search the FileMaker Knowledge Base available at [www.filemaker.com/kb](http://www.filemaker.com/kb).

**Important** To avoid errors when using dates, always use four-digit years.

## **Examples**

Returns **2/2/2010** when the system date is set to February 2, 2010.

**Related topics [Contents](#page-2-0)** [Functions reference \(alphabetical list\)](#page-9-0)

# **Get(CurrentExtendedPrivileges)**

#### **Purpose**

Returns a list of keywords, separated by carriage returns, for the enabled extended privileges of the account that is being used to evaluate this calculation.

## **Format**

#### **Format**

Get(CurrentExtendedPrivileges)

#### **Parameters**

None

**Data type returned**

text

### **Originated in**

FileMaker Pro 6.0 or earlier

#### **Description**

Extended privileges are additional access rights assigned to an account's privilege set.

Returns an empty list if a user doesn't have extended privileges assigned for the current database file.

#### **Notes**

- **•** If you specify the context for the current calculation, this function will be evaluated based on that context; otherwise, it will be evaluated based on the context of the current window.
- **•** For information on how functions evaluate differently on the host versus the client, search the FileMaker Knowledge Base available at [www.filemaker.com/kb.](http://www.filemaker.com/kb)

#### **Examples**

An account uses a privilege set that includes the extended privilege of Access Via Instant Web Publishing (keyword "fmiwp").

```
Position (Get (CurrentExtendedPrivileges); "fmiwp"; 1; 1) returns a value greater
than 0.
```
**Related topics [Contents](#page-2-0)** [Functions reference \(alphabetical list\)](#page-9-0)

# **Get(CurrentHostTimestamp)**

#### **Purpose**

Returns the host's current date and time (to the nearest second) according to the system clock.

## **Format**

Get(CurrentHostTimestamp)

#### **Parameters**

None

## **Data type returned**

timestamp

## **Originated in**

FileMaker Pro 7.0

## **Description**

The format of the value returned is determined by the database file's settings. You can use your client system's settings in the operating system.

#### **Notes**

- **•** The client machine and host machine may be in different times zones so Get (CurrentHostTimestamp) and Get (CurrentTimestamp) may return different date/time values. Also, the current date and time are characteristics of the host system, but the format of the date and time is a characteristic of the database file.
- **•** For information on how functions evaluate differently on the host versus the client, search the FileMaker Knowledge Base available at [www.filemaker.com/kb.](http://www.filemaker.com/kb)

**Important** For users who are connected over a network, the Get (CurrentHostTimestamp) function can affect the performance of the database file. For example, if you use the function in an unstored calculation field, and the field is visible in a list view, each display of the field requires an additional network access. Stored calculation fields are a better use of the function. For example, if you automatically enter a timestamp for each newly created record using a stored calculation field, you minimize network access.

#### **Examples**

Returns **1/1/2010 11:30:01 AM** when the system clock shows January 1, 2010 11:30:01 AM on the host machine.

**Related topics [Contents](#page-2-0)** [Functions reference \(alphabetical list\)](#page-9-0)

# **Get(CurrentPrivilegeSetName)**

### **Purpose**

Returns the name of the privilege set that is being used to evaluate this calculation in the database file.

## **Format**

Get(CurrentPrivilegeSetName)

## **Parameters**

None

## **Data type returned**

text

## **Originated in**

FileMaker Pro 6.0 or earlier

## **Description**

If a user is using the default Admin account and you haven't modified access privileges for the database file, this function returns **[Full Access]**.

## **Notes**

- **•** If you specify the context for the current calculation, this function will be evaluated based on that context; otherwise, it will be evaluated based on the context of the current window.
- **•** If you select the **Run script with full access privileges** script option, this function returns **[Full Access]**.
- **•** For information on how functions evaluate differently on the host versus the client, search the FileMaker Knowledge Base available at [www.filemaker.com/kb.](http://www.filemaker.com/kb)

## **Examples**

For current user Administrator, Get(CurrentPrivilegeSetName) might return **[Full Access]**.

For a user in the sales department, Get(CurrentPrivilegeSetName) might return **[Data Entry Only]**.

**Related topics [Contents](#page-2-0)** [Functions reference \(alphabetical list\)](#page-9-0)

# **Get(CurrentTime)**

#### **Purpose**

Returns CurrentTime (to the nearest second) according to the system clock.

## **Format**

Get(CurrentTime)

## **Parameters**

None

## **Data type returned**

time

## **Originated in**

FileMaker Pro 6.0 or earlier

## **Description**

The format of the value returned is determined by the operating system settings.

**Note** In client/server and peer-to-peer environments, Get (CurrentTimestamp) evaluates the status of the client machine running the script (not the host machine). For information on how functions evaluate differently on the host versus the client, search the FileMaker Knowledge Base available at [www.filemaker.com/kb.](http://www.filemaker.com/kb)

## **Examples**

Returns **11:30:00** when the system clock shows 11:30:00.

#### **Related topics [Contents](#page-2-0)** [Functions reference \(alphabetical list\)](#page-9-0)

## **Get(CurrentTimestamp)**

#### **Purpose**

Returns the current date and time (to the nearest second) according to the system clock.

#### **Format**

Get(CurrentTimestamp)

#### **Parameters**

#### None

#### **Data type returned**

timestamp

## **Originated in**

FileMaker Pro 7.0

## **Description**

The format of the value returned is determined by the operating system settings.

**Note** In client/server and peer-to-peer environments, Get (CurrentTimestamp) evaluates the status of the client machine running the script (not the host machine). For information on how functions evaluate differently on the host versus the client, search the FileMaker Knowledge Base available at [www.filemaker.com/kb.](http://www.filemaker.com/kb)

## **Examples**

Returns **1/1/2010 11:30:00 AM** when the system clock shows January 1, 2010 11:30:00.

#### **Related topics**

**[Contents](#page-2-0)** [Functions reference \(alphabetical list\)](#page-9-0)

# **Get(CustomMenuSetName)**

#### **Purpose**

Returns the name of the active custom menu set.

### **Format**

Get(CustomMenuSetName)

#### **Parameters**

None

#### **Data type returned**

text

#### **Originated in**

FileMaker Pro 8.0

## **Description**

If the active menu set isn't a custom menu set, an empty string is returned.

**Note** For information on how functions evaluate differently on the host versus the client, search the FileMaker Knowledge Base available at [www.filemaker.com/kb](http://www.filemaker.com/kb).

### **Examples**

Returns **Custom Menu Set #1** when this custom menu set is active.

Returns an empty string when the **[Standard FileMaker Menus]** menu set is active.

#### **Related topics**

**[Contents](#page-2-0)** [Functions reference \(alphabetical list\)](#page-9-0)

# **Get(DesktopPath)**

## **Purpose**

Returns the path to the desktop folder for the current user.

#### **Format**

Get(DesktopPath)

## **Parameters**

None

**Data type returned**

text

## **Originated in**

FileMaker Pro 8.0

#### **Description**

In Windows, the path format is /Drive:/Documents and Settings/UserName/Desktop/.

In the Mac OS, the path format is /DriveName/Users/UserName/Desktop/.

**Note** For information on how functions evaluate differently on the host versus the client, search the FileMaker Knowledge Base available at [www.filemaker.com/kb](http://www.filemaker.com/kb).

#### **Examples**

Returns **/C:/Documents and Settings/John Smith/Desktop/** for a user named John Smith in Windows.

Returns **/MacintoshHD/Users/John Smith/Desktop/** for a user named John Smith in the Mac OS.

#### **Related topics [Contents](#page-2-0)** [Functions reference \(alphabetical list\)](#page-9-0)

# <span id="page-91-0"></span>**Get(DocumentsPath)**

## **Purpose**

Returns the path to the Documents folder for the current user.

## **Format**

Get(DocumentsPath)

## **Parameters**

None

## **Data type returned**

text

## **Originated in**

FileMaker Pro 8.0

## **Description**

In Windows XP, the path format is /Drive:/Documents and Settings/UserName/My Documents/.

In Windows Vista, the path format is /Drive:/Users/UserName/Documents/.

In the Mac OS, the path format is /DriveName/Users/UserName/Documents/.

When running on FileMaker Server, Get (DocumentsPath) returns the location of the Documents folder, which is in the same folder as the server's Backups, Databases, and Scripts folders. The Documents folder is used as a shared location that scripts from different sessions or other processes on the machine can use to import or export files.

**Note** For information on how functions evaluate differently on the host versus the client, search the FileMaker Knowledge Base available at [www.filemaker.com/kb](http://www.filemaker.com/kb).

## **Examples**

For FileMaker Pro, for a user named John Smith, returns:

**/C:/Documents and Settings/JohnSmith/My Documents** in Windows XP

**/C:/Users/John Smith/Documents/** in Windows Vista.

**/MacintoshHD/Users/John Smith/Documents** in the Mac OS

For FileMaker Server, returns:

**/C:/Program Files/FileMaker/FileMaker Server/Data/Documents** in Windows Vista. **/MacintoshHD/Library/FileMaker Server/Data/Documents** in the Mac OS

#### **Related topics**

**[Contents](#page-2-0)** [Functions reference \(alphabetical list\)](#page-9-0)

# **Get(DocumentsPathListing)**

#### **Purpose**

Returns a list of all the files and folders in the Documents folder returned by the Get(DocumentsPath) function.

## **Format**

Get(DocumentsPathListing)

#### **Parameters**

None

#### **Data type returned**

text

## **Originated in**

FileMaker Pro 10.0

## **Description**

Each pathname in the Documents folder is listed separated by a line break. Files and folders are named according to FileMaker Pro naming conventions.

Use Get (DocumentsPathListing) with the Import Records script step and Export Records script step to determine if a file exists in the Documents folder before using the Open File script step to open the file. Get (DocumentsPathListing) ensures that multiple scripts can safely read from and write to the same FileMaker Pro database.

**Note** For information on how functions evaluate differently on the host versus the client, search the FileMaker Knowledge Base available at [www.filemaker.com/kb](http://www.filemaker.com/kb).

## **Examples**

For FileMaker Server, returns the following pathnames:

In Windows Vista:

**/C:/Program Files/FileMaker/FileMaker Server/Data/Documents/lastmonthsales.xls /C:/Program Files/FileMaker/FileMaker Server/Data/Documents/forecastsales.xls /C:/Program Files/FileMaker/FileMaker Server/Data/Documents/SAP /C:/Program Files/FileMaker/FileMaker Server/Data/Documents/SAP/sap001.txt /C:/Program Files/FileMaker/FileMaker Server/Data/Documents/SAP/sap002.txt**

In the Mac OS:

**/MacintoshHD//Library/FileMaker Server/Data/Documents/lastmonthsales.xls /MacintoshHD//Library/FileMaker Server/Data/Documents/forecastsales.xls /MacintoshHD//Library/FileMaker Server/Data/Documents/SAP /MacintoshHD//Library/FileMaker Server/Data/Documents/SAP/sap001.txt /MacintoshHD//Library/FileMaker Server/Data/Documents/SAP/sap002.txt**

**Related topics [Contents](#page-2-0)** [Functions reference \(alphabetical list\)](#page-9-0) [Get\(DocumentsPath\)](#page-91-0)

# **Get(ErrorCaptureState)**

## **Purpose**

Returns **1** if the Set Error capture script step is on; otherwise, returns **0**.

## **Format**

Get(ErrorCaptureState)

## **Parameters**

None

## **Data type returned**

number

#### **Originated in**

FileMaker Pro 7.0

#### **Description**

For information on how functions evaluate differently on the host versus the client, search the FileMaker Knowledge Base available at [www.filemaker.com/kb](http://www.filemaker.com/kb).

#### **Examples**

Returns **1** if the Set Error capture script step is on.

**Related topics [Contents](#page-2-0)** [Functions reference \(alphabetical list\)](#page-9-0)

## **Get(FileMakerPath)**

## **Purpose**

Returns the path to the folder of the currently running copy of FileMaker Pro.

## **Format**

Get(FileMakerPath)

## **Parameters**

None

#### **Data type returned**

text

## **Originated in**

FileMaker Pro 8.0

## **Description**

In Windows, the path format is /Drive:/Program Files/FileMaker/FileMaker Pro 11.0/.

In the Mac OS, the path format is /DriveName/Applications/FileMaker Pro 11.0/.

**Note** For information on how functions evaluate differently on the host versus the client, search the FileMaker Knowledge Base available at [www.filemaker.com/kb](http://www.filemaker.com/kb).

#### **Examples**

Returns **/C:/Program Files/FileMaker/FileMaker Pro 11.0/** in Windows. Returns **/MacintoshHD/Applications/FileMaker Pro 11.0/** in the Mac OS.

#### **Related topics**

**[Contents](#page-2-0)** [Functions reference \(alphabetical list\)](#page-9-0)

# **Get(FileName)**

#### **Purpose**

Returns the name of the currently active database file, without the filename extension.

## **Format**

Get(FileName)

## **Parameters**

None

**Data type returned**

text

#### **Originated in**

FileMaker Pro 6.0 or earlier

#### **Description**

If the current calculation is stored and you specify its context, this function will be evaluated based on that context; otherwise, it will be evaluated based on the context of the current window.

**Note** For information on how functions evaluate differently on the host versus the client, search the FileMaker Knowledge Base available at [www.filemaker.com/kb](http://www.filemaker.com/kb).

## **Examples**

Returns **Contacts** when Contacts is the active file.

## **Related topics**

**[Contents](#page-2-0)** [Functions reference \(alphabetical list\)](#page-9-0)

## **Get(FilePath)**

#### **Purpose**

Returns the full path indicating the location of the currently active database file.

**Format**

Get(FilePath)

## **Parameters**

None

## **Data type returned**

text

#### **Originated in**

FileMaker Pro 6.0 or earlier

#### **Description**

In Windows, the full path is file:/drive:/folder/filename for local files. For remote files, the full path is file://volume/folder/filename.

In the Mac OS, the full path is file:/volume/folder/filename for local and remote files.

If you specify the context for the current calculation, this function will be evaluated based on that context; otherwise, it will be evaluated based on the context of the current window.

**Note** For information on how functions evaluate differently on the host versus the client, search the FileMaker Knowledge Base available at [www.filemaker.com/kb](http://www.filemaker.com/kb).

#### **Examples**

Returns **file:/driveletter:/databaseName** for local files in Windows.

Returns **file://volumename/myfoldername/databaseName** for remote files in Windows.

Returns **file:/path/databaseName** for local and remote files in the Mac OS.

Returns **fmnet:/networkaddress/databaseName** for FileMaker Pro networked files.

## **Related topics**

**[Contents](#page-2-0)** [Functions reference \(alphabetical list\)](#page-9-0)

# **Get(FileSize)**

#### **Purpose**

Returns the size (in bytes) of the currently active database file.

### **Format**

Get(FileSize)

## **Parameters**

None

## **Data type returned**

number

## **Originated in**

FileMaker Pro 6.0 or earlier

## **Description**

If the current calculation is stored and you specify its context, this function will be evaluated based on that context; otherwise, it will be evaluated based on the context of the current window.

**Note** For information on how functions evaluate differently on the host versus the client, search the FileMaker Knowledge Base available at [www.filemaker.com/kb](http://www.filemaker.com/kb).

## **Examples**

Returns **15000** when the current file size is 15000 bytes.

#### **Related topics**

**[Contents](#page-2-0)** [Functions reference \(alphabetical list\)](#page-9-0)

# **Get(FoundCount)**

#### **Purpose**

Returns a number that represents the number of records in the current found set.

## **Format**

Get(FoundCount)

#### **Parameters**

None

## **Data type returned**

number

## **Originated in**

FileMaker Pro 6.0 or earlier

## **Description**

If there are multiple windows open in the current database file, each window can have its own found count value, but results are returned for only the foreground window.

If you specify the context for the current calculation, this function will be evaluated based on that context; otherwise, it will be evaluated based on the context of the current window.

**Note** For information on how functions evaluate differently on the host versus the client, search the FileMaker Knowledge Base available at [www.filemaker.com/kb](http://www.filemaker.com/kb).

#### **Examples**

Returns **7** when there are 7 records in the current found set.

**Related topics [Contents](#page-2-0)** [Functions reference \(alphabetical list\)](#page-9-0)

# **Get(HighContrastColor)**

#### **Purpose**

Returns the name of the current high contrast default color scheme if **Use High Contrast** is selected in the Windows OS Accessibility Options dialog box.

## **Format**

Get(HighContrastColor)

#### **Parameters**

None

**Data type returned**

text

#### **Originated in**

FileMaker Pro 6.0 or earlier

#### **Description**

Returns an empty value (null) if **Use High Contrast** is unavailable, inactive, or if this function is used on the Mac OS.

**Note** For information on how functions evaluate differently on the host versus the client, search the FileMaker Knowledge Base available at [www.filemaker.com/kb](http://www.filemaker.com/kb).

#### **Examples**

Returns **High Contrast White** when the Windows Vista color scheme is set to High Contrast White.

**Related topics [Contents](#page-2-0)** [Functions reference \(alphabetical list\)](#page-9-0)

# **Get(HighContrastState)**

#### **Purpose**

Returns a Boolean value representing the state of the **Use High Contrast** option in the Accessibility Options dialog box (Windows XP) or the **Choose a High Contrast** color scheme setting in the Ease of Access dialog box (Windows Vista).

## **Format**

```
Get(HighContrastState)
```
## **Parameters**

None

**Data type returned**

number

#### **Originated in**

FileMaker Pro 6.0 or earlier

## **Description**

Returns:

- **• 0** if **Use High Contrast** is unavailable, inactive, or if the function is used on the Mac OS.
- **• 1** if **Use High Contrast** is available and active.

**Note** For information on how functions evaluate differently on the host versus the client, search the FileMaker Knowledge Base available at [www.filemaker.com/kb](http://www.filemaker.com/kb).

#### **Related topics**

**[Contents](#page-2-0)** [Functions reference \(alphabetical list\)](#page-9-0)

## **Get(HostApplicationVersion)**

#### **Purpose**

Returns the version of FileMaker Pro or FileMaker Server running on the computer that is hosting the current database.

## **Format**

Get(HostApplicationVersion)

#### **Parameters**

None

#### **Data type returned**

text

## **Originated in**

FileMaker Pro 9.0

## **Description**

Displays a value when used with the same or higher version of FileMaker Pro or FileMaker Server software. If the current database is not shared or hosted, this function returns an empty string. Also returns an empty string when used from the host computer itself.

## **Examples**

Returns **Pro 11.0v1** when the host computer is running FileMaker Pro 11 version 1.

Returns **ProAdvanced 11.0v1** when the host computer is running FileMaker Pro 11 Advanced version 1.

Returns **Server 11.0v1** when the host computer is running FileMaker Server 11 version 1.

#### **Related topics**

**[Contents](#page-2-0)** [Functions reference \(alphabetical list\)](#page-9-0)

# **Get(HostIPAddress)**

#### **Purpose**

Returns the IP address of the host machine for the current database.

## **Format**

Get(HostIPAddress)

## **Parameters**

None

#### **Data type returned**

text

## **Originated in**

FileMaker Pro 8.0

## **Description**

Returns the IP address of the host machine for the current database. If the current database isn't being hosted, an empty string is returned.

If IPv4 and IPv6 addresses are available for remotely hosted files, the address is returned in the most common or default format. This might not be the same format that was used when connecting to the host.

If the current calculation is stored and you specify its context, this function will be evaluated based on that context; otherwise, it will be evaluated based on the context of the current window.

**Note** For information on how functions evaluate differently on the host versus the client, search the FileMaker Knowledge Base available at [www.filemaker.com/kb](http://www.filemaker.com/kb).

#### **Examples**

Returns one of the following when the current database is being hosted:

- **•** IPv4: **14.156.13.121**
- **•** IPv6: **[2001:0DB8:85A3:08D3:1319:8A2E:0370:7334]**

**Note** If the host machine has both IPv4 and IPv6 addresses, Get(HostIPAddress) returns only the IP address that the client used to connect to the host.

# **Related topics**

**[Contents](#page-2-0)** [Functions reference \(alphabetical list\)](#page-9-0)

# **Get(HostName)**

#### **Purpose**

Returns the registered name of the computer that is hosting the database file.

#### **Format**

Get(HostName)

## **Parameters**

None

### **Data type returned**

text

# **Originated in**

FileMaker Pro 6.0 or earlier

## **Description**

On the computer that is hosting the database file:

- **•** Windows XP: Choose **Start** menu > **Control Panel** > **Performance and Maintenance** > **System** > and then click the **Computer Name** tab. **Full computer name** displays the current registered name.
- **•** Windows Vista: Choose **Start** menu > **Control Panel** > **System and Maintenance** > **System**. **Full computer name** displays the current registered name.
- **•** Mac OS: In the Sharing System Preference, **Computer Name** displays the current registered name.

## **Notes**

- **•** If the current calculation is stored and you specify its context, this function will be evaluated based on that context; otherwise, it will be evaluated based on the context of the current window.
- **•** For information on how functions evaluate differently on the host versus the client, search the FileMaker Knowledge Base available at [www.filemaker.com/kb.](http://www.filemaker.com/kb)

#### **Examples**

Returns **Fred Jones** when Fred Jones is the registered name of the host computer in use.

#### **Related topics [Contents](#page-2-0)** [Functions reference \(alphabetical list\)](#page-9-0)

# **Get(LastError)**

#### **Purpose**

Returns a number representing the error, if any, in the execution of the most recently executed script step.

## **Format**

Get(LastError)

## **Parameters**

None

## **Data type returned**

number

#### **Originated in**

FileMaker Pro 6.0 or earlier

### **Description**

Use this function to detect and control the outcome of errors.

#### **Notes**

- **•** Mac OS: In FileMaker Pro, if an error occurs while performing an AppleScript from the Manage Scripts feature, the AppleScript error code will be returned.
- **•** For ODBC imports and Execute SQL script steps, if an error occurs while performing a SQL query, returns FileMaker error 1408. For detailed information about the error, use the [Get\(LastODBCError\) function.](#page-103-0) If there is no information about the error, returns FileMaker error 1409.
- **•** For working with ODBC data sources in the relationships graph, returns FileMaker error 1408.
- **•** Some script triggers allow for the activating command or event to be canceled if the script executed by the script trigger returns a False value. When a command or event is canceled this way, the error code is set to 20.
- **•** When you perform a script that uses this function with control script steps, the control script steps do not clear the last error condition reported by FileMaker Pro.
- **•** For information on how functions evaluate differently on the host versus the client, search the FileMaker Knowledge Base available at [www.filemaker.com/kb.](http://www.filemaker.com/kb)

**Tip** To create a script that responds to errors without displaying alerts, use this function with the Set Error Capture script step with the **On** option.

#### **Examples**

Returns **0** when the most recent script step executed successfully.

Returns **401** when no records are found after the Perform Find script step has been executed.

#### **Related topics**

**[Contents](#page-2-0)** [Functions reference \(alphabetical list\)](#page-9-0)

## **Get(LastMessageChoice)**

#### **Purpose**

Returns a number corresponding to the button clicked in an alert message that is displayed by the Show Custom Dialog script step.

#### **Format**

Get(LastMessageChoice)

#### **Parameters**

None

#### **Data type returned**

number

#### **Originated in**

FileMaker Pro 6.0 or earlier

## **Description**

Returns:

- **• 1** for the first button (by default, labeled OK)
- **• 2** for the second button (by default, labeled Cancel)
- **• 3** for the third button

**Note** For information on how functions evaluate differently on the host versus the client, search the FileMaker Knowledge Base available at [www.filemaker.com/kb](http://www.filemaker.com/kb).

**Related topics [Contents](#page-2-0)** [Functions reference \(alphabetical list\)](#page-9-0)

# <span id="page-103-0"></span>**Get(LastODBCError)**

#### **Purpose**

Returns a string that shows the error state published by ODBC standards, based on ISO/IEF standards.

## **Format**

Get(LastODBCError)

#### **Parameters**

None

## **Data type returned**

text

## **Originated in**

FileMaker Pro 6.0 or earlier

#### **Description**

- **•** For ODBC imports and Execute SQL script steps, returns a detailed, textual ODBC error message.
- **•** For working with ODBC data sources in the relationships graph, returns the readable error string that is generated by the ODBC driver.

## **Notes**

- **•** You can set the Set Error Capture state to "on" to suppress the error messages. You can also use Get (LastError to get generic errors.
- **•** For information on how functions evaluate differently on the host versus the client, search the FileMaker Knowledge Base available at [www.filemaker.com/kb.](http://www.filemaker.com/kb)

## **Examples**

For ODBC imports and Execute SQL script steps, returns **[DataDirect][Macintosh ODBC Driver Manager] Data source name not found and no default driver specified (-1)** when a data source name wasn't found and the driver wasn't specified.

## **Related topics**

**[Contents](#page-2-0)** [Functions reference \(alphabetical list\)](#page-9-0)

# **Get(LayoutAccess)**

#### **Purpose**

Returns a number based on record access privileges available through the current layout.

## **Format**

Get(LayoutAccess)

## **Parameters**

None

## **Data type returned**

number

#### **Originated in**

FileMaker Pro 6.0 or earlier

## **Description**

You assign the privileges in the Custom Layout Privileges dialog box.

Returns:

- **• 0** if the custom layout privileges of an account's privilege set allow **no access** to **Records via this layout**
- **• 1** if the custom layout privileges of an account's privilege set allow **view only** access to **Records via this layout**. If the database is opened with read-only access, FileMaker Pro returns **1** even if the layout has read-write access privileges
- **• 2** if the custom layout privileges of an account's privilege set allow **modifiable** access to **Records via this layout**

#### **Notes**

- **•** Get(LayoutAccess) returns information about record access privileges defined for only the current layout. It ignores current record access privileges for all other layouts. To fully check access through a layout, consider the return values of Get(LayoutAccess) and the [Get\(RecordAccess\) function.](#page-113-0)
- **•** For information on how functions evaluate differently on the host versus the client, search the FileMaker Knowledge Base available at [www.filemaker.com/kb.](http://www.filemaker.com/kb)

## **Examples**

Returns **1** when the layout allows view-only access to records.

#### **Related topics [Contents](#page-2-0)** [Functions reference \(alphabetical list\)](#page-9-0)

# **Get(LayoutCount)**

## **Purpose**

Returns the total number of layouts in the database file.

#### **Format**

Get(LayoutCount)

## **Parameters**

None

## **Data type returned**

number

#### **Originated in**

FileMaker Pro 6.0 or earlier

## **Description**

For information on how functions evaluate differently on the host versus the client, search the FileMaker Knowledge Base available at [www.filemaker.com/kb](http://www.filemaker.com/kb).

#### **Examples**

Returns **3** when the file has three layouts.

#### **Related topics**

**[Contents](#page-2-0)** [Functions reference \(alphabetical list\)](#page-9-0)

# **Get(LayoutName)**

## **Purpose**

Returns the name of the layout currently displayed.

## **Format**

Get(LayoutName)

## **Parameters**

None

**Data type returned**

text

## **Originated in**

FileMaker Pro 6.0 or earlier

## **Description**

If there are multiple windows open in the current database file, each window can have its own layout name value, but results are returned for only the foreground window.

**Note** For information on how functions evaluate differently on the host versus the client, search the FileMaker Knowledge Base available at [www.filemaker.com/kb](http://www.filemaker.com/kb).

## **Examples**

Returns **Product List** when the Product List layout is displayed.

Returns **Customer Invoice** when the Customer Invoice layout is displayed.

**Related topics [Contents](#page-2-0)** [Functions reference \(alphabetical list\)](#page-9-0)

# **Get(LayoutNumber)**

## **Purpose**

Returns the number of the layout currently displayed, according to the list in the Manage Layouts dialog box.

## **Format**

Get(LayoutNumber)

#### **Parameters**

None

## **Data type returned**

number

## **Originated in**

FileMaker Pro 6.0 or earlier

## **Description**

If there are multiple windows open in the current database file, each window can have its own layout number value, but results are returned for only the foreground window.

**Note** For information on how functions evaluate differently on the host versus the client, search the FileMaker Knowledge Base available at [www.filemaker.com/kb](http://www.filemaker.com/kb).

### **Examples**

Returns **3** when the current layout is third in the list of layouts in Manage Layouts.

**Related topics [Contents](#page-2-0)** [Functions reference \(alphabetical list\)](#page-9-0)

# **Get(LayoutTableName)**

#### **Purpose**

Returns the name of the table from which the current layout is displaying records.

## **Format**

Get(LayoutTableName)

## **Parameters**

None

#### **Data type returned**

text

#### **Originated in**

FileMaker Pro 7.0

#### **Description**

If no windows are open, an empty string is returned.

**Note** For information on how functions evaluate differently on the host versus the client, search the FileMaker Knowledge Base available at [www.filemaker.com/kb](http://www.filemaker.com/kb).

#### **Examples**

There are two layouts, Teachers Layout and Coaches Layout, with corresponding tables named Teachers and Coaches in the table Instructors. An unstored calculation of Get(LayoutTableName) returns **Teachers** when the current layout is Teachers Layout and returns **Coaches** when the current layout is Coaches Layout.

### **Related topics**

**[Contents](#page-2-0)** [Functions reference \(alphabetical list\)](#page-9-0)
# **Get(LayoutViewState)**

## **Purpose**

Returns a number indicating the currently active database file view.

## **Format**

Get(LayoutViewState)

## **Parameters**

None

## **Data type returned**

number

## **Originated in**

FileMaker Pro 6.0 or earlier

## **Description**

Returns:

- **• 0** (zero) if the database file is in Form View
- **• 1** if the database file is in List View
- **• 2** if the database file is in Table View

If there are multiple windows open in the current database file, each window can have its own layout view state value, but results are returned for only the foreground window.

**Note** For information on how functions evaluate differently on the host versus the client, search the FileMaker Knowledge Base available at [www.filemaker.com/kb](http://www.filemaker.com/kb).

## **Related topics**

**[Contents](#page-2-0)** [Functions reference \(alphabetical list\)](#page-9-0)

# **Get(MultiUserState)**

## **Purpose**

Returns a number representing the level of sharing for the database file using FileMaker Network.

## **Format**

Get(MultiUserState)

## **Parameters**

None

## **Data type returned**

number

## **Originated in**

FileMaker Pro 6.0 or earlier

## **Description**

Returns:

- **• 0** when network sharing is off
- **• 1** when network sharing is on, you're accessing the database file from the host computer, and either all users or a specific group of users (based on their privilege set) have network access to the database file
- **• 2** when network sharing is on, you're accessing the database file from a client computer, and either all users or a specific group of users (based on their privilege set) have network access to the database file

#### **Notes**

- **•** If the current calculation is stored and you specify its context, this function will be evaluated based on that context; otherwise, it will be evaluated based on the context of the current window.
- **•** For information on how functions evaluate differently on the host versus the client, search the FileMaker Knowledge Base available at [www.filemaker.com/kb.](http://www.filemaker.com/kb)

## **Examples**

Returns **0** when access is denied to other users.

### **Related topics**

**[Contents](#page-2-0)** [Functions reference \(alphabetical list\)](#page-9-0)

# **Get(NetworkProtocol)**

#### **Purpose**

Returns the name of the network protocol (TCP/IP) that FileMaker Pro is using on this machine.

## **Format**

Get(NetworkProtocol)

### **Parameters**

None

## **Data type returned**

text

## **Originated in**

FileMaker Pro 6.0 or earlier

## **Description**

For information on how functions evaluate differently on the host versus the client, search the FileMaker Knowledge Base available at [www.filemaker.com/kb](http://www.filemaker.com/kb).

## **Examples**

Returns **TCP/IP**.

**Related topics [Contents](#page-2-0)** [Functions reference \(alphabetical list\)](#page-9-0)

# **Get(PageNumber)**

### **Purpose**

Returns a number representing the current page being printed or previewed.

### **Format**

Get(PageNumber)

## **Parameters**

None

### **Data type returned**

number

## **Originated in**

FileMaker Pro 6.0 or earlier

#### **Description**

If nothing is being printed or previewed, **0** is returned.

**Note** For information on how functions evaluate differently on the host versus the client, search the FileMaker Knowledge Base available at [www.filemaker.com/kb](http://www.filemaker.com/kb).

### **Examples**

Returns **4** when page 4 is being printed or previewed.

#### **Related topics**

**[Contents](#page-2-0)** [Functions reference \(alphabetical list\)](#page-9-0)

# **Get(PreferencesPath)**

## **Purpose**

Returns the path to the preferences and default options folder for the current user.

## **Format**

Get(PreferencesPath)

## **Parameters**

None

## **Data type returned**

text

## **Originated in**

FileMaker Pro 8.0

## **Description**

In Windows XP, the path format is /Drive:/Documents and Settings/UserName/Local Settings/ Application Data/.

In Windows Vista and Windows 7, the path format is /Drive:/Users/UserName/AppData/Local/.

In Mac OS 10.5 and 10.6, the path format is /DriveName/Users/UserName/Library/Preferences/.

**Note** For information on how functions evaluate differently on the host versus the client, search the FileMaker Knowledge Base available at [www.filemaker.com/kb](http://www.filemaker.com/kb).

## **Examples**

Returns **/C:/Users/John Smith/AppData/Local/** for a user named John Smith in Windows.

Returns **/MacintoshHD/Users/John Smith/Library/Preferences/** for a user named John Smith in the Mac OS.

#### **Related topics**

**[Contents](#page-2-0)** [Functions reference \(alphabetical list\)](#page-9-0)

# **Get(PrinterName)**

## **Purpose**

Returns a string identifying the default printer name.

## **Format**

Get(PrinterName)

## **Parameters**

None

**Data type returned**

text

## **Originated in**

FileMaker Pro 6.0 or earlier

## **Description**

In Windows, returns a string with each of these entries separated by a comma:

- **•** the printer name
- **•** the driver name
- **•** the name of the printer port

In Mac OS, returns a string with these entries separated by the word **on**:

- **•** the queue name of the printer (if provided)
- **•** the IP address of the printer

If any of this information isn't available, **<Unknown>** is inserted in the result (except for queue name in the Mac OS).

**Note** For information on how functions evaluate differently on the host versus the client, search the FileMaker Knowledge Base available at [www.filemaker.com/kb](http://www.filemaker.com/kb).

### **Examples**

Returns **HP LaserJet 4, WINSPOOL, LPT1** in Windows. Returns **24.109.265.43** in the Mac OS.

### **Related topics**

**[Contents](#page-2-0)** [Functions reference \(alphabetical list\)](#page-9-0)

# **Get(QuickFindText)**

### **Purpose**

Returns the text that was entered in the Quick Find box.

## **Format**

Get(QuickFindText)

### **Parameters**

#### None

### **Data type returned**

text

## **Originated in**

FileMaker Pro 11.0

# **Description**

Returns the text that was entered the last time quick find was performed.

## **Examples**

Returns **New York** if the last search that was entered in the Quick Find box was for New York.

**Related topics [Contents](#page-2-0)** [Functions reference \(alphabetical list\)](#page-9-0)

# **Get(RecordAccess)**

#### **Purpose**

Returns a number based on the current record's access privileges, assigned through the Custom Record Privileges dialog box.

## **Format**

Get(RecordAccess)

## **Parameters**

None

## **Data type returned**

number

# **Originated in**

FileMaker Pro 6.0 or earlier

## **Description**

Returns:

- **• 0** if the custom record privileges of an account's privilege set have neither **View** nor **Edit** privileges set to **yes** for the current record
- **• 1** if the custom record privileges of an account's privilege set have **View** set to **yes** for the current record, or if **View** is set to **limited** and the calculation defined for limited access returns a value of **true**

**Note** If both **View** and **Edit** are set to **yes**, Get(RecordAccess) returns **2**

**• 2** if the custom record privileges of an account's privilege set have **Edit** set to **yes** for the current record, or if **Edit** is set to **limited** and the calculation defined for limited access returns a value of **true**

#### **Notes**

- **•** Get(RecordAccess) only returns information about the privileges defined for accessing records. It ignores access privileges assigned through individual layouts. To fully check access to a record, consider the return values of the [Get\(LayoutAccess\)](#page-104-0) [function](#page-104-0) and Get (RecordAccess).
- **•** If you specify the context for the current calculation, this function will be evaluated based on that context; otherwise, it will be evaluated based on the context of the current window.
- **•** For information on how functions evaluate differently on the host versus the client, search the FileMaker Knowledge Base available at [www.filemaker.com/kb.](http://www.filemaker.com/kb)

## **Examples**

Returns **1** when the record access is view-only.

## **Related topics**

**[Contents](#page-2-0)** [Functions reference \(alphabetical list\)](#page-9-0)

# **Get(RecordID)**

#### **Purpose**

Returns the unique ID number of the current record.

## **Format**

Get(RecordID)

## **Parameters**

None

## **Data type returned**

number

# **Originated in**

FileMaker Pro 6.0 or earlier

## **Description**

The number returned is a decimal value (an integer) generated by FileMaker Pro when the record is created. It does not change.

#### **Notes**

- **•** If the current calculation is stored and you specify its context, this function will be evaluated based on that context; otherwise, it will be evaluated based on the context of the current window.
- **•** For information on how functions evaluate differently on the host versus the client, search the FileMaker Knowledge Base available at [www.filemaker.com/kb.](http://www.filemaker.com/kb)
- **•** Get(RecordID)may not return a consistent value for records in ODBC data sources.

### **Examples**

Returns a unique ID for the current record.

### **Related topics**

**[Contents](#page-2-0)** [Functions reference \(alphabetical list\)](#page-9-0)

# **Get(RecordModificationCount)**

## **Purpose**

Returns the total number of times changes to the current record have been committed.

## **Format**

Get(RecordModificationCount)

### **Parameters**

None

## **Data type returned**

number

## **Originated in**

FileMaker Pro 6.0 or earlier

# **Description**

To commit changes, you can, for example:

- **•** click out of all fields (exit the record)
- **•** go to a different record
- **•** enter Find mode

If multiple windows are open, clicking in another window does not commit the record.

#### **Notes**

- **•** If the current calculation is stored and you specify its context, this function will be evaluated based on that context; otherwise, it will be evaluated based on the context of the current window.
- **•** For information on how functions evaluate differently on the host versus the client, search the FileMaker Knowledge Base available at [www.filemaker.com/kb.](http://www.filemaker.com/kb)
- Get(RecordModificationCount) returns **NULL** for ODBC data sources.

## **Examples**

Returns **0** if the record has not been modified since it was created.

If changes are made to four fields and all four fields are committed together, the result increments by one. If changes are made to four fields and each change is committed separately, the result increments by four.

#### **Related topics**

**[Contents](#page-2-0)** [Functions reference \(alphabetical list\)](#page-9-0)

# **Get(RecordNumber)**

## **Purpose**

Returns the number of the current record in the current found set.

## **Format**

Get(RecordNumber)

## **Parameters**

None

### **Originated in**

FileMaker Pro 6.0 or earlier

### **Data type returned**

number

## **Description**

The value returned is determined by the relative place of the record in the found set, and it changes depending on the find criteria and the sort order.

### **Notes**

- **•** To return a value that uniquely and permanently identifies a record in this table, use Get(RecordID).
- **•** If you specify the context for the current calculation, this function will be evaluated based on that context; otherwise, it will be evaluated based on the context of the current window.
- **•** For information on how functions evaluate differently on the host versus the client, search the FileMaker Knowledge Base available at [www.filemaker.com/kb.](http://www.filemaker.com/kb)

## **Examples**

Returns **3** when the current record is the third record in a found set.

### **Related topics**

**[Contents](#page-2-0)** [Functions reference \(alphabetical list\)](#page-9-0)

# **Get(RecordOpenCount)**

#### **Purpose**

Returns the total number of open records in the current found set that haven't been saved.

#### **Format**

Get(RecordOpenCount)

#### **Parameters**

None

#### **Data type returned**

number

#### **Originated in**

FileMaker Pro 8.0

#### **Description**

If you specify the context for the current calculation, this function will be evaluated based on that context; otherwise, it will be evaluated based on the context of the current window.

**Note** For information on how functions evaluate differently on the host versus the client, search the FileMaker Knowledge Base available at [www.filemaker.com/kb](http://www.filemaker.com/kb).

## **Examples**

Returns **4** if there are four open records in the current found set that haven't been saved.

**Related topics [Contents](#page-2-0)** [Functions reference \(alphabetical list\)](#page-9-0)

# **Get(RecordOpenState)**

## **Purpose**

Returns a number representing the state of the current record.

#### **Format**

Get(RecordOpenState)

## **Parameters**

None

## **Data type returned**

number

### **Originated in**

FileMaker Pro 8.0

### **Description**

Returns:

- **• 0** for a closed or committed record
- **• 1** for a new record that hasn't been committed
- **• 2** for a modified record that hasn't been committed

### **Notes**

- **•** If you specify the context for the current calculation, this function will be evaluated based on that context; otherwise, it will be evaluated based on the context of the current window.
- **•** For information on how functions evaluate differently on the host versus the client, search the FileMaker Knowledge Base available at [www.filemaker.com/kb.](http://www.filemaker.com/kb)

## **Examples**

Returns **1** if the current record is a new record that hasn't been saved.

### **Related topics**

**[Contents](#page-2-0)** [Functions reference \(alphabetical list\)](#page-9-0)

# **Get(RequestCount)**

## **Purpose**

Returns the total number of find requests defined for the current table.

## **Format**

Get(RequestCount)

## **Parameters**

None

# **Data type returned**

number

# **Originated in**

FileMaker Pro 6.0 or earlier

## **Description**

If there are multiple windows open in the current database file, then results are returned for only the top-most window of the file in which the calculation is defined.

**Note** For information on how functions evaluate differently on the host versus the client, search the FileMaker Knowledge Base available at [www.filemaker.com/kb](http://www.filemaker.com/kb).

## **Examples**

Returns **5** when there are five find requests defined for the current table.

### **Related topics**

**[Contents](#page-2-0)** [Functions reference \(alphabetical list\)](#page-9-0)

# **Get(RequestOmitState)**

## **Purpose**

Returns a Boolean value representing the state of the **Omit** checkbox in Find mode.

# **Format**

Get(RequestOmitState)

## **Parameters**

None

## **Data type returned**

number

# **Originated in**

FileMaker Pro 8.0

## **Description**

Returns **1** if the **Omit** checkbox is selected; otherwise, returns **0**.

**Note** For information on how functions evaluate differently on the host versus the client, search the FileMaker Knowledge Base available at [www.filemaker.com/kb](http://www.filemaker.com/kb).

## **Examples**

Returns **1** when the **Omit** checkbox is selected in the current find request.

**Related topics [Contents](#page-2-0)** [Functions reference \(alphabetical list\)](#page-9-0)

# **Get(ScreenDepth)**

### **Purpose**

Returns the number of bits needed to represent the color or shade of gray of a pixel on the main screen.

## **Format**

Get(ScreenDepth)

## **Parameters**

None

## **Data type returned**

number

### **Originated in**

FileMaker Pro 6.0 or earlier

### **Description**

A value of 8 represents 256 (equal to  $2^8$ ) colors or shades of gray.

**Note** For information on how functions evaluate differently on the host versus the client, search the FileMaker Knowledge Base available at [www.filemaker.com/kb](http://www.filemaker.com/kb).

## **Examples**

Returns  $32$  on a display showing millions  $(2^{32})$  of colors. Returns **16** on a display showing thousands (216) of colors. Returns **4** on a VGA display. Returns **1** on a black-and-white display.

## **Related topics**

**[Contents](#page-2-0)** [Functions reference \(alphabetical list\)](#page-9-0)

# **Get(ScreenHeight)**

## **Purpose**

Returns the number of pixels displayed vertically on the screen in which the window of the current file is open.

## **Format**

Get(ScreenHeight)

## **Parameters**

None

### **Data type returned**

number

## **Originated in**

FileMaker Pro 6.0 or earlier

## **Description**

When the window spans more than one screen, this function uses the screen that contains the largest percentage of the window. If there are multiple windows open in the current database file, each window can have its own screen height value, but results are returned for only the foreground window.

**Note** For information on how functions evaluate differently on the host versus the client, search the FileMaker Knowledge Base available at [www.filemaker.com/kb](http://www.filemaker.com/kb).

## **Examples**

Returns **480** when the screen resolution is set to 640 x 480.

#### **Related topics**

**[Contents](#page-2-0)** [Functions reference \(alphabetical list\)](#page-9-0)

# **Get(ScreenWidth)**

### **Purpose**

Returns the number of pixels displayed horizontally on the screen in which the window of the current file is open.

## **Format**

Get(ScreenWidth)

## **Parameters**

None

### **Data type returned**

number

## **Originated in**

FileMaker Pro 6.0 or earlier

## **Description**

When the window spans more than one screen, this function uses the screen that contains the largest percentage of the window. If there are multiple windows open in the current database file, each window can have its own screen width value, but results are returned for only the foreground window.

**Note** For information on how functions evaluate differently on the host versus the client, search the FileMaker Knowledge Base available at [www.filemaker.com/kb](http://www.filemaker.com/kb).

## **Examples**

Returns **640** when the screen resolution is set to 640 x 480.

#### **Related topics [Contents](#page-2-0)** [Functions reference \(alphabetical list\)](#page-9-0)

# **Get(ScriptName)**

### **Purpose**

Returns the name of the script currently running (or paused).

### **Format**

Get(ScriptName)

## **Parameters**

None

### **Data type returned**

text

## **Originated in**

FileMaker Pro 6.0 or earlier

## **Description**

For information on how functions evaluate differently on the host versus the client, search the FileMaker Knowledge Base available at [www.filemaker.com/kb](http://www.filemaker.com/kb).

## **Examples**

Returns **Print Report** when the Print Report script is running. Returns **Update Customer** when the Update Customer script is running.

## **Related topics**

**[Contents](#page-2-0)** [Functions reference \(alphabetical list\)](#page-9-0)

# **Get(ScriptParameter)**

### **Purpose**

Returns the script parameter passed into the current script.

#### **Format**

Get(ScriptParameter)

## **Parameters**

None

#### **Data type returned**

text

## **Originated in**

FileMaker Pro 7.0

#### **Description**

Use this function as part of a calculation evaluated within a script.

**Note** For information on how functions evaluate differently on the host versus the client, search the FileMaker Knowledge Base available at [www.filemaker.com/kb](http://www.filemaker.com/kb).

### **Examples**

Returns **Print** when "Print" was the value of the parameter passed into the current script.

The following example shows how to pass named parameters using the  $E$ valuate, Let, and Get(ScriptParameter) functions, allowing access only to variable "a" (the example returns **6**):

```
ScriptParameter = "a = 5; b = 10"Evaluate("Let ( \lceil" & Get(ScriptParameter) & "]; a + 1 )")
```
The following example shows how to pass named parameters, allowing access to both variable  $a^{\prime\prime}$ and "b". The simplified first parameter makes the second parameter more complex (the example returns **6, 12**):

```
ScriptParameter = "a = 5; b = 10"Evaluate("Let ( [" & Get(ScriptParameter) & "]; a + 1 & \", \" & b + 2 )" )
```
The following example shows how to pass named parameters, while keeping the ability to check the syntax of the second parameter of the Let function (the example returns **6, 12**):

```
ScriptParameter = "a = 5; b = 10"
```

```
Let( [a = Evaluate("Let([" & Get(ScriptParameter) & "); b =Evaluate("Let( [" & Get(ScriptParameter) & "]; b )")]; a + 1 & ", " & b +
2 )
```
#### **Related topics**

**[Contents](#page-2-0)** [Functions reference \(alphabetical list\)](#page-9-0)

# **Get(ScriptResult)**

#### **Purpose**

Returns the script result from a performed subscript.

## **Format**

Get(ScriptResult)

## **Parameters**

None

#### **Data type returned**

text, number, date, time, timestamp, container

#### **Originated in**

FileMaker Pro 8.0

#### **Description**

Use this function as part of a calculation evaluated within a script. If a subscript doesn't return a result, then the content of the script result will be empty.

### **Examples**

In the following example, the Find Customers script returns the results of a find request when it is called from the Do Reports script. Script Find Customers uses the optional script result of the Exit Script script step. Script Do Reports then uses Get (ScriptResult) to determine what other script steps should be performed based on the returned result stored in Get (ScriptResult).

## **Find Customers**

```
Set Error Capture [On]
Perform Find [Restore]
New Record/Request
Exit Script [Result: Get(FoundCount) < 10]
```
## **Do Reports**

```
Perform Script [Find Customers]
If [Get(ScriptResult) = 0]
  Show Custom Dialog ["You have created 10 records already."]
End If
```
## **Related topics**

```
Contents
Functions reference (alphabetical list)
```
# **Get(SortState)**

## **Purpose**

Returns a value representing the current sort state.

## **Format**

Get(SortState)

## **Parameters**

None

**Data type returned**

number

## **Originated in**

FileMaker Pro 6.0 or earlier

# **Description**

Returns:

- **• 0** if the records in the active table are not sorted
- **• 1** if the records in the active table are sorted
- **• 2** if the records in the active table are partially sorted (semi-sorted)

Each window has its own sort state.

#### **Notes**

- **•** When records are imported from another file to a previously found and sorted set, the records in a sorted set may exist in a semi-sorted state. To include the imported records in the sort order, sort the found set after importing.
- **•** If you specify the context for the current calculation, this function will be evaluated based on that context; otherwise, it will be evaluated based on the context of the current window.
- **•** For information on how functions evaluate differently on the host versus the client, search the FileMaker Knowledge Base available at [www.filemaker.com/kb.](http://www.filemaker.com/kb)

## **Examples**

Returns **1** when the records in the active table are sorted.

**Related topics [Contents](#page-2-0)** [Functions reference \(alphabetical list\)](#page-9-0)

# **Get(StatusAreaState)**

### **Purpose**

Returns a number indicating the current status toolbar state.

## **Format**

Get(StatusAreaState)

## **Parameters**

None

# **Data type returned**

number

# **Originated in**

FileMaker Pro 6.0 or earlier

## **Description**

Returns:

- **• 0** (zero) if the status toolbar is hidden
- **• 1** if the status toolbar is visible
- **• 2** if the status toolbar is visible and locked
- **• 3** if the status toolbar is hidden and locked

If there are multiple windows open on the currently active database file, then results are returned for only the active window.

**Note** For information on how functions evaluate differently on the host versus the client, search the FileMaker Knowledge Base available at [www.filemaker.com/kb](http://www.filemaker.com/kb).

## **Examples**

Returns **1**, when the current status toolbar is visible.

#### **Related topics**

**[Contents](#page-2-0)** [Functions reference \(alphabetical list\)](#page-9-0)

# **Get(SystemDrive)**

#### **Purpose**

Returns the drive letter (Windows) or volume name (Mac OS) where the currently running operating system is located.

## **Format**

Get(SystemDrive)

### **Parameters**

None

#### **Data type returned**

text

## **Originated in**

FileMaker Pro 8.0

### **Description**

For information on how functions evaluate differently on the host versus the client, search the FileMaker Knowledge Base available at [www.filemaker.com/kb](http://www.filemaker.com/kb).

## **Examples**

Returns **/C:/** in Windows when the operating system is on the C: drive.

Returns **/DriveName/** in the Mac OS when the operating system is on a volume named DriveName.

**Related topics [Contents](#page-2-0)** [Functions reference \(alphabetical list\)](#page-9-0)

# **Get(SystemIPAddress)**

## **Purpose**

Returns a list of the IP addresses of all computers connected to an active NIC (Network Interface Controller) card.

## **Format**

Get(SystemIPAddress)

## **Parameters**

None

#### **Data type returned**

text

## **Originated in**

FileMaker Pro 7.0

## **Description**

IP addresses are separated by carriage returns.

**Note** For information on how functions evaluate differently on the host versus the client, search the FileMaker Knowledge Base available at [www.filemaker.com/kb](http://www.filemaker.com/kb).

## **Examples**

Suppose a machine has the following active physical interfaces:

- **•** an Ethernet card not connected to a network with an IP address of 10.10.10.10
- **•** a WiFi interface with an IP address of 192.168.1.1
- **•** a VPN connection with an IP address of 172.172.172.172

The function returns:

**192.168.1.1 172.172.172.172** Suppose a machine has the following active physical interfaces:

- **•** an Ethernet card not connected to a network with an IP address of 2001::10
- **•** a WiFi interface with an IP address of 3FFE:FFFF:101::230:6EFF:FE04:D9FF/48
- **•** a VPN connection with an IP address of 2001:0DB8:85A3:08D3:1319:8A2E:0370:7334

The function returns:

**3FFE:FFFF:101::230:6EFF:FE04:D9FF/48**

**2001:0DB8:85A3:08D3:1319:8A2E:0370:7334**

**Related topics [Contents](#page-2-0)** [Functions reference \(alphabetical list\)](#page-9-0)

# **Get(SystemLanguage)**

### **Purpose**

Returns the language currently set on the current system.

## **Format**

Get(SystemLanguage)

## **Parameters**

None

#### **Data type returned**

text

### **Originated in**

FileMaker Pro 6.0 or earlier

### **Description**

The text that is returned is in the English language.

**Note** For information on how functions evaluate differently on the host versus the client, search the FileMaker Knowledge Base available at [www.filemaker.com/kb](http://www.filemaker.com/kb).

### **Examples**

Returns **Japanese** when Japanese is the language currently set on the operating system.

**Related topics [Contents](#page-2-0)** [Functions reference \(alphabetical list\)](#page-9-0)

# **Get(SystemNICAddress)**

## **Purpose**

Returns a list of the hardware addresses of all NIC (Network Interface Controller) cards connected to the computer.

## **Format**

Get(SystemNICAddress)

## **Parameters**

None

### **Data type returned**

text

## **Originated in**

FileMaker Pro 7.0

### **Description**

Values in the list returned by this function are separated by carriage returns. The address consists of 6 bytes displayed in hexadecimal separated by colons. In Windows, find this address by typing the command "ipconfig /All" in a DOS window. In the Mac OS, find this address under **Network Overview** in the **System Profile** tab under Applications/Utilities/Apple System Profiler.

**Note** For information on how functions evaluate differently on the host versus the client, search the FileMaker Knowledge Base available at [www.filemaker.com/kb](http://www.filemaker.com/kb).

## **Examples**

Returns **00:07:34:4e:c2:0d**, for example.

**Related topics [Contents](#page-2-0)** [Functions reference \(alphabetical list\)](#page-9-0)

# **Get(SystemPlatform)**

## **Purpose**

Returns a number indicating the current platform.

### **Format**

Get(SystemPlatform)

## **Parameters**

None

### **Data type returned**

number

## **Originated in**

FileMaker Pro 6.0 or earlier

## **Description**

Returns:

- **• -1** if the current platform is PowerPC-based Macs
- **• 1** if the current platform is Intel-based Macs
- **• -2** if the platform is Windows XP, Windows Vista, or Windows 7

**Note** For information on how functions evaluate differently on the host versus the client, search the FileMaker Knowledge Base available at [www.filemaker.com/kb](http://www.filemaker.com/kb).

#### **Examples**

Get (SystemPlatform) returns -2 when the current platform is a Windows platform.

Abs(Get(SystemPlatform)) returns **1** when the current platform is Mac OS X.

# **Related topics**

**[Contents](#page-2-0)** [Functions reference \(alphabetical list\)](#page-9-0)

# **Get(SystemVersion)**

#### **Purpose**

Returns the version of the current operating system.

# **Format**

Get(SystemVersion)

# **Parameters**

None

#### **Data type returned**

text

## **Originated in**

FileMaker Pro 6.0 or earlier

## **Description**

Use this function when running a script.

**Note** For information on how functions evaluate differently on the host versus the client, search the FileMaker Knowledge Base available at [www.filemaker.com/kb](http://www.filemaker.com/kb).

### **Examples**

Returns **6.1** for Windows 7. Returns **6.0** for Windows Vista. Returns **5.1** for Windows XP (SP 2). Returns **10.5** for Mac OS X version 10.5. Returns **10.6** for Mac OS X version 10.6.

#### **Related topics**

**[Contents](#page-2-0)** [Functions reference \(alphabetical list\)](#page-9-0)

# **Get(TemporaryPath)**

## **Purpose**

Returns the path to the temporary folder that FileMaker Pro uses for the current user, or the path that FileMaker Server uses on the system.

## **Format**

Get(TemporaryPath)

#### **Parameters**

None

**Data type returned**

text

#### **Originated in**

FileMaker Pro 8.5

### **Description**

The temporary folder name begins with *S*, followed by a number representing the session of the database engine during which the operation took place. Because your operating system controls the location of temporary files, the exact path returned may be different from the examples shown. The actual path returned also depends on which product (FileMaker Pro or FileMaker Server) is executing the function.

In FileMaker Pro, the temporary folder and any files placed in it are deleted when FileMaker Pro is terminated. In FileMaker Server, each schedule runs in its own session; once the schedule is completed, the session terminates and the temporary folder is deleted.

**Note** For information on how functions evaluate differently on the host versus the client, search the FileMaker Knowledge Base available at [www.filemaker.com/kb](http://www.filemaker.com/kb).

#### **Examples**

In Windows, returns:

**/%HomeDrive%/Documents and Settings/{user id}/Local Settings/Temp/S***<n>* or

**/%UserProfile%/AppData/Local/Temp/S***<n>* or

**/%HomeDrive%/WINDOWS/Temp/S***<n>* (Windows XP)

where **%HomeDrive%** is an environment variable that returns the name of your home drive on your hard disk.

**%UserProfile%** is an environment variable that points to the directory where the profile of the current user is located.

**S***<n>* is the name of the folder in which the temporary files are placed (for example, S1); *<n>* is a number representing the database engine session during which the operation took place.

In Mac OS X, returns:

**/<DriveName>/private/var/folders/<2 characters>/<20 characters>++++TI/Cleanup at Startup/S***<n>***/**

where **DriveName** is the name of your hard disk.

**S***<n>* is the name of the folder in which the temporary files are placed (for example, S1); *<n>* is a number representing the database engine session during which the operation took place.

The location may vary due to different variables on the OS, but should follow a similar pattern.

## **Related topics**

**[Contents](#page-2-0)** [Functions reference \(alphabetical list\)](#page-9-0)

# **Get(TextRulerVisible)**

#### **Purpose**

Returns a Boolean value representing whether or not the text ruler is visible.

#### **Format**

Get(TextRulerVisible)

### **Parameters**

None

### **Data type returned**

number

## **Originated in**

FileMaker Pro 8.0

## **Description**

Returns **1** if the text ruler is displayed; otherwise, returns **0**.

**Note** For information on how functions evaluate differently on the host versus the client, search the FileMaker Knowledge Base available at [www.filemaker.com/kb](http://www.filemaker.com/kb).

#### **Examples**

Returns **1** when the text ruler is visible.

**Related topics [Contents](#page-2-0)** [Functions reference \(alphabetical list\)](#page-9-0)

# **Get(TotalRecordCount)**

### **Purpose**

Returns the total number of records in the current table.

## **Format**

Get(TotalRecordCount)

#### **Parameters**

None

**Data type returned**

number

## **Originated in**

FileMaker Pro 6.0 or earlier

## **Description**

If the current calculation is stored and you specify its context, this function will be evaluated based on that context; otherwise, it will be evaluated based on the context of the current window.

**Note** For information on how functions evaluate differently on the host versus the client, search the FileMaker Knowledge Base available at [www.filemaker.com/kb](http://www.filemaker.com/kb).

## **Examples**

Returns **876** when there are 876 records in the current table.

**Related topics [Contents](#page-2-0)** [Functions reference \(alphabetical list\)](#page-9-0)

# **Get(TriggerKeystroke)**

### **Purpose**

Returns a string containing the characters that activated an OnObjectKestroke or OnLayoutKeystroke script trigger. Multiple characters may be returned when the input comes from an input method editor (IME).

## **Format**

Get(TriggerKeystroke)

## **Parameters**

None

**Data type returned**

text

### **Originated in**

FileMaker Pro 10.0

## **Description**

Returns a value when running a script triggered by an OnObjectKeystroke or OnLayoutKeystroke script trigger or running a script called from the triggered script; otherwise returns an empty string.

## **Examples**

The following code displays the text **Processing input...** when a carriage return is entered:

```
If [ Code ( Get(TriggerKeystroke) ) = 13 ]
   Show Custom Dialog ["Processing input..."]
```
End If

### **Note**

For information on how functions evaluate differently on the host versus the client, search the FileMaker Knowledge Base available at [www.filemaker.com/kb](http://www.filemaker.com/kb).

**Related topics [Contents](#page-2-0)** [Functions reference \(alphabetical list\)](#page-9-0)

# **Get(TriggerModifierKeys)**

## **Purpose**

Returns the state of the keyboard modifier keys as they were when a script trigger was activated.

## **Format**

Get(TriggerModifierKeys)

### **Parameters**

None

## **Data type returned**

number

## **Originated in**

FileMaker Pro 10.0

## **Description**

Returns a value only when called from a script activated by a script trigger or from a sub-script called from the triggered script; otherwise returns an empty string.

- **•** See [Get\(ActiveModifierKeys\)](#page-76-0) for a description of the values assigned to the keyboard modifier keys.
- **•** See the [Code function](#page-192-0) for a list of navigational keys and the codes returned to a script activated by this trigger.

Time might elapse between when the keys that activated a script trigger are pressed and the script asks for information on the modifier keys. Use Get(TriggerKeystroke) and Get(TriggerModifierKeys) to capture the keys that were active when the script trigger was activated. Use Get(ActiveModifierKeys) to capture any current keys being pressed.

## **Notes**

- **•** For information on how functions evaluate differently on the host versus the client, search the FileMaker Knowledge Base available at [www.filemaker.com/kb](http://www.filemaker.com/kb).
- **•** Windows: Alt and Control key combinations do not activate script triggers.
- **•** Mac OS: Command key combinations do not activate script triggers.

### **Examples**

**•** The following example will only display a custom dialog box when lowercase "a" is entered:

```
If [Get(TriggerKeystroke)="a" and Get(TriggerModifierKeys)=0]
   Show Custom Dialog ["You entered \foralla\forall."]
```
End If

**•** The value **9** is returned when Shift-Option is pressed on a computer running the Mac OS. If the Option and Shift keys are pressed on a Mac when a script is triggered, Get(TriggerModifierKeys) returns **9**, regardless of which modifier keys have been pressed between when the trigger was activated and when the script runs.

### **Related topics**

**[Contents](#page-2-0)** [Functions reference \(alphabetical list\)](#page-9-0)

# **Get(UserCount)**

## **Purpose**

Returns the number of clients currently accessing the file.

## **Format**

Get(UserCount)

## **Parameters**

None

# **Data type returned**

number

## **Originated in**

FileMaker Pro 6.0 or earlier

## **Description**

Returns:

- **• 1** if FileMaker network sharing is turned off
- **• 1** + the number of clients if FileMaker network sharing is turned on

This function does not count clients accessing the database file via ODBC or JDBC.

#### **Notes**

- **•** If you specify the context for the current calculation, this function will be evaluated based on that context; otherwise, it will be evaluated based on the context of the current window.
- **•** For information on how functions evaluate differently on the host versus the client, search the FileMaker Knowledge Base available at [www.filemaker.com/kb.](http://www.filemaker.com/kb)

### **Examples**

Returns **5** when there are 4 clients accessing the database file.

### **Related topics**

**[Contents](#page-2-0)** [Functions reference \(alphabetical list\)](#page-9-0)

# **Get(UserName)**

### **Purpose**

Returns the name of the FileMaker Pro user, as specified in the **General** tab of the Preferences dialog box.

## **Format**

Get(UserName)

#### **Parameters**

None

#### **Data type returned**

text

## **Originated in**

FileMaker Pro 6.0 or earlier

### **Description**

The returned name is user-specified.

**Important** For greater security, use Get (AccountName) to track and manage user access: a user cannot change the account name used to log in to a database file.

**Note** For information on how functions evaluate differently on the host versus the client, search the FileMaker Knowledge Base available at [www.filemaker.com/kb](http://www.filemaker.com/kb).

## **Examples**

Returns **Sharon Lloyd** when Sharon Lloyd is the current user.

## **Related topics**

**[Contents](#page-2-0)** [Functions reference \(alphabetical list\)](#page-9-0)

# **Get(UseSystemFormatsState)**

#### **Purpose**

Returns a Boolean value representing the state of the **Use System Formats** command in the Format menu.

## **Format**

Get(UseSystemFormatsState)

## **Parameters**

None

### **Data type returned**

number

# **Originated in**

FileMaker Pro 8.0

## **Description**

Returns **1** if **Use System Formats** is on; otherwise, returns **0**.

**Note** For information on how functions evaluate differently on the host versus the client, search the FileMaker Knowledge Base available at [www.filemaker.com/kb](http://www.filemaker.com/kb).

## **Examples**

Returns **1** when **Use System Formats** is on.

**Related topics [Contents](#page-2-0)** [Functions reference \(alphabetical list\)](#page-9-0)

# **Get(WindowContentHeight)**

### **Purpose**

Returns a number representing the height, in pixels, of the FileMaker Pro content area.

## **Format**

Get(WindowContentHeight)

### **Parameters**

None

## **Data type returned**

number

### **Originated in**

FileMaker Pro 7.0

## **Description**

The content area depends on the current size of the active window but doesn't include the title bar, scroll bars, zoom controls, and page margins. The content area is the space inside these controls. It does not include the status toolbar if it is currently showing.

**Note** For information on how functions evaluate differently on the host versus the client, search the FileMaker Knowledge Base available at [www.filemaker.com/kb](http://www.filemaker.com/kb).

## **Examples**

Returns **400** in the Mac OS when the current window height is 437 and the status toolbar isn't showing.

The example below combines Get(WindowContentHeight) with Get(WindowHeight) to determine the height of the title bar and horizontal scroll bar:

Get (WindowHeight) - Get (WindowContentHeight) returns 37 in the Mac OS when the window height is 437 and the status toolbar isn't showing.

## **Related topics**

**[Contents](#page-2-0)** [Functions reference \(alphabetical list\)](#page-9-0)

# **Get(WindowContentWidth)**

### **Purpose**

Returns a number representing the width, in pixels, of the FileMaker Pro content area.

## **Format**

Get(WindowContentWidth)

## **Parameters**

None

**Data type returned**

number

## **Originated in**

FileMaker Pro 7.0

### **Description**

The content area depends on the current size of the active window but doesn't include the title bar, scroll bars, zoom controls, or page margins. The content area is the space inside these controls.

**Note** For information on how functions evaluate differently on the host versus the client, search the FileMaker Knowledge Base available at [www.filemaker.com/kb](http://www.filemaker.com/kb).

## **Examples**

Returns **400** in the Mac OS when the current window width is 415.

The example below combines Get(WindowContentWidth) with Get(WindowWidth) to determine the width of the vertical scroll bar:

Get (WindowWidth) - Get (WindowContentWidth) returns 15 in the Mac OS when the window width is 415.

**Related topics [Contents](#page-2-0)** [Functions reference \(alphabetical list\)](#page-9-0)

# **Get(WindowDesktopHeight)**

### **Purpose**

Returns a number representing the height, in pixels, of the desktop space.

## **Format**

Get(WindowDesktopHeight)

## **Parameters**

None

## **Data type returned**

number

# **Originated in**

FileMaker Pro 7.0

## **Description**

In Windows, the desktop space is the area inside the MDI window (sometimes referred to as the client area). This doesn't include any virtual space available through the scrolling of the MDI window.

In the Mac OS, the desktop space is the area on the main monitor excluding the menu bars. The main monitor is where the menu bar is located.

**Note** For information on how functions evaluate differently on the host versus the client, search the FileMaker Knowledge Base available at [www.filemaker.com/kb](http://www.filemaker.com/kb).

### **Examples**

Returns **956** in Windows when there is a single monitor and its MDI is set to 1280 x 1024.

Returns **1178** in the Mac OS when there is a single monitor and its resolution is set to 1900 x 1200.

### **Related topics**

**[Contents](#page-2-0)** [Functions reference \(alphabetical list\)](#page-9-0)

# **Get(WindowDesktopWidth)**

### **Purpose**

Returns a number representing the width, in pixels, of the desktop space.

## **Format**

Get(WindowDesktopWidth)

#### **Parameters**

None

### **Data type returned**

number

## **Originated in**

FileMaker Pro 7.0

## **Description**

In Windows, the desktop space is the space inside the MDI window (sometimes referred to as the client area).

In the Mac OS, the desktop space is the area on the main monitor excluding the menu bars. The main monitor is where the menu bar is located.

**Note** For information on how functions evaluate differently on the host versus the client, search the FileMaker Knowledge Base available at [www.filemaker.com/kb](http://www.filemaker.com/kb).

## **Examples**

Returns **450** in Windows when there is a single monitor and its MDI is set to 500 x 450. Returns **600** in the Mac OS when there is a single monitor and its resolution is set to 800 x 600.

## **Related topics**

**[Contents](#page-2-0)** [Functions reference \(alphabetical list\)](#page-9-0)

# **Get(WindowHeight)**

#### **Purpose**

Returns a number representing the height, in pixels, of the window on which the script is acting (not necessarily the foreground window).

## **Format**

Get(WindowHeight)

#### **Parameters**

None

## **Data type returned**

number

# **Originated in**

FileMaker Pro 7.0

## **Description**

The height of the window is calculated from the top to bottom outer edges of the window. This position doesn't include shadows or other effects applied to windows.

**Note** For information on how functions evaluate differently on the host versus the client, search the FileMaker Knowledge Base available at [www.filemaker.com/kb](http://www.filemaker.com/kb).

## **Examples**

Get(WindowHeight) returns **300** when the current window's height is 300 pixels.

**Related topics [Contents](#page-2-0)** [Functions reference \(alphabetical list\)](#page-9-0)

# **Get(WindowLeft)**

#### **Purpose**

Returns a number representing the horizontal distance, in pixels, of the outer edge of the window on which the script is acting (not necessarily the foreground window) relative to the left-most edge of the screen.

## **Format**

Get(WindowLeft)

#### **Parameters**

None

### **Data type returned**

number

### **Originated in**

FileMaker Pro 7.0

### **Description**

The origin of the reference coordinate system is at the left-most corner below the menu bar. A negative value indicates the portion of the left side of the window that is hidden.

**Note** For information on how functions evaluate differently on the host versus the client, search the FileMaker Knowledge Base available at [www.filemaker.com/kb](http://www.filemaker.com/kb).
# **Examples**

Returns **52** when the outer edge of the active window is 52 pixels from the left edge of the screen. Returns **0** when the active window is 0 pixels from the left edge of the screen.

**Related topics [Contents](#page-2-0)** [Functions reference \(alphabetical list\)](#page-9-0)

# **Get(WindowMode)**

# **Purpose**

Returns a number representing the mode FileMaker Pro is in at the time the function is evaluated.

# **Format**

Get(WindowMode)

# **Parameters**

None

# **Data type returned**

number

# **Originated in**

FileMaker Pro 6.0 or earlier

# **Description**

Returns:

- **• 0** for Browse mode
- **• 1** for Find mode
- **• 2** for Preview mode
- **• 3** if printing is in progress
- **• 4** (FileMaker Pro Advanced) if evaluating the function from the Data Viewer and the current window is in Layout mode

If a script using this function runs while the file is in Layout mode, FileMaker Pro switches to Browse mode and returns **0**. If there are multiple windows open in the current database file, each window can have its own window mode value, but results are returned for only the foreground window.

**Note** For information on how functions evaluate differently on the host versus the client, search the FileMaker Knowledge Base available at [www.filemaker.com/kb](http://www.filemaker.com/kb).

# **Examples**

Returns **2** if the file is in Preview mode when the function is evaluated.

**Related topics [Contents](#page-2-0)** [Functions reference \(alphabetical list\)](#page-9-0)

# **Get(WindowName)**

# **Purpose**

Returns the name of the window on which the script is acting (not necessarily the foreground window).

# **Format**

Get(WindowName)

# **Parameters**

None

# **Data type returned**

text

**Originated in**

FileMaker Pro 7.0

# **Description**

Returns an empty string if there is no window.

#### **Notes**

- **•** You can set the window name with the Set Window Title script step.
- **•** For information on how functions evaluate differently on the host versus the client, search the FileMaker Knowledge Base available at [www.filemaker.com/kb.](http://www.filemaker.com/kb)

# **Examples**

There are two windows, Teachers and Students, displaying the same layout that includes an unstored calculation Calc containing Get(WindowName). **Teachers** is returned when the Teachers window is refreshed, and **Students** is returned when the Students window is refreshed.

#### **Related topics [Contents](#page-2-0)**

[Functions reference \(alphabetical list\)](#page-9-0)

# **Get(WindowTop)**

#### **Purpose**

Returns a number representing the vertical distance, in pixels, of the outer edge of the window on which the script is acting (not necessarily the foreground window) relative to the bottom edge of the menu bar.

# **Format**

Get(WindowTop)

# **Parameters**

None

### **Data type returned**

number

#### **Originated in**

FileMaker Pro 7.0

#### **Description**

The origin of the reference coordinate system is at the left-most corner below the menu bar. A negative value indicates the portion of the top part of the window that is hidden behind the menu bar.

**Note** For information on how functions evaluate differently on the host versus the client, search the FileMaker Knowledge Base available at [www.filemaker.com/kb](http://www.filemaker.com/kb).

#### **Examples**

Returns **52** when the outer edge of the active window is 52 pixels from the menu bar.

Returns **0** when the outer edge of the active window just touches the menu bar.

#### **Related topics [Contents](#page-2-0)** [Functions reference \(alphabetical list\)](#page-9-0)

# **Get(WindowVisible)**

#### **Purpose**

Returns a number representing whether or not the current window is visible.

# **Format**

Get(WindowVisible)

#### **Parameters**

None

## **Data type returned**

number

# **Originated in**

FileMaker Pro 7.0

# **Description**

The current window is the window on which the script is acting (not necessarily the foreground window). Returns **1** if the window is visible. Returns **0** if the window is hidden using the **Hide Window** command. The window can be located outside of the visible screen space and still return **1**.

**Note** For information on how functions evaluate differently on the host versus the client, search the FileMaker Knowledge Base available at [www.filemaker.com/kb](http://www.filemaker.com/kb).

## **Examples**

Returns **1** when the current window is physically visible.

Returns **0** when the current window has been hidden using the Hide Window command in FileMaker Pro.

#### **Related topics**

**[Contents](#page-2-0)** [Functions reference \(alphabetical list\)](#page-9-0)

# **Get(WindowWidth)**

#### **Purpose**

Returns a number representing the width, in pixels, of the window on which the script is acting (not necessarily the foreground window).

# **Format**

Get(WindowWidth)

# **Parameters**

None

#### **Data type returned**

number

# **Originated in**

FileMaker Pro 7.0

# **Description**

The width of the window is calculated from the left-most to right-most outer edge of the window. This position doesn't include shadows or other effects applied to windows.

**Note** For information on how functions evaluate differently on the host versus the client, search the FileMaker Knowledge Base available at [www.filemaker.com/kb](http://www.filemaker.com/kb).

#### **Examples**

Returns **300** when the current window is 300 pixels wide.

**Related topics [Contents](#page-2-0)** [Functions reference \(alphabetical list\)](#page-9-0)

# **Get(WindowZoomLevel)**

#### **Purpose**

Returns the zoom percentage of the current window.

# **Format**

Get(WindowZoomLevel)

# **Parameters**

None

#### **Data type returned**

text

#### **Originated in**

FileMaker Pro 8.0

#### **Description**

In Windows, an asterisk appears next to the zoom percentage when **Enlarge window contents to improve readability** is selected in the **General** tab of the Preferences dialog box.

**Note** For information on how functions evaluate differently on the host versus the client, search the FileMaker Knowledge Base available at [www.filemaker.com/kb](http://www.filemaker.com/kb).

#### **Examples**

Returns **200** when the current window's zoom percentage is set to 200.

Returns **200\*** in Windows when the current window's zoom percentage is set to 200 and **Enlarge window contents to improve readability** is selected.

#### **Related topics**

**[Contents](#page-2-0)** [Functions reference \(alphabetical list\)](#page-9-0)

# **Logical functions**

Logical functions test for a condition to evaluate it as true or false. This is known as a Boolean value. If the condition is true, FileMaker Pro returns a **1**; if the condition is false, FileMaker Pro returns a **0**. You can use the keywords True and False with logical functions and operators when a Boolean value is needed. Keyword True returns **1** and keyword False returns **0**.

Logical functions can also evaluate parameters such as text or arithmetic operations that do not make a true or false statement, or in the case of the GetField function, return the contents of another field.

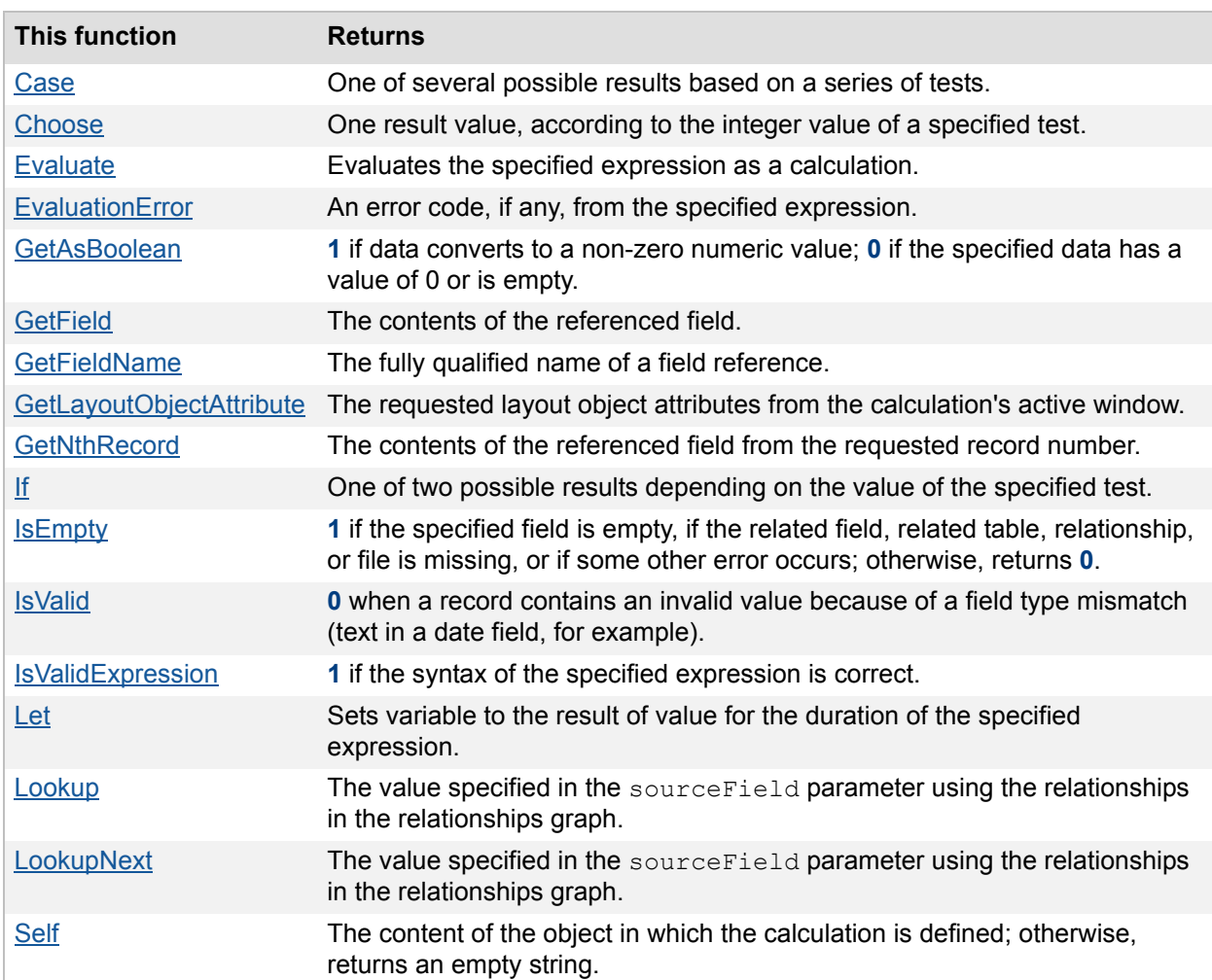

Click a function name for details.

# <span id="page-150-0"></span>**Case**

#### **Purpose**

Returns one of several possible results based on a series of tests.

# **Format**

Case(test1;result1{;test2;result2;...;defaultResult})

#### **Parameters**

test - any text or numeric expression. result - result corresponding to the expression. Parameters in curly braces { } are optional.

#### **Data type returned**

text, number, date, time, timestamp, container

# **Originated in**

FileMaker Pro 6.0 or earlier

#### **Description**

Case evaluates each test expression in order, and when a True expression is found, returns the value specified in result for that expression.

You can include a default result at the end of the parameter list. If none of the expressions evaluate to True, the Case function returns the value specified for defaultResult. If no default result is supplied, Case returns an empty result.

#### **Examples**

Case(Score >= 90; "Excellent"; Score > 50; "Satisfactory"; "Needs Improvement") displays **Excellent** when the score is 90 or above, **Satisfactory** when the score is between 50 and 90, and **Needs Improvement** for any other score.

Case(Shipment Method="Ground";2;Shipment Method="Air";10) returns **10**, when the Shipment Method field contains Air.

#### **Related topics**

**[Contents](#page-2-0)** [Functions reference \(alphabetical list\)](#page-9-0)

# <span id="page-151-0"></span>**Choose**

#### **Purpose**

Returns one result value, according to the integer value of test.

# **Format**

Choose(test;result0{;result1;result2...})

#### **Parameters**

test - Any integer calculation. The calculation result of test must be a number that indexes into the list that follows. Because the index is a 0-based index, the test result must be 0 to access the first result.

result - one or more results.

Parameters in curly braces { } are optional.

### **Data type returned**

text, number, date, time, timestamp, container

### **Originated in**

FileMaker Pro 6.0 or earlier

#### **Description**

FileMaker Pro evaluates test to obtain an index number, which is used to choose the corresponding ordinal result.

Because Choose is a 0-based list, the first item on the list is indexed 0 and the second item on the list is indexed 1. For example, if test evaluates to 2, then result2 is chosen.

#### **Examples**

Choose(Rating;"Not Applicable";"Good";"Fair";"Poor")

Rating is a number field that is empty or holds a value. If Rating is empty or 0, the Choose function returns **Not Applicable**. If Rating is 1, the result is **Good**. If Rating is 2, the result is **Fair**, and if it is 3, the result is **Poor**. If Rating contains a value that does not map to one of the result parameters, the Choose function returns nothing.

#### **Related topics**

**[Contents](#page-2-0)** [Functions reference \(alphabetical list\)](#page-9-0)

# <span id="page-152-0"></span>**Evaluate**

### **Purpose**

Evaluates expression as a calculation.

#### **Format**

Evaluate(expression{; [field1;field2;field3;...]})

# **Parameters**

expression - any text expression or text field.

fields - a list of fields that this function is dependent on. When these fields are modified, the calculation will update its result.

Parameters in curly braces { } are optional. Notice that the optional field list is enclosed in square brackets [ ].

#### **Data type returned**

text, number, date, time, timestamp, container

### **Originated in**

FileMaker Pro 7.0

#### **Description**

The optional fields parameter is a list of fields this calculation is dependent on. If a necessary field isn't listed, modifying that dependent field won't update the result of the calculation.

#### **Examples**

Evaluate(TextField) returns **4** when TextField contains 2 + 2.

Evaluate("textfield") returns **2 + 2** when textfield contains 2 + 2.

Evaluate(GetField("textfield")) returns **4** when textfield contains 2 + 2.

Evaluate(TextField;[Amount]) returns **.80** when TextField contains .08 \* Amount and the Amount field contains 10.00.

Evaluate("Let(TaxRate=.05;"& Tax Rate Calculation &")") returns **.50** when the field Tax Rate Calculation contains SubTotal \* TaxRate where SubTotal is a numeric field that contains 10.00.

The following example shows how to pass named parameters using the  $E$ valuate, Let, and Get(ScriptParameter) functions, allowing access only to variable "a" (the example returns **6**):

```
ScriptParameter = "a = 5; b = 10"
```
Evaluate("Let (  $[$ " & Get(ScriptParameter) & "]; a + 1 )")

The following example shows how to pass named parameters, allowing access to both variable  $a''$ and "b". The simplified first parameter makes the second parameter more complex (the example returns **6, 12**):

```
ScriptParameter = "a = 5; b = 10"
```
Evaluate("Let (  $\lceil$ " & Get(ScriptParameter) & "]; a + 1 & \", \" & b + 2 )")

The following example shows how to pass named parameters, while keeping the ability to check the syntax of the second parameter of the Let function (the example returns **6, 12**):

```
ScriptParameter = "a = 5; b = 10"Let( [a = Evaluate("Let([T \& Get(ScriptParameter) \& '"); a )"),b = Evaluate('Let(''' & Get(ScriptParameter) & ''; b)'')'; a + 1\& ", " \& b + 2 )
```
**Note** The Evaluate function evaluates an expression, including field values to be evaluated as a calculation formula. It also allows you to specify field dependencies so that a calculation using the evaluation function can be triggered due to changes in other fields of the same record. This function evaluates user-defined formulas. For example, you can create a formula in the Total field that computes state tax:

Evaluate(StateTaxFormula) + ShippingCost

where the StateTaxFormula field contains:

SubTotal \* 1.0875

and the SubTotal field contains the subtotal before tax and shipping.

The Evaluate function has an optional second parameter, which is a field the calculation is dependent on. When the dependent field contents change, FileMaker Pro re-evaluates the calculation. In the following example, the Total calculation will be re-evaluated when SubTotal changes:

Evaluate(StateTaxFormula; SubTotal) + ShippingCost

The dependent parameter can also be useful in other cases. For example,

Evaluate("Get(CurrentTimeStamp)"; [FieldB; FieldC])

will store a timestamp in the calculation field whenever FieldB or FieldC changes.

# **Related topics**

**[Contents](#page-2-0)** [Functions reference \(alphabetical list\)](#page-9-0)

# <span id="page-154-0"></span>**EvaluationError**

#### **Purpose**

Returns an error code, if any, from expression.

#### **Format**

EvaluationError(expression)

#### **Parameters**

expression - any calculation expression

# **Data type returned**

number

# **Originated in**

FileMaker Pro 7.0

# **Description**

There are two types of errors: syntax and runtime. A syntax error indicates an invalid calculation. A runtime error, such as Field missing or Record missing, occurs when the calculation currently being run is valid but cannot properly execute.

The EvaluationError function must enclose the Evaluate function to return any syntax errors.

# **Examples**

EvaluationError(calculationField) returns **102** (Field Missing) when calculationField contains total + 1 and the field total has been deleted or renamed.

EvaluationError(Evaluate(calculationField)) returns **1207** (Unbalanced Parenthesis) when calculationField contains abs (-1 with no closing parenthesis.

#### **Related topics**

**[Contents](#page-2-0)** [Functions reference \(alphabetical list\)](#page-9-0)

# <span id="page-155-0"></span>**GetAsBoolean**

#### **Purpose**

Returns **1** if data converts to a non-zero numeric value or if a container field contains data; returns **0** if data has a numeric value of **0** or is empty.

#### **Format**

```
GetAsBoolean(data)
```
#### **Parameters**

data - any text, number, date, time, timestamp or container expression, or a field containing text, a number, date, time, timestamp or container

#### **Data type returned**

number

#### **Originated in**

FileMaker Pro 8.0

#### **Description**

Returns a Boolean value.

# **Examples**

GetAsBoolean("") returns **0**.

GetAsBoolean("Some text here.") returns **0**.

GetAsBoolean(Container Field) returns **1** when the field named Container Field contains data, or returns **0** when Container Field is empty.

### **Related topics**

**[Contents](#page-2-0)** [Functions reference \(alphabetical list\)](#page-9-0)

# <span id="page-155-1"></span>**GetField**

#### **Purpose**

Returns the contents of fieldName.

# **Format**

GetField(fieldName)

#### **Parameters**

fieldName - any text expression or text field that refers to a field's name

**Important** See [Design functions](#page-40-0) for information about literal text parameters.

#### **Data type returned**

text, number, date, time, timestamp, container

#### **Originated in**

FileMaker Pro 6.0 or earlier

#### **Description**

Use this function to get the contents of  $f$ ieldName, or in any function that uses a field, such as NPV, GetSummary, GetRepetition, or the aggregate functions.

#### **Examples**

Suppose you have the fields Arrow and Target. Arrow contains the text string Target, and Target contains the text string Bullseye.

- **•** GetField("Arrow") returns **Target**. Notice the use of quotation marks around Arrow to indicate the literal string is the fieldName parameter.
- **•** GetField(Arrow) returns **Bullseye**. Notice the absence of quotation marks to indicate the value stored in the Arrow field is the fieldName parameter.

Suppose you have the fields FirstName and LastName. FirstName contains the text string Jane, and LastName contains the text string Public.

**•** GetField("FirstName")&" "&GetField("LastName") returns the text string **Jane Public**.

GetSummary(GetField("Field1"), GetField("Field" & "2")) performs a summary on the summary field Field1, using a break field of Field2.

#### **Related topics**

**[Contents](#page-2-0)** [Functions reference \(alphabetical list\)](#page-9-0)

# <span id="page-156-0"></span>**GetFieldName**

#### **Purpose**

Returns the fully qualified name of a field reference.

#### **Format**

GetFieldName(fieldName)

#### **Parameters**

fieldName - any field object or evaluation of a text expression that refers to a field's name

#### **Data type returned**

text

# **Originated in**

FileMaker Pro 10.0

# **Description**

Use this function to get the fully qualified name of  $f$ ieldName (tableName::fieldName).

**Note** If you specify the context for the current calculation, this function will be evaluated based on that context. Otherwise, it will be evaluated based on the context of the current window.

# **Examples**

 $G$ et FieldName (x) returns the name of a field reference passed into a custom function as parameter x.

GetFieldName (Evaluate (<fieldName>)) returns the name of a field based on the data stored in <fieldName>.

GetFieldName(Evaluate(Get(ActiveFieldName))) returns the fully qualified name of the field that has the focus when executed.

#### **Related topics [Contents](#page-2-0)** [Functions reference \(alphabetical list\)](#page-9-0)

# <span id="page-157-0"></span>**GetLayoutObjectAttribute**

#### **Purpose**

Returns the specified attributes of the layout object given by object Name that is currently active in the calculation.

#### **Format**

```
GetLayoutObjectAttribute(objectName;attributeName{;repetitionNumber; 
portalRowNumber})
```
#### **Parameters**

objectName - the name of a named layout object on the current layout.

attributeName - the name of a supported attribute (see below).

repetitionNumber - the repetition number (for repeating fields).

portalRowNumber - the number of the row in the portal.

**Note** Parameters in curly braces {} are optional.

#### **Data type returned**

text

# **Originated in**

FileMaker Pro 8.5

### **Attributes**

 $object$ <sup>r</sup> object Type - returns the object's type as a text literal, in English. Valid return values are: field, text, graphic, line, rectangle, rounded rectangle, oval, group, button group, portal, tab panel, chart, web viewer, and unknown.

hasFocus - returns **1** (True) if objectName is currently active, otherwise returns **0** (False). Objects that can have the focus are fields, portals, tab panels, and groups. Also returns **1** for a portal when a portal row is selected.

containsFocus - returns **1** (True) if objectName is currently active or if it contains an active object; otherwise returns **0** (False). Objects that can contain the focus are fields, portals, tab panels, and groups.

isFrontTabPanel - returns **1** (True) if the target object is the tab panel that is in front.

The following object coordinates are given in pixels relative to the bottom-left corner of the FileMaker menu bar:

bounds - returns a list of numeric values, separated by spaces, that describes the placement of the specified object (left-top to right-bottom).

left - returns the left edge coordinate of the specified object.

right - returns the right edge coordinate of the specified object.

top - returns the top edge coordinate of the specified object.

bottom - returns the bottom edge coordinate of the specified object.

width - returns a number representing the width (in pixels) of the specified object.

height - returns a number representing the height (in pixels) of the specified object.

rotation - returns a number representing the rotation (in degrees) of the specified object.

startPoint, endPoint - returns a pair of numeric values (horizontal vertical), separated by spaces, that represent the start point or end point of a line object. Other objects return the top-left point for startPoint and the bottom-right point for endPoint.

source - returns the source description of the specified object as follows. For:

web viewers - returns current URL.

fields - returns the fully qualified field name (table name::field name).

text objects - returns the text (does not return merge fields).

portals - returns the related table name.

graphics - returns image data such as the fieldname of a Container field.

charts - returns the XML description of a chart object.

For all other objects, returns an empty string.

content - returns the content of the specified object as follows. For:

web viewers - returns the current content (such as HTML code).

fields - returns the field data formatted using the specified object's properties.

text objects - returns the text (including text from merge fields).

graphics - returns image data such as the name of a file in a Container field if the image is stored, or the reference to the file if the image is unstored.

charts - returns the bitmap representation of a chart object.

For all other objects, returns an empty string.

enclosingObject - returns objectName of the enclosing layout object. Otherwise, returns an empty string. Only groups, tab panels, and portals can contain other objects.

containedObjects - returns a list of named objects contained within objectName. Only groups, tab panels, and portals can contain other objects.

#### **Notes**

- **•** If objects are set to auto-resize, attributes returned are based on the resized bounds of the object in its current state.
- **•** If objects are located above the status toolbar, negative coordinate values are returned.
- **•** The hasFocus, containsFocus, source, and content attributes behave differently in Instant Web Publishing. For more information, in FileMaker\_Pro, choose **Help** menu > **Product Documentation** > **Instant Web Publishing Guide**, or find this guide in the folder where FileMaker Pro is installed.
- **•** When repetitionNumber or portalRowNumber is 0, the function behaves as if the parameter was not specified. For portalRowNumber, the function returns data from the first portal row. For repetitionNumber, the function acts on the first repetition (for returning content or source) or acts on the entire field as a whole (for returning bounds). Both parameters are necessary because you must be able to reference a particular field repetition within a particular portal row.

#### **Examples**

GetLayoutObjectAttribute("CancelButton","objectType") returns **group** (if the button does not have an action or script associated with it) or returns **button group** (if the button has an action or script associated with it).

GetLayoutObjectAttribute("CancelButton","bounds") returns **138 24 391 38 0**.

#### **Related topics**

**[Contents](#page-2-0)** [Functions reference \(alphabetical list\)](#page-9-0)

# <span id="page-159-0"></span>**GetNthRecord**

#### **Purpose**

Returns the contents of fieldName from the provided recordNumber.

# **Format**

GetNthRecord(fieldName;recordNumber)

#### **Parameters**

fieldName - any related field or repeating field, or an expression that returns a field or a repeating field

recordNumber - the record number from which you want data

### **Data type returned**

text, number, date, time, timestamp, container

# **Originated in**

FileMaker Pro 8.0

# **Description**

The result of GetNthRecord() will not be updated when the record referred to by GetNthRecord() is a record other than the one in which the calculation is currently being evaluated.

GetNthRecord of the current table returns the Nth record of the found set according to how the current table is sorted.

GetNthRecord of a related table returns the Nth record of the related set (relative to the current record), regardless of how the related table (or portal) is sorted.

#### **Examples**

GetNthRecord (First Name; 2) returns the contents of the First Name field for record 2 in the current table.

GetNthRecord(First Name; Get(RecordNumber) + 1) returns the contents of the First Name field for the next record in the current table.

GetNthRecord(Contacts::First Name;2) returns the contents of the First Name field for record 2 in the Contacts table.

GetNthRecord(Contacts::Has Repetitions[2]; 2) returns the contents of the second repetition of the Has Repetitions field for record 2 in the Contacts table.

#### **Related topics**

**[Contents](#page-2-0)** [Functions reference \(alphabetical list\)](#page-9-0)

# <span id="page-160-0"></span>**If**

# **Purpose**

Returns one of two possible results (result1 or result2) depending on the value of test.

# **Format**

```
If(test;result1;result2)
```
#### **Parameters**

test - any numeric value or logical expression result1 - expression or field name

result2 - expression or field name

#### **Data type returned**

text, number, date, time, timestamp, container

# **Originated in**

FileMaker Pro 6.0 or earlier

#### **Description**

If test is True (any non-zero numeric result), FileMaker Pro returns  $result1$ . If test is False (0), result2 is returned. Test must be an expression that returns either a numeric or Boolean (True, False) result.

#### **Notes**

- **•** If you have more than two possible results, consider using the Case function.
- By default, if test refers to a field that doesn't yet contain a value, If returns an empty result. To override this functionality, deselect the **Do not evaluate if all referenced fields are empty** checkbox.

#### **Examples**

If(Country = "USA";"US Tech Support";"International Tech Support") returns **International Tech Support**, if the Country field contains France or Japan. Returns **US Tech Support** if the Country field contains USA.

If (State  $=$ "CA"; Subtotal  $\star$  CA Tax Rate; 0) returns the tax if the purchaser is a resident of California; otherwise returns **0**.

#### **Related topics**

**[Contents](#page-2-0)** [Functions reference \(alphabetical list\)](#page-9-0)

# <span id="page-161-0"></span>**IsEmpty**

#### **Purpose**

Returns True(1) if field is empty, if a related field, related table, relationship, or file is missing, or if some other error occurs; otherwise, returns False(0).

#### **Format**

IsEmpty(field)

#### **Parameters**

field - any field name, text expression, or numeric expression

# **Data type returned**

number

# **Originated in**

FileMaker Pro 6.0 or earlier

# **Examples**

IsEmpty(OrderNum) returns **1** if the OrderNum field is empty.

If(IsEmpty(LastName);"Invalid record";"") displays **Invalid Record** if the LastName field is blank, but displays nothing if there is an entry in LastName.

IsEmpty(Payments::DatePaid) returns **1** if, for example, the Payments table has been moved or renamed.

IsEmpty("text") returns **0**.

# **Related topics**

**[Contents](#page-2-0)** [Functions reference \(alphabetical list\)](#page-9-0)

# <span id="page-162-0"></span>**IsValid**

# **Purpose**

Returns **0** (False) if the data is invalid and **1** (True) if the data is valid.

#### **Format**

IsValid(field)

### **Parameters**

field - any field name

# **Data type returned**

number

#### **Originated in**

FileMaker Pro 6.0 or earlier

#### **Description**

Returns **0** (False) if:

- **•** A record contains an invalid value because of a field type mismatch (text in a date field, for example)
- **•** FileMaker Pro cannot locate (temporarily or permanently) the related table in which the referenced field is defined

**•** A field has been deleted from a related table, and therefore the references to that field in the parent table are invalid

Otherwise, it returns **1** (the data is valid).

#### **Examples**

IsValid(Datefield) returns **0** if there is non-date data in Datefield, for example if text was imported into it.

IsValid(Amount) returns **0** if there is only text in the number field Amount.

IsValid(table::field) returns **0** if the related table was renamed and the relationship isn't updated with the new filename.

#### **Related topics**

**[Contents](#page-2-0)** [Functions reference \(alphabetical list\)](#page-9-0)

# <span id="page-163-0"></span>**IsValidExpression**

# **Purpose**

Returns **1** (True) if expression syntax is correct. Returns **0** (False) if expression has a syntax error.

# **Format**

IsValidExpression(expression)

#### **Parameters**

expression - any calculation expression

## **Data type returned**

number

# **Originated in**

FileMaker Pro 7.0

#### **Examples**

```
IsValidExpression(calculationField) returns 1 (true) if calculationField contains 
total +1.
```
IsValidExpression(calculationField) returns **0** (false) if calculationField contains abs  $(-1$  with no closing parenthesis.

#### **Related topics [Contents](#page-2-0)** [Functions reference \(alphabetical list\)](#page-9-0)

# <span id="page-164-0"></span>**Let**

# **Purpose**

Sets varX to the result of expressionX for the duration of calculation, until the script exits (local variables), or until the file is closed (global variables).

# **Format**

Let({[}var1=expression1{;var2=expression2...]};calculation)

# **Parameters**

var - any variable name, local variable name, or global variable name expression - any calculation expression, field, or constant. calculation - any calculation expression, field, or constant. Parameters in curly braces { } are optional.

# **Data type returned**

text, number, date, time, timestamp, container

# **Originated in**

FileMaker Pro 7.0

# **Description**

Multiple variables are allowed when using a list syntax that is enclosed in square brackets [ ] and is separated by semicolons. For example:

Let([variable=value;variable2=value2];calculation)

The \$ symbol references a local variable and two \$\$ symbols reference a global variable. An optional repetition number appears in square brackets [ ] immediately after the variable name. For example:

Let([\$variable[repetition]=value;\$\$variable2=value2]{;calculation} )

The Let function sets the variables from left to right. You can use previously defined variables (for example, variables that you defined with the Set Variable script step) to define new variable values, and you can nest one Let function within another. If you use a previously defined variable within a nested Let function, the variable has scope only within the nested function (as if you had defined a completely unique variable). See the City example shown below.

Once defined, local and global variables can be referenced in any calculation within their scope. The scope of global variables is limited to the current file. The scope of local variables is the current script. Local variables defined in a calculation are scoped to the file but are only available when scripts are not running. A local and global variable (or even two local variables in different scripts) can have the same name but they are treated as different variables and store different values.

#### **Examples**

Let  $(x=5; x*x)$  returns 25.

Let([x=5;squared=x\*x;cubed=squared\*x];cubed) returns **125**.

Let(City="Paris";Let(City="San Francisco";City&"-")&City) returns **San Francisco - Paris**.

The following example sets a local variable  $\text{counter}$  at repetition 50 with a value of 120:

Let(\$counter[50]=120;\$counter[50]\*2) returns **240**.

The following example shows how to pass named parameters using the Evaluate, Let, and Get(ScriptParameter) functions, allowing access only to variable "a" (the example returns **6**):

```
ScriptParameter = "a = 5; b = 10"Evaluate("Let([" & Get(ScriptParameter) & "]; a+1 )" )
```
The following example shows how to pass named parameters, allowing access to both variable  $a^{\prime\prime}$ and variable "b". The simplified first parameter makes the second parameter more complex (the example returns **6, 12**):

```
ScriptParameter = "a = 5; b = 10"Evaluate("Let( [" \& Set(ScriptParameter) \& "]; a+1 \& \\\", \" & b+2 )" )
```
The following example shows how to pass named parameters, while keeping the ability to check the syntax of the second parameter of the Let function (the example returns **6, 12**):

```
ScriptParameter = "a = 5; b = 10"Let([a = Evaluate("Let( [" & Get(ScriptParameter) & "]; a )"), b =
Evaluate("Let( [" & Get(ScriptParameter) & "]; b )")]; a+1 & ", " & b+2 )
```
#### **Related topics**

**[Contents](#page-2-0)** [Functions reference \(alphabetical list\)](#page-9-0)

# <span id="page-165-0"></span>**Lookup**

### **Purpose**

Returns the value specified in sourceField using the relationships in the relationships graph. The result of the optional failExpression will be returned if the lookup fails.

# **Format**

Lookup(sourceField{;failExpression})

#### **Parameters**

sourceField - the field from which the lookup value is taken.

failExpression - any expression.

Parameters in curly braces { } are optional.

#### **Data type returned**

text, number, date, time, timestamp, container

# **Originated in**

FileMaker Pro 7.0

# **Description**

For this function to access the contents of the source field, the tables containing the source field and calculation field need to be related. Calculations using the Lookup function won't be forced to be unstored calculations.

**Note** Lookup returns ? when the related table is an ODBC data source.

# **Examples**

There are two tables, People and Company, in a database file containing the data shown below.

*People table*

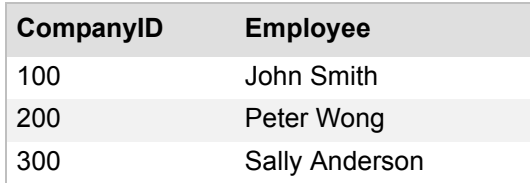

#### *Company table*

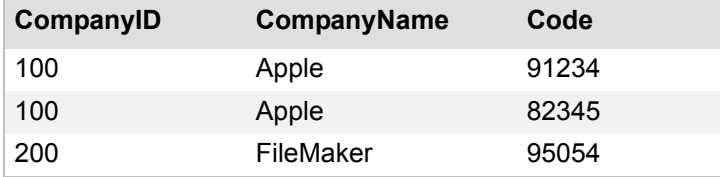

The People and Company tables are related using the number field CompanyID. The calculation CompanyName = Lookup(Company::CompanyName;"Not found") defined in the People table will return **Apple** for the first record, **FileMaker** for the second record, and **Not found** for the third record.

#### **Related topics**

**[Contents](#page-2-0)** [Functions reference \(alphabetical list\)](#page-9-0)

# <span id="page-166-0"></span>**LookupNext**

#### **Purpose**

Reutnrs the next lower or higher value in sourcefield when there isn't a matching related value.

# **Format**

LookupNext(sourceField;lower/higherFlag)

# **Parameters**

sourceField - the field from which the lookup value is taken

lower/higherFlag - the keywords lower or higher denote whether the value from the next lower/higher matching record must be taken if no related record is found

# **Data type returned**

text, number, date, time, timestamp, container

# **Originated in**

FileMaker Pro 7.0

# **Description**

Returns the value specified in sourceField using the relationships in the relationships graph. [Lookup](#page-165-0)Next is similar to Lookup, except that when the lookup fails, the value from sourceField in the lower or higher matching record will be returned, as specified by  $lower/higherFlag.$ 

For this function to access the value in sourceField, the tables containing the source field and calculation field need to be related. Calculations using the  $\text{LookupNext}$  function won't be forced to be unstored calculations.

**Note** LookupNext returns ? when the related table is an ODBC data source.

# **Examples**

In this example, you are shipping several items and the cost of shipping is based on weight ranges. Use the LookupNext function to find which shipping rate applies for an item. Use LookupNext with the higher flag instead of Lookup because the weight of an item may not exactly match the maximum weight, therefore we want to find the *next* highest value.

There are two tables, Items and Shipping Costs, in a database file containing data as shown below.

*Items table*

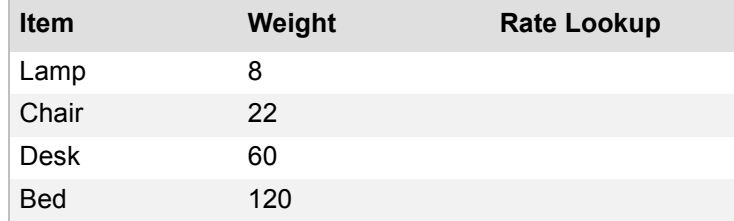

*Shipping Costs table*

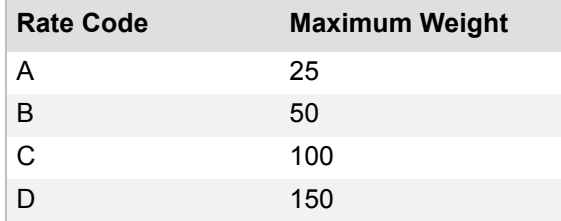

The two tables are related by Weight and Max Weight. The calculation field Rate Lookup is defined as Rate Lookup = LookupNext (Shipping Costs:: Max Weight; Higher).

The Rate Lookup calculation field will return **25**, **25**, **100**, and **150** for records 1 to 4. Rate Lookup can then be used to get the correct rate code (A, A, C, and D respectively).

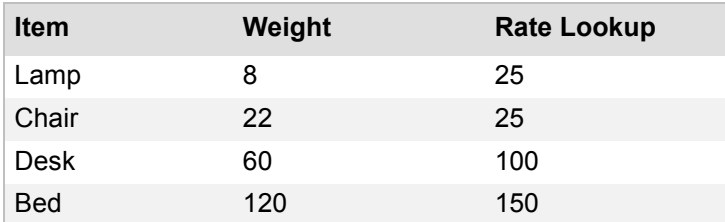

# **Related topics**

**[Contents](#page-2-0)** [Functions reference \(alphabetical list\)](#page-9-0)

# <span id="page-168-0"></span>**Self**

# **Purpose**

Returns the content of the object in which the calculation is defined.

#### **Format**

Self

# **Parameters**

None

# **Data type returned**

text, number, date, time, timestamp

#### **Originated in**

FileMaker Pro 9.0

#### **Description**

The  $\text{Self}$  function provides a way for a calculation to reference the object with which it is associated without having to explicitly reference the object.

Use  $\text{Self}$  to create a single calculation formula that can be applied to different objects. The  $\text{Self}$ function is helpful for conditional formatting calculations and tooltip calculations because it returns the content of the layout object when that object has a value. You can also use the Self function in field definition calculations (including auto-enter and validation calculations) to return the value of the corresponding field.

#### **Examples**

self > 10 returns **1** (True) when applied to a layout field object whose value is greater than 10.

# **Related topics [Contents](#page-2-0)** [Functions reference \(alphabetical list\)](#page-9-0)

# **Number functions**

Number functions are used to manipulate numeric data.

Click a function name for details.

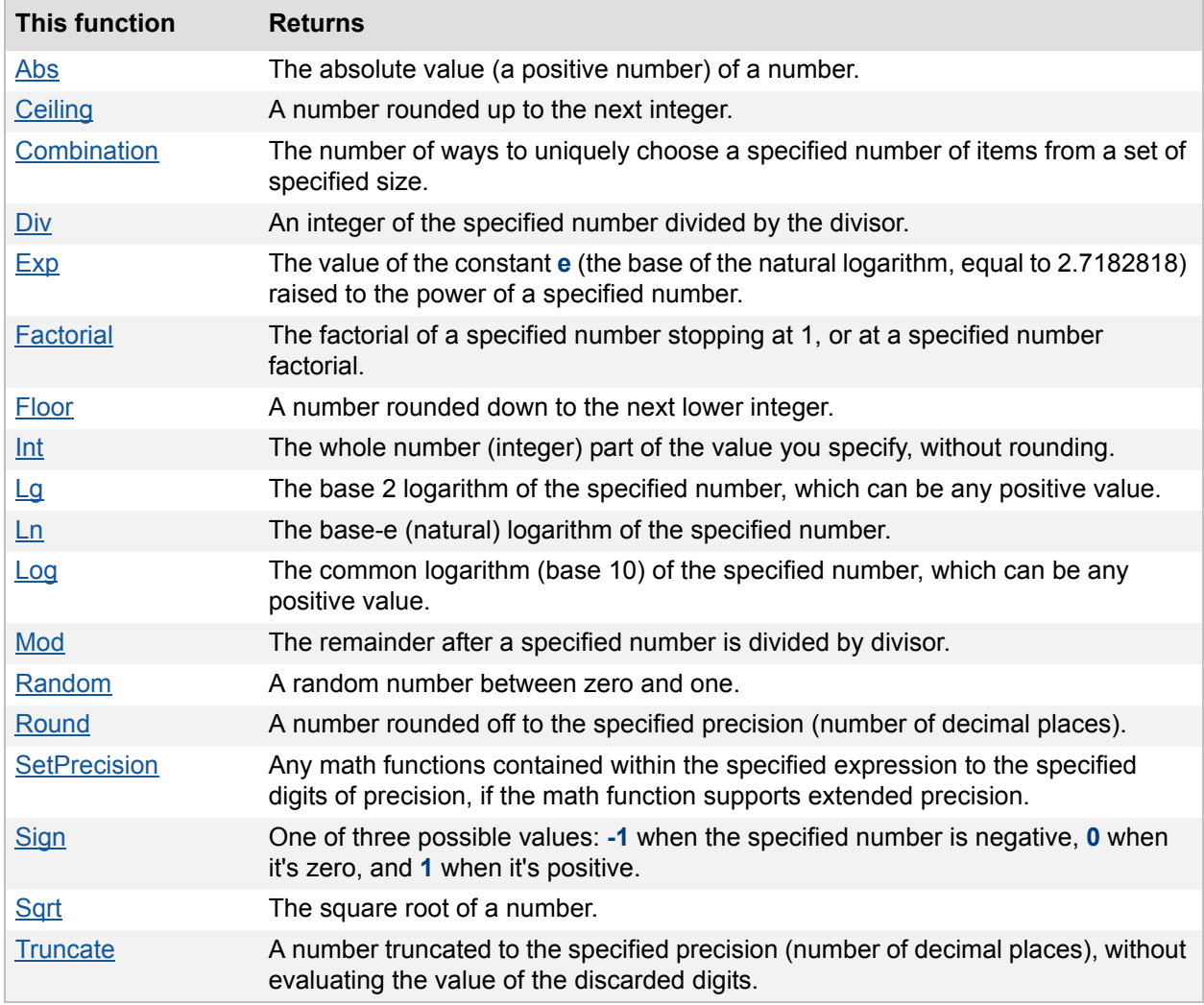

# <span id="page-170-0"></span>**Abs**

# **Purpose**

Returns the absolute value of number.

# **Format**

Abs(number)

# **Parameters**

number - any numeric expression or field containing a numeric expression

## **Data type returned**

number, time

#### **Originated in**

FileMaker Pro 6.0 or earlier

# **Description**

The absolute value of a number is positive. For example, if a negative number appears in a field, the Abs function removes the minus sign and changes it to a positive value.

### **Examples**

Abs(-123) returns **123**.

Abs(PriceDifference) returns the positive value of the number in the PriceDifference field.

Abs (TargetDate - ActualDate) returns a positive value for the number of days difference between the values in TargetDate and ActualDate.

#### **Related topics**

**[Contents](#page-2-0)** [Functions reference \(alphabetical list\)](#page-9-0)

# <span id="page-171-0"></span>**Ceiling**

# **Purpose**

Returns number rounded up to the next integer.

# **Format**

Ceiling(number)

# **Parameters**

number - any numeric expression or field containing a numeric expression

#### **Data type returned**

number

#### **Originated in**

FileMaker Pro 7.0

#### **Examples**

Ceiling(1.25) returns **2**. Ceiling(-1.25) returns **-1**.

**Related topics [Contents](#page-2-0)** [Functions reference \(alphabetical list\)](#page-9-0)

# <span id="page-172-0"></span>**Combination**

# **Purpose**

Returns the number of ways to uniquely choose numberOfChoices items from a set of size setSize.

# **Format**

Combination(setSize;numberOfChoices)

# **Parameters**

setSize - any numeric expression or field containing a non-negative numeric expression

numberOfChoices - any numeric expression or field containing a non-negative numeric expression

# **Data type returned**

number

# **Originated in**

FileMaker Pro 7.0

# **Description**

This function is useful in statistics, combinatorics, and polynomial expansions. The values returned by this function are referred to as combination coefficients. They form Pascal's triangle.

Combination = <u>Factorial(setSize, numberOfChoices)</u><br>Factorial(numberOfChoices)

# **Examples**

Combination(5;2) returns **10** for a set consisting of {a, b, c, d, e} because the unique choices when choosing two at a time are {ab, ac, ad, ae, bc, bd, be, cd, ce, de}.

(13 \* 12 \* Combination(4;2) \* Combination(4;3)) / Combination(52;5) returns **0.00144057...**, which is the probability of being dealt a full-house in 5-card poker (less than a 1% chance).

# **Related topics**

**[Contents](#page-2-0)** [Functions reference \(alphabetical list\)](#page-9-0)

# <span id="page-173-0"></span>**Div**

#### **Purpose**

Returns the next lowest integer value after dividing number by divisor. Equivalent to Floor(number/divisor).

# **Format**

Div(number;divisor)

#### **Parameters**

number - any numeric expression or field containing a numeric expression divisor - any numeric expression or field containing a numeric expression

# **Data type returned**

number

# **Originated in**

FileMaker Pro 7.0

# **Examples**

Div(2.5;2) returns **1**. Div(-2.5;2) returns **-2**.

#### **Related topics**

**[Contents](#page-2-0)** [Functions reference \(alphabetical list\)](#page-9-0)

# <span id="page-173-1"></span>**Exp**

#### **Purpose**

Returns the value of the constant **e** (the base of the natural logarithm, equal to 2.7182818) raised to the power of number.

# **Format**

Exp(number)

# **Parameters**

number - any numeric expression or field containing a numeric expression

# **Data type returned**

number

# **Originated in**

FileMaker Pro 6.0 or earlier

# **Description**

The Exp function is the inverse of the Ln function.

#### **Examples**

Exp(1) returns **2.71828182...**. Exp(Ln(2)) returns **2**. Exp(0) returns **1**.

#### **Related topics**

**[Contents](#page-2-0)** [Functions reference \(alphabetical list\)](#page-9-0)

# <span id="page-174-0"></span>**Factorial**

### **Purpose**

Returns the factorial of number stopping at 1 or stopping at the optional numberOfFactors.

### **Format**

```
Factorial(number{;numberOfFactors})
```
#### **Parameters**

number - numeric expression or field containing a positive integer.

numberOfFactors - any numeric expression or field containing a number that represents how many factors to include in the multiplication.

Parameters in curly braces { } are optional.

# **Data type returned**

number

# **Originated in**

FileMaker Pro 7.0

# **Description**

This function is useful in statistics and combinatorics.

Where  $n = number and i = numberOfFactors$ :

 $Factorial(n) = n(n-1)(n-2)...(1)$ 

 $Factorial(n;i) = n(n-1)(n-2)...(n-i+1)$ 

# **Examples**

Factorial(3) returns **6**, which = 3 \* 2 \* 1. Factorial(10;3) returns **720**, which = 10 \* 9 \* 8.

# **Related topics**

**[Contents](#page-2-0)** [Functions reference \(alphabetical list\)](#page-9-0)

# <span id="page-175-0"></span>**Floor**

## **Purpose**

Returns number rounded down to the next lower integer.

#### **Format**

Floor(number)

# **Parameters**

number - any numeric expression or field containing a numeric expression

# **Data type returned**

number

## **Originated in**

FileMaker Pro 7.0

### **Examples**

Floor(1.25) returns **1**. Floor(-1.25) returns **-2**.

# **Related topics**

**[Contents](#page-2-0)** [Functions reference \(alphabetical list\)](#page-9-0)

# <span id="page-175-1"></span>**Int**

# **Purpose**

Drops digits to the right of the decimal point and returns the integer part of number without rounding.

# **Format**

Int(number)

# **Parameters**

number - any numeric expression or field containing a numeric expression

#### **Data type returned**

number

# **Originated in**

FileMaker Pro 6.0 or earlier

### **Examples**

Int(1.45) returns **1**. Int(123.987) returns **123**. Int(Players/3) returns **4**, if Players contains **13**.

#### **Related topics**

**[Contents](#page-2-0)** [Functions reference \(alphabetical list\)](#page-9-0)

# <span id="page-176-0"></span>**Lg**

#### **Purpose**

Returns the base-2 logarithm of number.

#### **Format**

Lg(number)

## **Parameters**

number - any numeric expression or field containing a numeric expression

# **Data type returned**

number

# **Originated in**

FileMaker Pro 7.0

## **Description**

Number can be any positive value. Negative values return an error. For 0, the Lg function returns nothing because this value is out of the acceptable range.

$$
Lg = \frac{Ln(number)}{Ln(2)}
$$

# **Examples**

 $Lg(1) = 0$  $Lq(2) = 1$  $Lg(32) = 5$ 

# **Related topics**

**[Contents](#page-2-0)** [Functions reference \(alphabetical list\)](#page-9-0)

# <span id="page-177-0"></span>**Ln**

### **Purpose**

Returns the base-e (natural) logarithm of number.

# **Format**

Ln(number)

# **Parameters**

number - any numeric expression or field containing a numeric expression

#### **Data type returned**

number

#### **Originated in**

FileMaker Pro 6.0 or earlier

# **Description**

Number can be any positive value. Negative values and 0 return an error. The Exp function is the inverse of the Ln function.

# **Examples**

Ln(2.7182818) returns **.99999998...**. Ln(Exp(5)) returns **5**.

**Related topics [Contents](#page-2-0)** [Functions reference \(alphabetical list\)](#page-9-0)

# <span id="page-177-1"></span>**Log**

# **Purpose**

Returns the base-10 (common) logarithm of number.

# **Format**

Log(number)

### **Parameters**

number - any positive numeric expression or field containing a numeric expression

#### **Data type returned**

number

# **Originated in**

FileMaker Pro 6.0 or earlier

#### **Description**

Number can be any positive value. Negative values return an error. For 0, the Log function returns nothing because this value is out of the acceptable range.

 $Log = \frac{Ln(number)}{Ln(10)}$ 

# **Examples**

Log(1) returns **0**. Log(100) returns **2**.

### **Related topics**

**[Contents](#page-2-0)** [Functions reference \(alphabetical list\)](#page-9-0)

# <span id="page-178-0"></span>**Mod**

# **Purpose**

Returns the remainder after number is divided by divisor.

# **Format**

Mod(number;divisor)

# **Parameters**

number - any numeric expression or field containing a numeric expression divisor - numeric expression or field containing a numeric expression

#### **Data type returned**

number

# **Originated in**

FileMaker Pro 6.0 or earlier

# **Description**

Use the  $Mod$  function to test whether a number is even or odd by specifying a divisor of 2. If the result is zero, then the number is even; otherwise, it's odd. The result has the same sign as divisor.

 $Mod = number - (Div(number;divisor) \cdot divisor)$ 

#### **Examples**

Mod(13;4) returns **1**.

Mod(7;5) returns **2**.

Mod(7;-5) returns **-3**.

Mod(-7;5) returns **3**.

Mod(-7;-5) returns **-2**.

```
Mod(Participants;TeamSize) returns 4 if Participants contains 40 and TeamSize contains 9.
If (Mod (Get (RecordNumber); 2) = 0; "even"; "odd") labels a record even or odd using the
Get(RecordNumber) function.
```
**Related topics [Contents](#page-2-0)** [Functions reference \(alphabetical list\)](#page-9-0)

# <span id="page-179-0"></span>**Random**

#### **Purpose**

Returns a number between zero and one, including zero, but not including one.

#### **Format**

Random

**Parameters**

None

# **Data type returned**

number

**Originated in** FileMaker Pro 6.0 or earlier
## **Description**

Returns a pseudo-random number in the range (0,1). FileMaker Pro generates a new random number when you:

- **•** insert the Random function into a formula
- **•** cause a formula containing the Random function to be reevaluated (by changing data in any of the fields the formula uses)
- **•** display or access a calculation field defined to have an unstored result

#### **Examples**

NumDice + NumSides \* Random

**Related topics [Contents](#page-2-0)** [Functions reference \(alphabetical list\)](#page-9-0)

# **Round**

#### **Purpose**

Returns number rounded off to the specified precision (number of decimal places).

## **Format**

Round(number;precision)

#### **Parameters**

number - any numeric expression or field containing a numeric expression precision - any numeric expression or field containing a numeric expression

#### **Data type returned**

number

#### **Originated in**

FileMaker Pro 6.0 or earlier

#### **Description**

If you round a negative number of decimal places, all digits to the right of the decimal point are dropped, and the number is rounded to the nearest tens, hundreds, and so on. The Round function always rounds up at 0.5.

#### **Examples**

Round(123.456;2) returns **123.46**. Round(14.5;0) returns **15**. Round(29343.98;-3) returns **29000**. Round(123.456;-1) returns **120**.

## **Related topics**

**[Contents](#page-2-0)** [Functions reference \(alphabetical list\)](#page-9-0)

# **SetPrecision**

## **Purpose**

Computes any math functions contained within expression that support extended precision to precision decimal places (from 16 up to 400).

### **Format**

SetPrecision(expression;precision)

## **Parameters**

expression - any numeric expression precision - any number or numeric expression

### **Data type returned**

number

#### **Originated in**

FileMaker Pro 7.0

#### **Description**

All functions except trigonometric functions support extended precision. This function doesn't perform a truncation.

## **Examples**

SetPrecision(5/9;30) returns **0.555555555555555555555555555556**. SetPrecision(1.321321321321321321321321321;0) returns **1.3213213213213213**. SetPrecision(If(field1>5;Exp(50);Average(5/9;1/7;5/7));25) returns either **5184705528587072464087.4533229334853848274691006** if field1 > **5**, or **0.4708994708994708994708995** if field1 <= **5**.

**Related topics [Contents](#page-2-0)** [Functions reference \(alphabetical list\)](#page-9-0)

# **Sign**

#### **Purpose**

Returns one of three possible values: **-1** when number is negative, **0** when it's zero, and **1** when it's positive.

## **Format**

Sign(number)

### **Parameters**

number - any numeric expression or field containing a numeric expression

#### **Data type returned**

number

## **Originated in**

FileMaker Pro 6.0 or earlier

### **Examples**

Sign(15.12) returns **1**. Sign(-175) returns **-1**. Sign(BalanceDue) returns **0**, if BalanceDue is a number field containing **0**.

## **Related topics**

**[Contents](#page-2-0)** [Functions reference \(alphabetical list\)](#page-9-0)

# **Sqrt**

## **Purpose**

Calculates the square root of number.

### **Format**

Sqrt(number)

### **Parameters**

number - any positive number, numeric expression, or field containing a numeric expression

## **Data type returned**

number

## **Originated in**

FileMaker Pro 6.0 or earlier

### **Description**

Use this function to calculate Sqrt.

 $\text{Sqrt} = \sqrt{\text{number}}$ 

## **Examples**

Sqrt(4) returns **2**. Sqrt(SquareFeet) returns **6** if the SquareFeet number field contains **36**.

# **Related topics**

**[Contents](#page-2-0)** [Functions reference \(alphabetical list\)](#page-9-0)

# **Truncate**

## **Purpose**

Returns number truncated to the specified precision (number of decimal places).

# **Format**

Truncate(number;precision)

## **Parameters**

number - any numeric expression or field containing a numeric expression precision - any numeric expression or field containing a numeric expression

## **Data type returned**

number

# **Originated in**

FileMaker Pro 6.0 or earlier

## **Description**

This function doesn't evaluate digits beyond the specified precision. Use the Round function to round up or down to the required precision.

# **Examples**

Truncate(123.456;2) returns **123.45**. Truncate(-14.6;0) returns **-14**. Truncate(29343.98;-3) returns **29000**. Truncate(123.456;4) returns **123.456**. Truncate(29343.98;5) returns **29343.98**.

# **Related topics**

**[Contents](#page-2-0)** [Functions reference \(alphabetical list\)](#page-9-0)

# **Repeating functions**

Repeating functions perform calculations on repeating fields.

Click a function name for details.

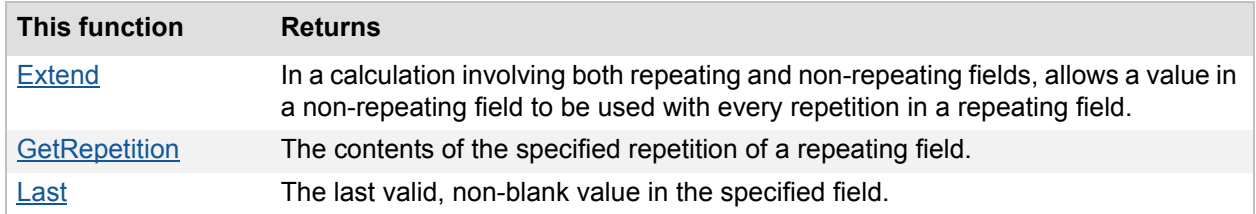

# <span id="page-185-0"></span>**Extend**

## **Purpose**

Allows a value in non-repeatingField to be used with every repetition in a repeating field.

## **Format**

Extend(non-repeatingField)

### **Parameters**

non-repeatingField - any non-repeating field (a field defined to contain only one value), or an expression that returns a reference to one

#### **Data type returned**

text, number, date, time, timestamp, container

## **Originated in**

FileMaker Pro 6.0 or earlier

## **Description**

Use the  $Extend$  function with calculations involving both repeating and non-repeating fields. Without the Extend function, the value in non-repeatingField is used only with the first repetition in the repeating field.

## **Examples**

Extend(TaxRate) \* Quantity \* ItemPrice returns **1.197**, **.6606**, and **1.497** when TaxRate contains **.06**; the repeating field Quantity contains **1**, **3**, and **5**; and the repeating field ItemPrice contains **19.95**, **3.67**, and **4.99**.

Item Count \* Extend(if(Company Size > 100; Reduced Price; Price)) returns **\$1250**, **\$500**, and **\$750** when Reduced Price contains \$50; the repeating field Item Count contains 25, 10, and 15; and Company Size is greater than 100. If Company Size is less than 100 and Price contains \$100, this calculation returns **\$2500**, **\$1000**, and **\$1500**.

**Related topics [Contents](#page-2-0)** [Functions reference \(alphabetical list\)](#page-9-0)

# <span id="page-186-0"></span>**GetRepetition**

## **Purpose**

Returns the contents of the repeating field specified by number.

## **Format**

```
GetRepetition(repeatingField;number)
```
## **Parameters**

repeatingField - any repeating field, or an expression that returns a reference to a repeating field

number - the field repetition number

## **Data type returned**

text, number, date, time, timestamp, container

# **Originated in**

FileMaker Pro 6.0 or earlier

## **Examples**

ParcelBids is a field defined to repeat with ten values and contains the values 2500, 1200, and 1500.

GetRepetition(ParcelBids;2) returns **1200**.

```
GetRepetition(if(IsEmpty(ParcelBids) ≠ true, ParcelBids, HouseBids);2) 
returns 1200.
```
GetRepetition(ParcelBids;5) returns nothing.

**Note** You can also find the contents of a particular repetition in a repeating field using square brackets [ ] as array operators. For example, ParcelBids[2] returns **1200**.

## **Related topics**

**[Contents](#page-2-0)** [Functions reference \(alphabetical list\)](#page-9-0)

# <span id="page-186-1"></span>**Last**

### **Purpose**

Returns the last valid, non-blank value in field.

## **Format**

Last(field)

#### **Parameters**

field - any repeating field or related field, or an expression that returns a reference to a repeating field or related field

### **Data type returned**

text, number, date, time, timestamp, container

## **Originated in**

FileMaker Pro 6.0 or earlier

## **Description**

If field specifies a repeating field then it returns the last non-blank repetition. If field specifies a related field, then it returns the last non-blank value in the related set.

**Note** The last related value will depend on the way related records are sorted. If the related records are not sorted, then the  $\text{Last}$  function returns a value based on the creation order of the records.

#### **Examples**

Last(ParcelBids) returns **1500** if ParcelBids is a number field defined to repeat with ten values and contains the values 2500, 1200, and 1500.

Last (Payments:: PaymentDate) returns the payment date in the last matching record in the Payments table.

Last(if(IsEmpty(Company); PersonalPhone; WorkPhone)) returns the last non-empty phone number from the repeating field PersonalPhone when the Company field is empty. If the Company field is not empty, the function returns the last non-empty phone number from the repeating field WorkPhone.

#### **Related topics [Contents](#page-2-0)** [Functions reference \(alphabetical list\)](#page-9-0)

**FILEMAKER FUNCTIONS REFERENCE 188** 

# **Summary functions**

Summary functions produce a summary of all records in the found set, or subsummary values for records in different groups. Formulas can contain more than one summary function. Summary functions calculate more slowly than other functions because they generate values for a range of records.

An alternative way to generate similar calculated results is to use Aggregate functions to summarize data in related records (whether or not they appear in a portal). See [Aggregate functions](#page-15-0) and information about summarizing data in portals.

Click the function name for details.

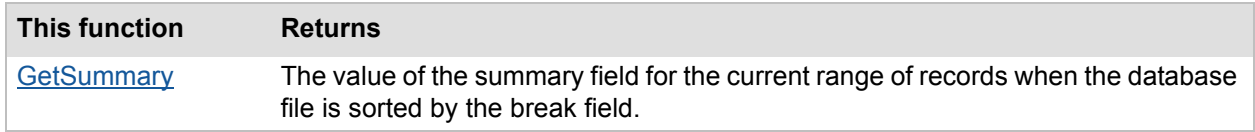

# <span id="page-188-0"></span>**GetSummary**

## **Purpose**

Returns the value of summaryField for the current range of records when the database file is sorted by breakField.

## **Format**

GetSummary(summaryField;breakField)

## **Parameters**

summaryField - field of type summary, or an expression that returns a reference to one.

breakField - field, or an expression that returns a reference to one. To calculate a grand summary value, use the same summary field for both the summary field and the break field parameters.

GetSummary must be set up in the same table as the break field.

## **Data type returned**

number, date, time, timestamp

# **Originated in**

FileMaker Pro 6.0 or earlier

## **Description**

This function produces subsummary values. If the database file isn't sorted by the break field, the result is blank.

When a summary field is also used as the break field, returns the summary field value for the entire found set of records (a grand summary value).

Use GetSummary to capture summary values when you want to:

- **•** use summary values in a calculation
- **•** display subsummary values in Browse mode or in a body part

Calculations using the GetSummary function are unstored.

**Note** You can get similar results using a self-join relationship and [Aggregate functions.](#page-15-0)

#### **Examples**

GetSummary(Total Sales; Country) returns a summary of all records pertaining to the value in the Country field.

GetSummary(Total Sales, if(Number of Countries  $> 1$ , Country, Sales Zone)) returns a summary of Total Sales by Country if Number of Countries is greater than 1. Otherwise, it returns a summary of Total Sales by Sales Zone.

GetSummary(Total Sales;Total Sales) produces a summary of all records (similar to using a summary field, which is a total of total sales).

If(ThisCharge > 3 \* GetSummary(AvgCharge;Customer), "Verify this charge", " ") displays **Verify this charge** if the current charge is greater than three times the average charge.

## **Related topics**

**[Contents](#page-2-0)** [Functions reference \(alphabetical list\)](#page-9-0)

# **Text functions**

Text functions can be used to analyze, rearrange, extract, and build text strings. For example, you could use the MiddleWords function to extract specific words from supplied text.

Text functions operate on these parameters:

- **•** fields of type text
- **•** text constants (in quotation marks)
- **•** expressions having a text result

Click a function name for details.

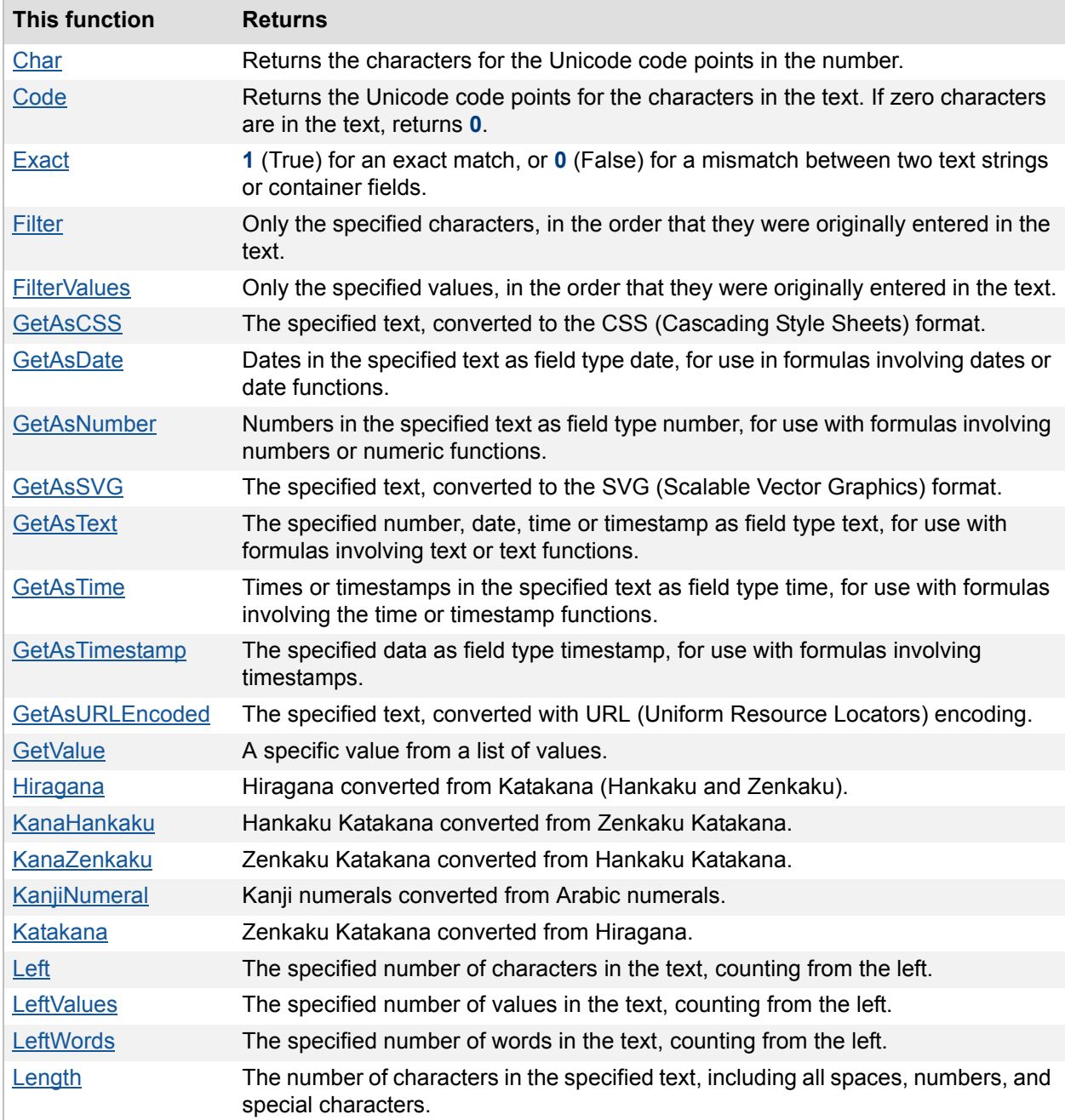

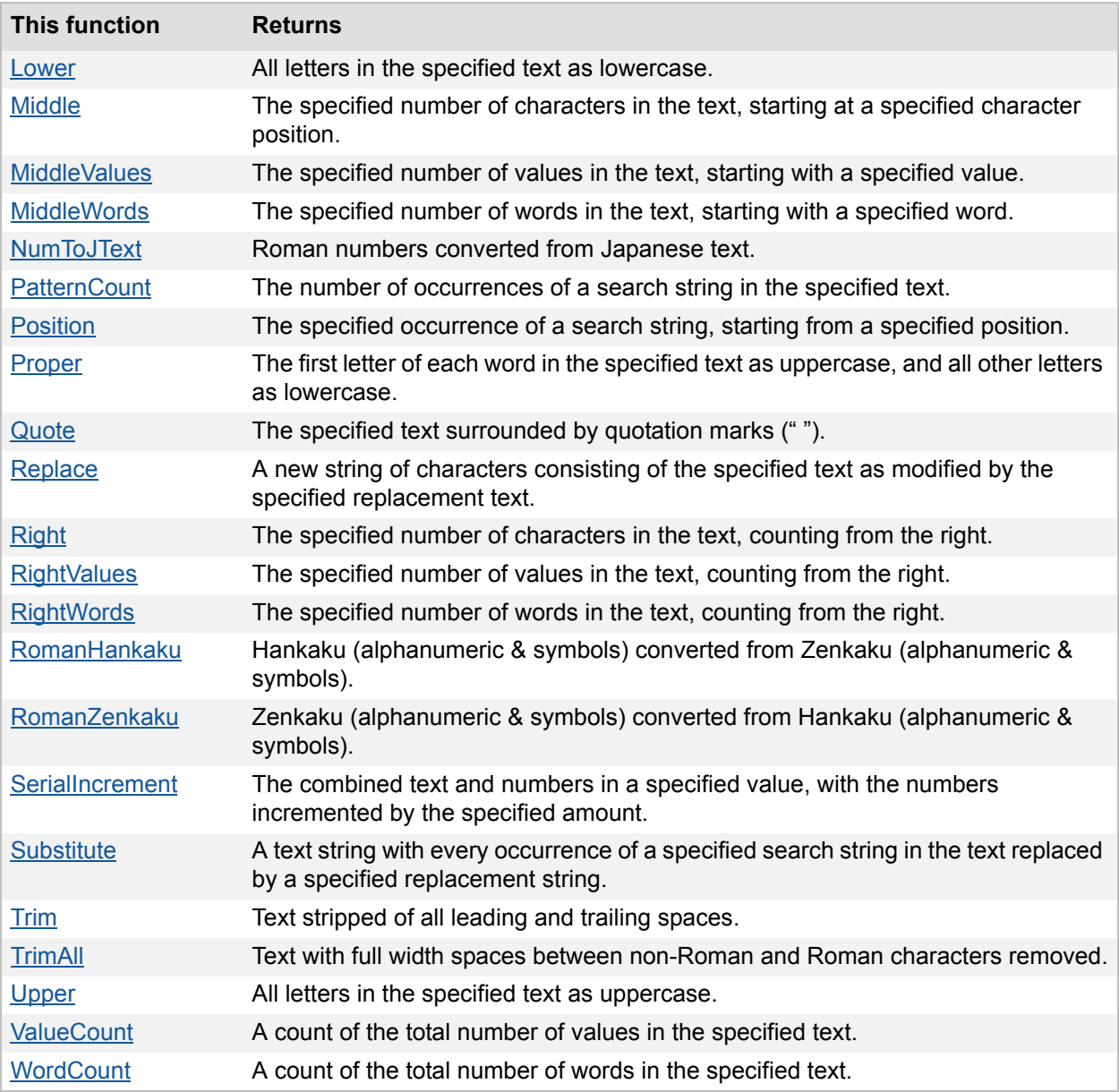

# <span id="page-191-0"></span>**Char**

## **Purpose**

Returns the characters for the Unicode code points in the number.

## **Format**

Char(number)

## **Parameters**

number - a decimal number representing one or more Unicode code points

### **Data type returned**

text

### **Originated in**

FileMaker Pro 10.0

### **Description**

Each group of five digits in the number is treated as a Unicode code point, and the character for each five-digit group is returned in the text.

If the number is 0, the function returns an empty string.

If the number is between 1 and 99,999, the function returns a single character.

If the number contains more than five digits, the function returns the string of characters represented by those code points.

**Note** Some Unicode characters can be represented by a single code point or multiple code points. For example, the character *ä* can be represented by the letter **a** plus **¨** (dieresis) or by the single character **ä**. The single code point version of this kind of character is called a precomposed character or a composite character.

#### **Examples**

Char(0) returns **an empty string ("")**.

Char(97) returns **a**.

Char(98) returns **b**.

Char(9800097) returns **ab**.

Char(228) returns **ä**.

Char(77600097) returns **ä**. In this case the number represents two Unicode characters: the letter **a** and the dieresis character. When these two characters appear together in a string they are displayed as a single character.

#### **Related topics**

**[Contents](#page-2-0)** [Functions reference \(alphabetical list\)](#page-9-0)

## <span id="page-192-0"></span>**Code**

#### **Purpose**

Returns the Unicode code points for the characters in the text.

#### **Format**

Code(text)

#### **Parameters**

text - one or more characters

## **Data type returned**

number

## **Originated in**

FileMaker Pro 10.0

## **Description**

Returns the Unicode code points for the characters in the text. If zero characters are in the text, returns **0**.

If one character is in the text, the function returns the code point for that character. If the text contains multiple characters, the Unicode code point for each character is returned as a group of five digits where the code point for the first character is represented by the low five digits, the code point for the second character in the next higher (to the left) five digits, and so forth.

When converting a composite character such as **ä**, the function returns the Unicode code point for the composite character.

The following table shows how navigational characters are reported to a script activated by this trigger:

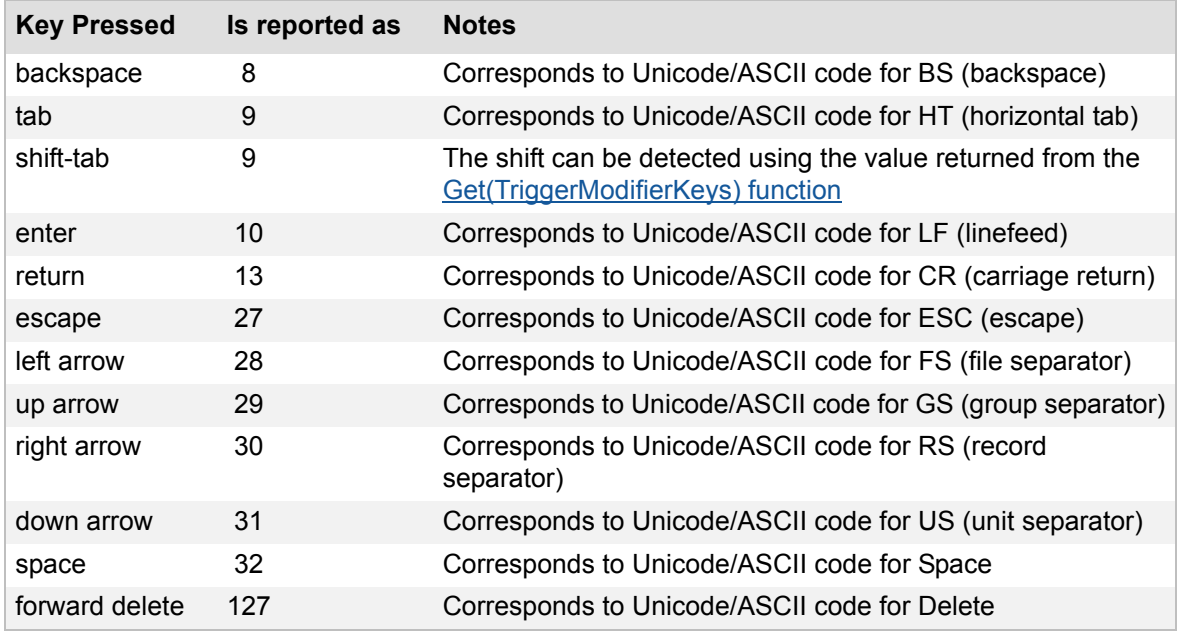

**Note** If there are too many characters to be represented in the FileMaker number field type, the function returns a NaN (Not a Number) value.

### **Examples**

Code("") returns **0**. Code("a") returns **97**. Code("b") returns **98**. Code("ab") returns **9800097**. Code("ä") returns **228**. Code("ä")(an **a** followed by a dieresis character entered in a separate keystroke) returns **77600097**.

#### **Related topics**

**[Contents](#page-2-0)** [Functions reference \(alphabetical list\)](#page-9-0)

# <span id="page-194-0"></span>**Exact**

#### **Purpose**

Compares the contents of any two fields. If the fields match, the result is **1** (True); otherwise, the result is **0** (False).

## **Format**

Exact(originalText;comparisonText)

#### **Parameters**

originalText - any text expression, text field, or container field comparisonText - any text expression, text field, or container field

#### **Data type returned**

number

#### **Originated in**

FileMaker Pro 6.0 or earlier

### **Description**

For text to match exactly, the uppercase and lowercase usage must be the same. For container fields, the data must be stored in the same manner (either embedded, or stored by reference).

**Note** When evaluating values, text attributes such as font, styles, and sizes are not considered.

**Tip** If case isn't important, use the Lower or Upper function on both parameters to process data before checking for an exact match.

#### **Examples**

Exact("McDonald";"McDonald") returns **1** (True). Exact("McDonald";"MCDONALD") returns **0** (False). Exact(Upper("McDonald");Upper("MCDONALD")) returns **1** (True).

Exact("John";"John ") returns **0** (False).

Exact(BillTo;ShipTo) returns **1** (True) when the value in BillTo is the same as the value in ShipTo.

Exact(Recipient;Upper(Recipient)) returns **1** (True), when Recipient contains JOHNSON.

Exact(Country;"Spain") returns 1 (True) when the Country field contains Spain.

### **Related topics**

**[Contents](#page-2-0)** [Functions reference \(alphabetical list\)](#page-9-0)

# <span id="page-195-0"></span>**Filter**

#### **Purpose**

Returns from textToFilter only those characters specified in filterText, in the order they were originally entered in textToFilter.

## **Format**

Filter(textToFilter;filterText)

#### **Parameters**

textToFilter - any text expression or text field filterText - the characters to preserve in the specified text

#### **Data type returned**

text

### **Originated in**

FileMaker Pro 7.0

#### **Description**

If filterText doesn't have any characters, an empty string is returned. The Filter function is case-sensitive.

#### **Examples**

Filter("(408)555-1212";"0123456789") returns **4085551212**.

Filter("AaBb";"AB") returns **AB**.

The following example removes all text from the provided data, then formats the remaining numbers in the preferred phone number formatting:

Let(phone = filter(theField;"0123456789");"(" & left(phone;3) & ")" & middle(phone; $4$ ; $3$ ) & "-" & middle(phone; $7$ ; $4$ ))

If theField contains **Work: 408.555.1212** this calculation returns **(408)555-1212**.

**Related topics [Contents](#page-2-0)** [Functions reference \(alphabetical list\)](#page-9-0)

# <span id="page-196-0"></span>**FilterValues**

## **Purpose**

Returns a text result containing only the values that were provided in filterValues, in the order they were originally entered in textToFilter.

## **Format**

FilterValues(textToFilter; filterValues)

## **Parameters**

textToFilter - any text expression or text field

filterValues - values that you want to preserve in the specified text

**Important** See [Design functions](#page-40-0) for information about literal text parameters.

## **Data type returned**

text

# **Originated in**

FileMaker Pro 7.0

# **Description**

If filterValues doesn't have any values, an empty string is returned.

Values are text items separated by carriage returns. A value can be empty, a single character, a word, a sentence, or a paragraph. When you press Enter or Return, you start creating a new value. The last value will be recognized with or without a carriage return.

When the textToFilter or the filterValues parameter is a literal string, you must insert a paragraph character (¶) between each item in the string. To insert a carriage return character, click the **¶** button in the Specify Calculation dialog box.

The FilterValues function is not case-sensitive.

## **Examples**

FilterValues("Plaid¶Canvas¶Suitcase";"Plaid¶Canvas") returns

**Plaid**

#### **Canvas**

FilterValues(ValueListItems("Database";"Sizes");"Medium¶Small") returns

**Small**

**Medium**

when a database file named Database has a value list Sizes that contains  $SmallMmediumTLarge$ .

**Related topics [Contents](#page-2-0)** [Functions reference \(alphabetical list\)](#page-9-0)

# <span id="page-197-0"></span>**GetAsCSS**

### **Purpose**

Returns text converted to the CSS (Cascading Style Sheets) format.

## **Format**

GetAsCSS(text)

## **Parameters**

text - any text expression or text field

## **Data type returned**

text

### **Originated in**

FileMaker Pro 7.0

#### **Description**

CSS format is an internet text format similar to HTML. CSS supports more text formats than HTML, so CSS will represent what you have typed more accurately.

**Note** The GetAsCSS function does not return formats that are set in the Conditional Formatting dialog box.

## **Examples**

GetAsCSS(text) returns the example result shown below when the field text contains the word "Frank" and the word Frank has the following text attributes: Font = Helvetica, Font Size = 12 points, Font Color = red, Font Style = bold.

Example result:

**<SPAN STYLE = "font-family: 'Helvetica';font-size: 12px;color:**

**#FF0000;font-weight: bold;text-align: left;">Frank</SPAN>**

**Related topics [Contents](#page-2-0)** [Functions reference \(alphabetical list\)](#page-9-0)

# <span id="page-198-0"></span>**GetAsDate**

#### **Purpose**

Returns dates in text as field type date, for use in formulas involving dates or date functions.

#### **Format**

GetAsDate(text)

### **Parameters**

text - any text expression or text field containing text in the same format as the date on the system where the file was created

### **Data type returned**

date

#### **Originated in**

FileMaker Pro 6.0 or earlier

#### **Description**

Use the GetAsDate or Date function to enter a date constant into a formula. The format of text date must be the same as the date format on the system where the file was created.

You can also use this function to convert the number of days to a date. If you specify a number as the parameter, it has to be between 1 (for 1/1/0001) and 1460970 (for 12/31/4000).

**Note** If the function returns a number instead of a date, go to the Specify Calculation dialog box and make sure the **Calculation result is** date.

**Important** To avoid errors when using dates, always use four-digit years.

### **Examples**

GetAsDate("03/03/2010") returns **3/3/2010**. You can perform date operations on this result using the [Date function](#page-29-0).

GetAsDate(733325) returns **10/10/2009**. The number 733325 specifies the number of days since 1/1/0001.

#### **Related topics**

**[Contents](#page-2-0)** [Functions reference \(alphabetical list\)](#page-9-0)

# <span id="page-198-1"></span>**GetAsNumber**

#### **Purpose**

Returns only the numbers in text, as field type number, for use with formulas involving numbers or numeric functions.

## **Format**

GetAsNumber(text)

### **Parameters**

text - any text expression or text field containing numbers

#### **Data type returned**

number

### **Originated in**

FileMaker Pro 6.0 or earlier

## **Description**

This function drops all non-numeric characters from text.

You can also use this function to convert a date to the number of days. The returned number is the number of days since 1/1/0001.

#### **Examples**

GetAsNumber("FY98") returns **98**.

GetAsNumber("\$1,254.50") returns **1254.5**.

GetAsNumber("2 + 2") returns **22**.

GetAsNumber(SerialNumber) returns **35684**, when the value of SerialNumber is TKV35FRG6HH84.

GetAsNumber(10/10/2008) returns **733325**.

## **Related topics**

**[Contents](#page-2-0)** [Functions reference \(alphabetical list\)](#page-9-0)

# <span id="page-199-0"></span>**GetAsSVG**

#### **Purpose**

Returns text converted to the SVG (Scalable Vector Graphics) format.

#### **Format**

GetAsSVG(text)

## **Parameters**

text - any text expression or text field

### **Data type returned**

text

## **Originated in**

FileMaker Pro 7.0

#### **Description**

SVG is an internet text format similar to HTML or CSS. SVG supports more text formats than HTML, so SVG will represent what you have typed more accurately.

**Note** The GetAsSVG function does not return formats that are set in the Conditional Formatting dialog box.

#### **Examples**

GetAsSVG(text) returns the example result (below) when the field text contains the word "Frank" and the word Frank has the following text attributes: Font = Helvetica, Font Size = 12 points, Font Color = red, Font Style = bold.

Example result:

**<StyleList>**

 **<Style#0>"font-family: 'Helvetica';font-size: 12px;color:**

 **#FF0000;font-weight: bold;text-align: left;",**

 **Begin: 1, End: 5</Style>** 

**</StyleList>**

**<Data>**

 **<Span style="0">Frank</Span>**

**</Data>**

#### **Related topics**

TBD: Yellow highlight removal **[Contents](#page-2-0)** [Functions reference \(alphabetical list\)](#page-9-0)

# <span id="page-200-0"></span>**GetAsText**

#### **Purpose**

Returns data as field type text, for use with formulas involving text or text functions.

## **Format**

GetAsText(data)

#### **Parameters**

data - any number, date, time or timestamp expression, or a field containing a number, date, time, timestamp, or container

#### **Data type returned**

text

## **Originated in**

FileMaker Pro 6.0 or earlier

## **Description**

The data returned can be a field type number, date, time, timestamp, or container.

For a container field, GetAsText returns external path information, text (when the container contains text that does not resolve into a valid path), or a question mark (?) if the container data is embedded in the database.

## **Examples**

GetAsText(45) returns **45**.

"You are " & GetAsText(DaysDelinquent) & " days late." returns **You are 3 days late.** when the value of DaysDelinquent is 3.

"FY" & GetAsText(FiscalYear) returns **FY98**, if the FiscalYear number field contains 98.

#### **Related topics**

**[Contents](#page-2-0)** [Functions reference \(alphabetical list\)](#page-9-0)

# <span id="page-201-0"></span>**GetAsTime**

### **Purpose**

Returns times or timestamps in  $text{text as field type time}$ , for use with formulas involving the  $Time$  or Timestamp functions.

### **Format**

GetAsTime(text)

### **Parameters**

text - any text expression or text field containing a time

#### **Data type returned**

time

#### **Originated in**

FileMaker Pro 6.0 or earlier

#### **Description**

Use the GetAsTime or the Time function to enter a time constant into a formula. The format of the supplied time must be the same as the time format on the system where the file was created.

## **Examples**

GetAsTime("02:47:35") returns **2:47:35** when you select time as the calculation result. You can perform time calculations on this result.

GetAsTime("02:47:35") returns **1/1/0001 2:47:35** when you select timestamp as the calculation result.

Abs(GetAsTime("12:15 pm") - CheckOut) returns **3:00:00** when the CheckOut time field contains 3:15 PM.

#### **Related topics**

**[Contents](#page-2-0)** [Functions reference \(alphabetical list\)](#page-9-0)

# <span id="page-202-0"></span>**GetAsTimestamp**

#### **Purpose**

Returns text as field type timestamp, for use with formulas involving timestamps.

## **Format**

GetAsTimestamp(text)

### **Parameters**

text - any text expression, or text, number, date, or time field

#### **Data type returned**

timestamp

#### **Originated in**

FileMaker Pro 7.0

#### **Description**

Text strings must be in the form of a date followed by a time. A number is considered to be the number of seconds since 1/1/0001. There are 86400 seconds in each day.

### **Examples**

GetAsTimestamp("4/5/2010 4:05:06") returns **4/5/2010 4:05:06 AM**.

GetAsTimestamp(50000) returns **1/1/0001 1:53:20 PM**.

#### **Related topics [Contents](#page-2-0)** [Functions reference \(alphabetical list\)](#page-9-0)

# <span id="page-203-0"></span>**GetAsURLEncoded**

#### **Purpose**

Returns text as URL (Uniform Resource Locator) encoding, for use as a URL.

### **Format**

GetAsURLEncoded(text)

## **Parameters**

text - any text expression or text field

### **Data type returned**

text

## **Originated in**

FileMaker Pro 8.5

## **Description**

This function removes all styles from text. All characters are first converted to UTF-8 format. Characters that are neither letters nor digits, or digits that are in the upper ASCII range, are converted to %HH format (a percent sign followed by the character's hexadecimal value).

See the following website for more information on URL encoding:

[www.w3.org](http://www.w3.org)

## **Examples**

GetAsURLEncoded("Hello") returns **Hello**.

GetAsURLEncoded("San Francisco") returns **San%20Francisco**.

GetAsURLEncoded("français") returns **fran%c3%a7ais**.

#### **Related topics**

**[Contents](#page-2-0)** [Functions reference \(alphabetical list\)](#page-9-0)

# <span id="page-203-1"></span>**GetValue**

#### **Purpose**

Returns the requested value given by valueNumber from listOfValues.

### **Format**

GetValue(listOfValues;valueNumber)

### **Parameters**

listOfValues - a list of carriage return-delimited values valueNumber - the value to return from the list

### **Data type returned**

text

## **Originated in**

FileMaker Pro 8.0

## **Description**

This function is useful in looping scripts or recursive custom calculations.

Values are text items separated by carriage returns. You can place several values together to create a carriage return-delimited list of values. A value can be empty, a single character, a word, a sentence, or a paragraph. When you press Enter or Return, you start creating a new value. The last value will be recognized with or without a carriage return.

When the listOfValues parameter is a literal string, you must insert a literal carriage return character (¶) between each item in the string. To insert a literal carriage return character, click the **¶** button in the Specify Calculation dialog box.

# **Examples**

GetValue("London¶Paris¶Hong Kong";2) returns

**Paris**

#### **Related topics**

**[Contents](#page-2-0)** [Functions reference \(alphabetical list\)](#page-9-0)

# <span id="page-204-0"></span>**Hiragana**

#### **Purpose**

Converts Katakana (Hankaku and Zenkaku) in text to Hiragana.

### **Format**

Hiragana(text)

#### **Parameters**

text - any text expression or text field

#### **Data type returned**

text

# **Originated in**

FileMaker Pro 6.0 or earlier

## **Examples**

Hiragana("アイウエオ") returns あいうえお

#### **Related topics [Contents](#page-2-0)**

[Functions reference \(alphabetical list\)](#page-9-0)

# <span id="page-205-0"></span>**KanaHankaku**

## **Purpose**

Converts Zenkaku Katakana to Hankaku Katakana.

## **Format**

KanaHankaku(text)

## **Parameters**

text - any text expression or text field

## **Data type returned**

text

## **Originated in**

FileMaker Pro 6.0 or earlier

#### **Examples**

KanaHankaku ("データベース") returns デ ータ イ

# **Related topics**

**[Contents](#page-2-0)** [Functions reference \(alphabetical list\)](#page-9-0)

# <span id="page-205-1"></span>**KanaZenkaku**

## **Purpose**

Converts Hankaku Katakana to Zenkaku Katakana.

## **Format**

KanaZenkaku(text)

## **Parameters**

text - any text expression or text field

**Data type returned**

text

## **Originated in**

FileMaker Pro 6.0 or earlier

## **Examples**

KanaZenkaku (""デ-タベース" ") returns データベース

**Related topics [Contents](#page-2-0)** [Functions reference \(alphabetical list\)](#page-9-0)

# <span id="page-206-0"></span>**KanjiNumeral**

## **Purpose**

Converts Arabic numerals to Kanji numeral.

**Format** KanjiNumeral(text)

### **Parameters**

text - any text expression or text field

# **Data type returned**

text

**Originated in** FileMaker Pro 6.0 or earlier

## **Examples**

KanjiNumeral(123) returns –ニヨ

KanjiNumeral ("富士見台2の3の25") returns 富士見台二の三の二五

#### **Related topics [Contents](#page-2-0)** [Functions reference \(alphabetical list\)](#page-9-0)

# <span id="page-207-0"></span>**Katakana**

## **Purpose**

Converts from Hiragana to Zenkaku Katakana.

## **Format**

Katakana(text)

## **Parameters**

text - any text expression or text field

## **Data type returned**

text

# **Originated in**

FileMaker Pro 6.0 or earlier

## **Examples**

Katakana("あいうえお") returns アイウエオ

#### **Related topics [Contents](#page-2-0)** [Functions reference \(alphabetical list\)](#page-9-0)

# <span id="page-207-1"></span>**Left**

# **Purpose**

Returns numberOfCharacters in text, counting from the left.

# **Format**

Left(text;numberOfCharacters)

## **Parameters**

text - any text expression or text field numberOfCharacters - any numeric expression or field containing a number

#### **Data type returned**

text

## **Originated in**

FileMaker Pro 6.0 or earlier

## **Examples**

Left("Manufacturing";4) returns **Manu**.

Left(Name; Position(Name; " ";1;1)) returns **Sophie**, when the Name field contains Sophie Tang.

Left(PostalCode;3) & Upper(Left(LastName;4)) returns **481JOHN** when the PostalCode field contains 48187 and LastName contains Johnson.

#### **Related topics**

**[Contents](#page-2-0)** [Functions reference \(alphabetical list\)](#page-9-0)

# <span id="page-208-0"></span>**LeftValues**

## **Purpose**

Returns a text result containing numberOfValues from the list of values in text, counting from the left.

## **Format**

LeftValues(text;numberOfValues)

## **Parameters**

text - any text expression or text field

numberOfValues - any numeric expression or field containing a number

**Important** See [Design functions](#page-40-0) for information about literal text parameters.

#### **Data type returned**

text

**Originated in**

FileMaker Pro 7.0

#### **Description**

Values are text items separated by carriage returns. A value can be empty, a single character, a word, a sentence, or a paragraph. When you press Return you start creating a new value. The last value will be recognized with or without a carriage return.

Each returned value ends with a carriage return, allowing lists to be easily concatenated.

#### **Examples**

LeftValues("Plaid¶Canvas¶Suitcase";2) returns

#### **Plaid**

**Canvas**

LeftValues(list;1) returns

#### **Sophie**

when the text being evaluated contains

- **•** Sophie
- **•** Bill

# **Related topics**

**[Contents](#page-2-0)** [Functions reference \(alphabetical list\)](#page-9-0)

# <span id="page-209-0"></span>**LeftWords**

### **Purpose**

Returns a text result containing numberOfWords in text, counting from the left.

## **Format**

LeftWords(text;numberOfWords)

### **Parameters**

text - any text expression or text field numberOfWords - any numeric expression or field containing a number

#### **Data type returned**

text

#### **Originated in**

FileMaker Pro 6.0 or earlier

#### **Examples**

LeftWords("Plaid Canvas Suitcase";2) returns **Plaid Canvas**.

LeftWords (Name; 1) returns Sophie, when the Name field contains Sophie Tang.

**Note** The ampersand (&) and hyphen (-) characters identify the beginning of a new word.

#### **Related topics [Contents](#page-2-0)** [Functions reference \(alphabetical list\)](#page-9-0)

# <span id="page-209-1"></span>**Length**

#### **Purpose**

Returns the number of characters in  $field$ , including all spaces, numbers, and special characters.

## **Format**

Length(field)

#### **Parameters**

field - any text, number, date, time, timestamp, or container field, or any text expression or numeric expression

### **Data type returned**

number

## **Originated in**

FileMaker Pro 6.0 or earlier

# **Description**

This function returns the number of characters in a specified field. For a container field, Length returns the total stored size of objects in bytes.

## **Examples**

Length("John") returns **4**.

Length(Description) returns **12** when the value in Description is Modem for PC.

Length ("M1" & Left(Product;5)) returns 7, when the Product field contains Canvas Backpack.

#### **Related topics**

**[Contents](#page-2-0)** [Functions reference \(alphabetical list\)](#page-9-0)

## <span id="page-210-0"></span>**Lower**

### **Purpose**

Returns all letters in text as lowercase.

## **Format**

Lower(text)

### **Parameters**

text - any text expression or text field

## **Data type returned**

text

# **Originated in**

FileMaker Pro 6.0 or earlier

## **Examples**

Lower("ABCD") returns **abcd**. Lower(Course) returns **history**, when the Course field contains History. Lower("YOUR BILL IS OVERDUE") returns **your bill is overdue**.

### **Related topics**

**[Contents](#page-2-0)** [Functions reference \(alphabetical list\)](#page-9-0)

# <span id="page-211-0"></span>**Middle**

#### **Purpose**

Extracts the numberOfCharacters from text, starting at the character position specified by start.

## **Format**

Middle(text;start;numberOfCharacters)

## **Parameters**

text - any text expression or text field start - any numeric expression or field containing a number numberOfCharacters - any numeric expression or field containing a number

## **Data type returned**

text

## **Originated in**

FileMaker Pro 6.0 or earlier

## **Examples**

Middle("(408)555-9054";2;3) returns **408**.

Middle(PhoneNumber;2;3) returns **408** when the PhoneNumber field contains (408) 555-9054. Middle("abcdefghij";5;2) returns **ef**.

Middle (Name; Position (Name; " "; 1; 1) +1; 3) returns **Smi**, when the text field Name contains John Smith.

#### **Related topics**

**[Contents](#page-2-0)** [Functions reference \(alphabetical list\)](#page-9-0)

# <span id="page-212-0"></span>**MiddleValues**

#### **Purpose**

Returns a text result containing the specified numberOfValues in text, starting with startingValue.

## **Format**

```
MiddleValues(text;startingValue;numberOfValues)
```
#### **Parameters**

text - any text expression or text field startingValue - any numeric expression or field containing a number numberOfValues - any numeric expression or field containing a number

**Important** See [Design functions](#page-40-0) for information about literal text parameters.

### **Data type returned**

text

**Originated in**

FileMaker Pro 7.0

## **Description**

Values are text items separated by carriage returns. A value can be empty, a single character, a word, a sentence or a paragraph. When you press Return you start creating a new value. The last value will be recognized with or without a carriage return.

Each value that is returned ends with a carriage return, allowing lists to be easily concatenated.

## **Examples**

MiddleValues("Plaid¶Canvas¶Suitcase";2;1) returns

#### **Canvas**

MiddleValues(list;2;2) returns

#### **Bill**

**John**

when the list field contains

- **•** Sophie
- **•** Bill
- **•** John

## **Related topics**

**[Contents](#page-2-0)** [Functions reference \(alphabetical list\)](#page-9-0)

# <span id="page-213-0"></span>**MiddleWords**

#### **Purpose**

Returns a text result containing the numberOfWords from text, beginning at startingWord.

## **Format**

```
MiddleWords(text;startingWord;numberOfWords)
```
### **Parameters**

text - any text expression or text field startingWord - any numeric expression or field containing a number numberOfWords - any numeric expression or field containing a number

#### **Data type returned**

text

## **Originated in**

FileMaker Pro 6.0 or earlier

## **Examples**

MiddleWords("Plaid Canvas Suitcase";2;2) returns **Canvas Suitcase**.

MiddleWords(Name;1;2) returns **Brigitte Erika**, when the Name field contains Brigitte Erika Durand.

**Note** The ampersand (&) and hyphen (-) characters identify the beginning of a new word.

#### **Related topics**

**[Contents](#page-2-0)** [Functions reference \(alphabetical list\)](#page-9-0)

# <span id="page-213-1"></span>**NumToJText**

#### **Purpose**

Converts Roman numbers in number to Japanese text.

## **Format**

NumToJText(number;separator;characterType)

# **Parameters**

number - any numeric expression or field containing a number separator - a number from 0 - 3 representing a separator characterType - a number from 0 - 3 representing a type

#### **Data type returned**

text

### **Originated in**

FileMaker Pro 6.0 or earlier

## **Description**

If the value for separator and characterType are blank or other than 0 to 3, then 0 is used.

#### **Separator:**

- **•** 0 no separator
- **•** 1 every 3 digits (thousands)
- 2 ten thousands( 万|) and millions( 億 ) unit
- 3 tens(  $+$  ), hundreds(  $\overline{B}$  ), thousands(  $+$ ), ten thousands(  $\overline{D}$ ) and millions( 億 ) unit

#### **Type:**

- **•** 0 half width (Hankaku) number
- **•** 1 full width (Zenkaku) number
- 2 Kanji character number 二 三
- 3 Traditional-old-style Kanji character number 壱弐参

#### **Examples**

NumToJText(123456789;2;0) returns 1億2345万6789

NumToJText (123456789;3;2) returns --億二千三百四十五万六千七百八十九

#### **Related topics**

**[Contents](#page-2-0)** [Functions reference \(alphabetical list\)](#page-9-0)

# <span id="page-214-0"></span>**PatternCount**

#### **Purpose**

Returns the number of occurrences of searchString in text.

### **Format**

PatternCount(text;searchString)

## **Parameters**

text - any text expression or text field searchString - any text expression or text field representing the set of characters you want to find

### **Data type returned**

number

## **Originated in**

FileMaker Pro 6.0 or earlier

## **Examples**

PatternCount("Mississippi";"is") returns **2**.

PatternCount ("Mississippi"; "issi") returns 1 (the function isn't inclusive).

PatternCount (Attending; "Guest") returns 1 if the Guest checkbox is one of the items selected in the Attending field.

#### **Related topics**

**[Contents](#page-2-0)** [Functions reference \(alphabetical list\)](#page-9-0)

# <span id="page-215-0"></span>**Position**

#### **Purpose**

Returns the starting position of the specified occurrence of searchString in text.

### **Format**

Position(text;searchString;start;occurrence)

#### **Parameters**

text - any text expression or text field

searchString - any text expression or text field representing the set of characters you want to find.

start - any numeric expression, or field containing a number, representing the number of characters from the start of the text string at which to begin the search.

occurrence - any numeric expression or field containing a number, representing which instance of the text string you want to find. A negative occurrence value causes the scan to go in the opposite direction from start. A zero value for occurrence is invalid and returns a result of zero.

#### **Data type returned**

number

## **Originated in**

FileMaker Pro 6.0 or earlier

#### **Description**

This function is not case-sensitive. If searchString isn't contained in text or if there was no specified occurrence, zero is returned.
Position("Mississippi";"iss";1;1) returns **2**. Position("Mississippi";"iss";1;2) returns **5**. Position("Mississippi";"iss";3;1) returns **5**.

Left(Name; Position(Name; " "; 1; 1)-1) returns **William**, when Name is a text field that contains William Smith.

Right(Name;Length(Name) - Position(Name;" ";Length(Name);-1)) returns **Smith**.

### **Related topics**

**[Contents](#page-2-0)** [Functions reference \(alphabetical list\)](#page-9-0)

## **Proper**

#### **Purpose**

Returns the first letter of each word in  $texttext{text}$  as uppercase and all other letters as lowercase.

### **Format**

Proper(text)

#### **Parameters**

text - any text expression or text field

### **Data type returned**

text

## **Originated in**

FileMaker Pro 6.0 or earlier

### **Examples**

Proper("ABCD") returns **Abcd**. Proper(Name) returns **Yumiko Kitagawa**, when the Name field contains YUMIKO KITAGAWA.

### **Related topics**

**[Contents](#page-2-0)** [Functions reference \(alphabetical list\)](#page-9-0)

## **Quote**

### **Purpose**

Returns the text form of text enclosed in quotation marks.

## **Format**

Quote(text)

### **Parameters**

text - any text expression or field

### **Data type returned**

text

### **Originated in**

FileMaker Pro 7.0

### **Description**

This function protects text from being evaluated by the Evaluate function. Special characters within text are escaped appropriately.

### **Examples**

Quote("hello") returns **"hello"**. Quote("abc\¶") returns **"abc\¶"**. Quote("say \"hello\" fred") returns **"say \"hello\" fred"**. Evaluate(Quote( $''1 + 2'$ )) returns  $1 + 2$ . Evaluate ("1 + 2&" & Quote (" - 1 + 2")) returns  $3 - 1 + 2$ .

### **Related topics**

**[Contents](#page-2-0)** [Functions reference \(alphabetical list\)](#page-9-0)

## **Replace**

### **Purpose**

Replaces a string of characters in text with replacementText.

#### **Format**

Replace(text;start;numberOfCharacters;replacementText)

#### **Parameters**

text - any text expression or text field

start - any numeric expression or field containing a number representing the starting position in text

numberOfCharacters - any numeric expression or field containing a number representing the number of characters to remove from text

replacementText - any text expression or field containing the text to replace in the original string

### **Data type returned**

text

### **Originated in**

FileMaker Pro 6.0 or earlier

## **Description**

Character replacement in text begins at the start character position and continues for numberOfCharacters characters. Compare to the Substitute function.

### **Examples**

Replace("1234567";5;1;"X") returns **1234X67**. Replace("1234567";5;1;"XX") returns **1234XX67**. Replace("1234567";5;2;"X") returns **1234X7**. Replace("William";3;4;"NEW TEXT") returns **WiNEW TEXTm**.

Replace(PhoneNumber;1;3;"415") returns **415-555-9054**, when the PhoneNumber field contains 408-555-9054.

### **Related topics**

**[Contents](#page-2-0)** [Functions reference \(alphabetical list\)](#page-9-0)

## **Right**

### **Purpose**

Returns the specified numberOfCharacters in text, counting from the right.

## **Format**

Right(text;numberOfCharacters)

### **Parameters**

text - any text expression or text field numberOfCharacters - any numeric expression or field containing a number

### **Data type returned**

text

## **Originated in**

FileMaker Pro 6.0 or earlier

Right("Manufacturing";4) returns **ring**.

Right(Name;Length(Name) - Position(Name;" ";1;1)) returns **Cannon**, when the Name field contains Michelle Cannon.

Right(SerialNumber;3) & Upper(Left(LastName;4)) returns **187FERR** when the SerialNumber text field contains 00-48-187 and LastName contains Ferrini.

#### **Related topics**

**[Contents](#page-2-0)** [Functions reference \(alphabetical list\)](#page-9-0)

## **RightValues**

#### **Purpose**

Returns a text result containing the specified numberOfValues in text, counting from the right.

### **Format**

RightValues(text;numberOfValues)

#### **Parameters**

text - any text expression or text field

numberOfValues - any numeric expression or field containing a number

**Important** See [Design functions](#page-40-0) for information about literal text parameters.

#### **Data type returned**

text

### **Originated in**

FileMaker Pro 7.0

### **Description**

Values are text items separated by carriage returns. You can place several items together to create a carriage return-delimited list of values. A value can be empty, a single character, a word, a sentence, or a paragraph. When you press Return you start creating a new value. The last value will be recognized with or without a carriage return.

When the  $text$ ext parameter is a literal string as in the example below, you must insert a literal carriage return character between each item in the list. In the Specify Calculation dialog box, click the **¶** button to insert a literal carriage return character.

Each value that is returned ends with a carriage return, allowing lists to be easily concatenated.

RightValues("Plaid¶Canvas¶Suitcase";2) returns

**Canvas**

## **Suitcase**

RightValues(names;1) returns

### **John**

when the names field contains

- **•** Sophie
- **•** Bill
- **•** John

**Related topics [Contents](#page-2-0)** [Functions reference \(alphabetical list\)](#page-9-0)

## **RightWords**

### **Purpose**

Returns a text result containing the numberOfWords in text, counting from the right.

### **Format**

RightWords(text;numberOfWords)

### **Parameters**

text - any text expression or text field numberOfWords - any numeric expression or field containing a number

### **Data type returned**

text

### **Originated in**

FileMaker Pro 6.0 or earlier

#### **Examples**

RightWords("Plaid Canvas Suitcase";2) returns **Canvas Suitcase**. RightWords(Name;1) returns **Virtanen**, when the Name field contains Matti Virtanen. **Note** The ampersand (&) and hyphen (-) characters identify the beginning of a new word.

## **Related topics**

## **RomanHankaku**

### **Purpose**

Converts from Zenkaku alphanumeric and symbols to Hankaku alphanumeric and symbols.

### **Format**

RomanHankaku(text)

### **Parameters**

text - any text expression or text field

### **Data type returned**

text

## **Originated in**

FileMaker Pro 6.0 or earlier

### **Examples**

RomanHankaku("M a c i n t o s h") returns **Macintosh**.

#### **Related topics [Contents](#page-2-0)** [Functions reference \(alphabetical list\)](#page-9-0)

## **RomanZenkaku**

## **Purpose**

Converts from Hankaku alphanumeric and symbols to Zenkaku alphanumeric and symbols.

## **Format**

RomanZenkaku(text)

### **Parameters**

text - any text expression or text field

### **Data type returned**

text

## **Originated in**

FileMaker Pro 6.0 or earlier

### **Examples**

RomanZenkaku("Macintosh") returns **M a c i n t o s h**.

**Related topics [Contents](#page-2-0)** [Functions reference \(alphabetical list\)](#page-9-0)

## **SerialIncrement**

### **Purpose**

Returns the combined text and numbers specified by  $texttext{text},$  with the numbers in  $texttext{text}$ by the specified amount.

### **Format**

SerialIncrement(text;incrementBy)

### **Parameters**

text - any text that also contains a number incrementBy - any numeric expression to increment the text by

## **Data type returned**

text

## **Originated in**

FileMaker Pro 7.0

## **Description**

This function doesn't remove the text in  $texttext{text}$ , which normally happens when performing standard math against a value that contains text.

If the  $\texttt{incrementBy}$  value is a decimal number, then only the integer portion of  $\texttt{incrementBy}$ value is added to the last number in  $texttext{ text}$ . Any character other than a number is considered a separator. You can use both positive and negative incrementBy values.

## **Examples**

SerialIncrement("abc12";1) returns **abc13**.

SerialIncrement("abc12";7) returns **abc19**.

SerialIncrement("abc12";-1) returns **abc11**.

SerialIncrement("abc12";1.2) returns **abc13**.

SerialIncrement("abc1.2";1.2) returns **abc1.3**.

In the example below any character other than a number is considered as a separator and the number on the far right is incremented.

SerialIncrement("abc123;999";1) returns **abc123;1000**.

## **Related topics**

## **Substitute**

### **Purpose**

Returns a text string with every occurrence of searchString in text replaced by replaceString in text.

### **Format**

```
Substitute(text;searchString;replaceString)
```
## **Parameters**

text - any text expression or text field searchString - any text expression or text field replaceString - any text expression or text field

### **Data type returned**

text

## **Originated in**

FileMaker Pro 6.0 or earlier

## **Description**

This function is case-sensitive. Compare to the Replace function.

Multiple substitutions are allowed when you enclose each pair of searchString and replaceString parameters within square brackets [ ] and separate them with semicolons. Each search and replace list item is also separated by semicolons. For example:

```
Substitute(text; [search1; replace1]; [search2; replace2]; ... [searchN;
replaceN])
```
## **Examples**

Substitute(Description;"WYSIWYG.";"What you see is what you get.") replaces every occurrence of the acronym "WYSIWYG." in the Description field with the phrase **What you see is what you get.**

Substitute(text;["a";"A"];["b";"B"]) replaces every lowercase a or b with **A** or **B**.

### **Related topics**

## <span id="page-224-0"></span>**Trim**

### **Purpose**

Returns text stripped of all leading and trailing spaces.

### **Format**

Trim(text)

### **Parameters**

text - any text expression or text field

### **Data type returned**

text

## **Originated in**

FileMaker Pro 6.0 or earlier

## **Description**

Use this function to remove unneeded spaces when you convert files from other programs or systems that require a fixed number of characters per field, or to remove spaces accidentally typed during data entry.

### **Examples**

Trim(" Tom ") returns **Tom**. Trim(Middle("00230013 William 1234";9;9)) returns **William**.

#### **Related topics**

**[Contents](#page-2-0)** [Functions reference \(alphabetical list\)](#page-9-0)

## **TrimAll**

### **Purpose**

Returns a copy of text with specified leading and trailing spaces removed or inserted. Use to work with non-Roman spaces such as half spaces; otherwise, use [Trim.](#page-224-0)

#### **Format**

TrimAll(text;trimSpaces;trimType)

#### **Parameters**

text - any text expression or text field

trimSpaces - 0 or False, 1 or True

trimType - 0 through 3 depending on the trim style that you wish to use

### **Data type returned**

text

## **Originated in**

FileMaker Pro 6.0 or earlier

## **Description**

Set trimSpaces to True (1) if you want to include the removal of full-width spaces between non-Roman and Roman characters. Set trimSpaces to False (0) if you do not.

A character is considered Roman if its Unicode value is less than U+2F00. Any character whose Unicode value is greater than or equal to U+2F00 is considered non-Roman.

Characters within the Roman range are those belonging to the following character blocks: Latin, Latin-1 Supplement, Latin Extended-A & B, IPA Extensions, Spacing Modifier Letters, Combining Diacritical Marks, Greek, Cyrillic, Armenian, Hebrew, Arabic, Devanagari, Bengali, Gurmukhi, Gujarati, Oriya, Tamil, Telugu, Kannada, Malayalam, Thai, Lao, Tibetan, Georgian, Hangul Jamo, and additional Latin and Greek extended blocks.

Symbols within the Roman range include punctuation characters, superscripts, subscripts, currency symbols, combining marks for symbols, letter-like symbols, number forms, arrows, math operators, control pictures, geometric shapes, dingbats, and so on.

Characters within the non-Roman range are those belonging to the CJK symbols/punctuations area, Hiragana, Katakana, Bopomofo, Hangul compatibility Jamo, Kanbun, CJK unified ideographs, and so on.

Spaces are removed or inserted depending on the value of  $\text{trimType}$ , as given in the following tables:

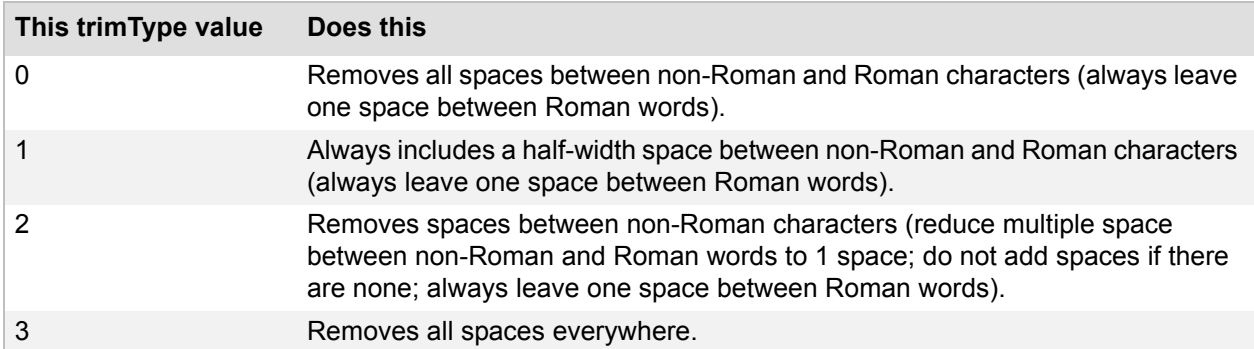

In all cases, spaces between non-Roman characters are removed.

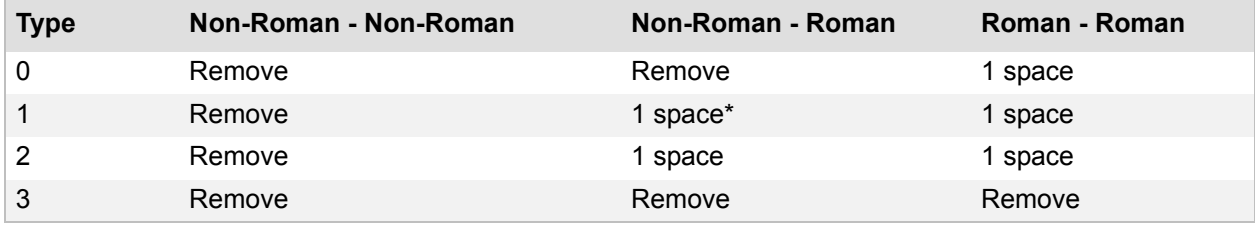

\* = insert space between non-Roman and Roman text if there isn't one.

TrimAll(名前,1,0) returns 山田太郎 if the value of 名前 field is 山田 太郎

TrimAll(ファイルメーカー Pro は高品質",1,0 ) returns ファイルメーカー Proは高品質

## **Related topics**

**[Contents](#page-2-0)** [Functions reference \(alphabetical list\)](#page-9-0)

## **Upper**

## **Purpose**

Returns all letters in text as uppercase.

## **Format**

Upper(text)

### **Parameters**

text - any text expression or text field

### **Data type returned**

text

## **Originated in**

FileMaker Pro 6.0 or earlier

## **Description**

Use the Upper function to ensure consistent data entry of such things as state abbreviations or postal codes.

### **Examples**

Upper("Ca") returns **CA**. Upper("12n34p") returns **12N34P**.

#### **Related topics [Contents](#page-2-0)**

## **ValueCount**

### **Purpose**

Returns a count of the total number of values in text.

### **Format**

ValueCount(text)

### **Parameters**

text - any text expression or text field

**Important** See [Design functions](#page-40-0) for information about literal text parameters.

#### **Data type returned**

number

### **Originated in**

FileMaker Pro 7.0

## **Description**

Values are text items separated by carriage returns. You can place several items together to create a carriage-return-delimited list of values. A value can be empty, a single character, a word, a sentence, or a paragraph. When you press Return you start creating a new value. The last value will be recognized with or without a carriage return.

When the  $text$  parameter is a literal string as in the example below, you must insert a literal carriage return character between each item in the list. In the Specify Calculation dialog box, click the **¶** button to insert a literal carriage return character.

## **Examples**

ValueCount("Item 1¶Item 2¶Item 3") returns **3**.

ValueCount (ValueListItems ("Employees"; "Employee Names")) returns the total number of values in the Employee Names value list in the Employees database file.

### **Related topics**

**[Contents](#page-2-0)** [Functions reference \(alphabetical list\)](#page-9-0)

## **WordCount**

### **Purpose**

Returns a count of the total number of words in text.

## **Format**

WordCount(text)

## **Parameters**

text - any text expression or text field

## **Data type returned**

number

## **Originated in**

FileMaker Pro 6.0 or earlier

## **Examples**

WordCount("The sun is rising.") returns **4**. WordCount (Letter) returns the total number of words in the Letter field. **Note** The ampersand (&) and hyphen (-) characters identify the beginning of a new word.

## **Related topics**

## **Text formatting functions**

Text formatting functions can be used to change the color, font, size, and style of the specified text. For example, you could use the TextFont function to change the font of the specified text from Arial to Courier. You can use these functions together to change the apperance of text on your layouts.

Text formatting functions operate on these parameters:

- **•** fields of type text
- **•** text constants (in quotations)
- **•** expressions having a text result

Click a function name for details.

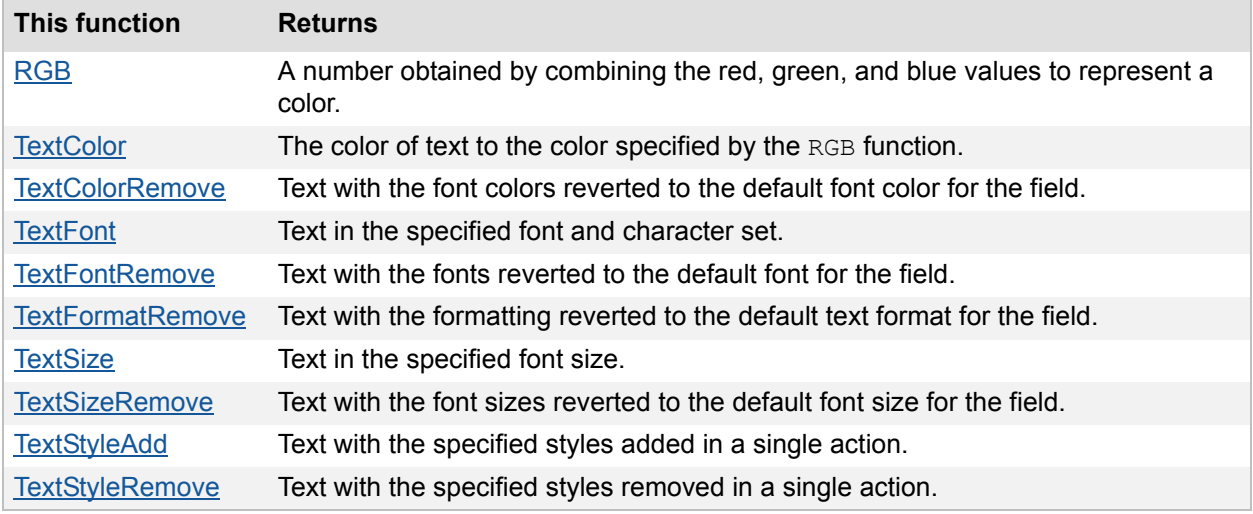

## <span id="page-229-0"></span>**RGB**

## **Purpose**

Returns an integer number from 0 to 16777215 obtained by combining the red, green, and blue values (each ranging from 0 to 255) to represent a color.

### **Format**

RGB(red;green;blue)

### **Parameters**

red - any numeric expression or numeric field containing a value ranging from 0 to 255 green - any numeric expression or numeric field containing a value ranging from 0 to 255 blue - any numeric expression or numeric field containing a value ranging from 0 to 255

## **Data type returned**

number

FileMaker Pro 7.0

### **Description**

Numbers returned by this function can be passed as the color parameter in the  $TextColor$  or TextColorRemove functions. The RGB function uses the following formula to calculate the result:

red \*  $256^2$  + green \* 256 + blue

where  $256^2$  = 65536

**Tip** To determine the RGB value of a color:

- **•** (Windows) In Layout mode, click the Fill Color palette in the formatting bar and choose **Other Color**. Values are shown for each of the basic colors.
- **•** (Mac OS) Start the DigitalColor Meter application in the Applications/Utilities folder. Choose **RGB As Actual Value, 8-bit**. Move the pointer over colors onscreen to see their values.

### **Examples**

RGB(255;0;0) returns **16711680** representing red. RGB(0;255;0) returns **65280** representing green. RGB(0;0;255) returns **255** representing blue. RGB(0;0;0) returns **0** representing black. RGB(255;255;255) returns **16777215** representing white.

### **Related topics**

**[Contents](#page-2-0)** [Functions reference \(alphabetical list\)](#page-9-0)

## <span id="page-230-0"></span>**TextColor**

#### **Purpose**

Changes the color of text to the color specified by the RGB function.

### **Format**

TextColor(text;RGB(red;green;blue))

### **Parameters**

text - any text expression or text field

RGB (red; green; blue) - any integer from 0 to 16777215 obtained by combining the red, green, and blue values (each ranging from 0 to 255) to represent a color

#### **Data type returned**

text

FileMaker Pro 7.0

### **Description**

Use this function to change the color of text.

**Note** Text formatting options will be lost if the field type that is returned is something other than text.

**Tip** To determine the RGB value of a color:

- **•** (Windows) In Layout mode, click the Fill Color palette in the formatting bar and choose **Other Color**. Values are shown for each of the basic colors.
- **•** (Mac OS) Start the DigitalColor Meter application in the Applications/Utilities folder. Choose **RGB As Actual Value, 8-bit**. Move the pointer over colors onscreen to see their values.

### **Examples**

TextColor("Plaid";RGB(255;0;0)) returns the word **Plaid** in red.

TextColor("Plaid";RGB(0;255;0)) returns the word **Plaid** in green.

TextColor("Plaid";RGB(0;0;255)) returns the word **Plaid** in blue.

TextColor("Plaid";RGB(0;0;0)) returns the word **Plaid** in black.

TextSize( TextFont( TextColor( MyTable::MyText; RGB( 0; 125; 125) ); "Courier" ) ; 12) returns the text contained in **MyTable::MyText** formatted as 12pt. green text with the Courier font.

#### **Related topics**

**[Contents](#page-2-0)** [Functions reference \(alphabetical list\)](#page-9-0)

## <span id="page-231-0"></span>**TextColorRemove**

#### **Purpose**

Removes all font colors in  $texttext{text},$  or removes the font color specified by the RGB function.

## **Format**

TextColorRemove(text{;RGB(red;green;blue)})

## **Parameters**

text - any text expression or text field.

RGB (red; green; blue) - any integer number from 0 to 16777215 obtained by combining the red, green, and blue values (each ranging from 0 to 255) to represent a color.

Parameters in curly braces { } are optional.

### **Data type returned**

text

FileMaker Pro 8.0

### **Description**

Use this function to revert  $texttext{text}$  to the default font color for the field. If you don't use the RGB function to specify a color, all of the text displays in the default font color that was set in Layout mode for the field. When the font color is specified by the RGB function, only the specified font color is removed from every portion of the text displayed in that color and these same portions of the text are then displayed in the field's default font color.

**Note** Text formatting options will be lost if the field type that is returned is something other than text.

### **Examples**

TextColorRemove("Red Text and Green Text") returns **Red Text and Green Text** displayed in the field's default font color.

TextColorRemove("Red Text and Green Text";RGB(255;0;0)) returns **Red Text and Green Text** with only the pure red font color removed from the words **Red Text**.

#### **Related topics**

**[Contents](#page-2-0)** [Functions reference \(alphabetical list\)](#page-9-0)

## <span id="page-232-0"></span>**TextFont**

#### **Purpose**

Changes the font of text to the specified fontName or optional {fontScript}.

### **Format**

```
TextFont(text;fontName{;fontScript})
```
#### **Parameters**

text - any text expression or text field.

fontName - any font name expressed in text.

{fontScript} - the name of a character set that contains characters required for writing in the specified language.

Parameters in curly braces { } are optional.

**Note** The fontScript parameter is not enclosed in quotation marks (""), and can have any of the values listed below in Description.

### **Data type returned**

text

### **Originated in**

FileMaker Pro 7.0

## **Description**

Spellings for font names must be correct and are case-sensitive. Text formatting options will be lost if the field type that is returned is something other than text.

FileMaker Pro looks for a font that matches the specified font name and font script character set. If no matches exist, FileMaker Pro looks for a default font with the font script specified in the **Fonts** tab of the Preferences dialog box. If this fails, then the  $T\text{extFont}$  function uses the default font for the system script specified in the **Fonts** tab of the Preferences dialog box. This font might not be the same as the font script provided.

The following font scripts are available:

- **•** Roman
- **•** Greek
- **•** Cyrillic
- **•** CentralEurope
- **•** ShiftJIS
- **•** TraditionalChinese
- **•** SimplifiedChinese
- **•** OEM
- **•** Symbol
- **•** Other

#### **Examples**

TextFont("Plaid";"Courier") returns the word **Plaid** in the Courier font.

TextFont("Plaid";"Arial") returns the word **Plaid** in the Arial font.

TextFont ("Plaid"; "Arial"; Cyrillic) returns the word **Plaid** in the Arial font in the font script of Cyrillic.

TextSize( TextFont( TextColor( MyTable::MyText; RGB( 0; 125; 125)); "Courier" ) ; 12) returns the text contained in **MyTable::MyText** formatted as 12pt. green text with the Courier font.

#### **Related topics**

**[Contents](#page-2-0)** [Functions reference \(alphabetical list\)](#page-9-0)

## <span id="page-233-0"></span>**TextFontRemove**

#### **Purpose**

Removes all fonts in text, or removes the font specified by fontToRemove or the combination of fontToRemove and fontScript.

### **Format**

TextFontRemove(text{;fontToRemove;fontScript})

## **Parameters**

text - any text expression or text field.

fontToRemove - any font name expressed in text.

fontScript - the name of a character set that contains characters required for writing in the specified language.

Parameters in curly braces { } are optional.

**Note** The fontScript parameter is not enclosed in quotation marks (""), and can have any of the values listed below in Description.

#### **Data type returned**

text

### **Originated in**

FileMaker Pro 8.0

## **Description**

Use this function to revert  $text$  text to the default for the field. If you don't specify a font, all of the text displays in the default font that was set in Layout mode for the field. When the font is specified by fontToRemove or the combination of fontToRemove and fontScript, only the specified font is removed from every portion of the text displayed in that font and these same portions of the text are then displayed in the field's default font.

Spellings for font names must be correct and are case-sensitive. Text formatting options will be lost if the field type that is returned is something other than text.

FileMaker Pro looks for a font that matches the specified font name and font script character set. If no matches exist, FileMaker Pro looks for a default font with the font script specified in the **Fonts** tab of the Preferences dialog box. If this fails, then the TextFontRemove function uses the default font for the system script specified in the **Fonts** tab of the Preferences dialog box. This font might not be the same as the font script provided.

The following font scripts are available:

- **•** Roman
- **•** Greek
- **•** Cyrillic
- **•** CentralEurope
- ShiftJIS
- **•** TraditionalChinese
- **•** SimplifiedChinese
- **•** OEM
- **•** Symbol
- **•** Other

TextFontRemove("Arial Text and Courier Text") returns **Arial Text and Courier Text**  displayed in the field's default font.

TextFontRemove("Arial Text and Courier Text";"Arial") returns **Arial Text and Courier Text with the Arial font removed from the words Arial Text for all fontScripts that use** the Arial font.

TextFontRemove("Arial Text and Courier Text";"Arial";Cyrillic) returns **Arial Text and Courier Text** with the Arial font removed from Cyrillic character sets.

## **Related topics**

**[Contents](#page-2-0)** [Functions reference \(alphabetical list\)](#page-9-0)

## <span id="page-235-0"></span>**TextFormatRemove**

#### **Purpose**

Removes all text formatting from text in a single action.

### **Format**

TextFormatRemove(text)

### **Parameters**

text - any text expression or text field

### **Data type returned**

text

### **Originated in**

FileMaker Pro 8.0

### **Description**

Use this function to remove all fonts, styles, font sizes, and font colors from the specified text.

### **Examples**

TextFormatRemove("Plaid") returns the word **Plaid** without any text formatting applied.

### **Related topics [Contents](#page-2-0)** [Functions reference \(alphabetical list\)](#page-9-0)

## <span id="page-236-0"></span>**TextSize**

### **Purpose**

Changes the font size of text to fontSize.

### **Format**

```
TextSize(text;fontSize)
```
### **Parameters**

text - any text expression or text or number field fontSize - any font size expressed as an integer

## **Data type returned**

text, number

## **Originated in**

FileMaker Pro 7.0

## **Description**

The font size is described in points (72 points to the inch). Text formatting options will be lost if the data type that is returned is something other than text or number.

#### Examples

TextSize("Plaid";18) returns the word **Plaid** in 18 point text.

TextSize("Plaid";24) returns the word **Plaid** in 24 point text.

```
TextSize( TextFont( TextColor( MyTable::MyText; RGB( 0; 125; 125));
"Courier" ) ; 12) returns the text contained in MyTable::MyText formatted as 12pt. green text 
with the Courier font.
```
### **Related topics**

**[Contents](#page-2-0)** [Functions reference \(alphabetical list\)](#page-9-0)

## <span id="page-236-1"></span>**TextSizeRemove**

### **Purpose**

Removes all font sizes in text, or removes the font size specified by sizeToRemove.

## **Format**

TextSizeRemove(text{;sizeToRemove})

## **Parameters**

text - any text expression or text field.

sizeToRemove - any font size expressed as an integer.

Parameters in curly braces { } are optional.

### **Data type returned**

text

### **Originated in**

FileMaker Pro 8.0

### **Description**

Use this function to revert  $text$  text to the default font size for the field. If you don't specify a size, all of the text displays in the default font size that was set in Layout mode for the field. When the font size is specified by sizeToRemove, only the specified font size is removed from every portion of the text displayed in that size and these same portions of the text are then displayed in the field's default font size.

The font size is described in points (72 points to the inch). Text formatting options will be lost if the field type that is returned is something other than text.

### **Examples**

TextSizeRemove("10 Point Text and 18 Point Text") returns **10 Point Text and 18 Point Text** displayed in the field's default font size.

TextSizeRemove("10 Point Text and 18 Point Text";18) returns **10 Point Text and 18 Point Text** with the 18 point font size removed from the words **18 Point Text**.

#### **Related topics**

**[Contents](#page-2-0)** [Functions reference \(alphabetical list\)](#page-9-0)

## <span id="page-237-0"></span>**TextStyleAdd**

#### **Purpose**

Adds the specified styles to text in a single action.

### **Format**

TextStyleAdd(text;styles)

## **Parameters**

text - any text expression or text field styles - any named style listed below in Description

#### **Data type returned**

text

FileMaker Pro 7.0

### **Description**

You can add multiple styles by using the + operator between style names. Negative values are not valid. All styles will be removed, if the only style specified is Plain. Plain is ignored if mixed with other styles. Styles are not case-sensitive and do not contain spaces.

Text formatting options will be lost if the field type that is returned is something other than text.

The styles that are available are:

- **•** Plain
- **•** Bold
- **•** Italic
- **•** Underline
- **•** HighlightYellow
- **•** Condense
- **•** Extend
- **•** Strikethrough
- **•** SmallCaps
- **•** Superscript
- **•** Subscript
- **•** Uppercase
- **•** Lowercase
- **•** Titlecase
- **•** WordUnderline
- **•** DoubleUnderline
- **•** AllStyles (all available styles)

#### **Examples**

TextStyleAdd("Plaid";Italic) returns the word **Plaid** in italics.

TextStyleAdd(FirstName;Bold+Underline) returns **Sophie** in bold, underlined text when the FirstName field contains Sophie.

The following calculation removes all styles from the text, then italicizes the entire phrase.

TextStyleAdd(TextStyleAdd(FirstName;Plain);Italic)

The following calculation creates two descriptions of styles, then concatenates two phrases using these styles. Using the Let function is an effective way to avoid creating a long and complex TextStyleAdd statement.

```
Let([TitleStyle=Smallcaps+Titlecase;BodyStyle=Plain]; 
TextStyleAdd(titleField;titleStyle)&"¶¶" & 
TextStyleAdd(bodyField;BodyStyle))
```
In the following example, to find every occurrence of several words and change their style, use the Substitute function combined with the TextStyleAdd function.

Substitute(ArticleBody;["Phrase1";TextStyleAdd("Phrase 1";Italic)];["Phrase 2";TextStyleAdd("Phrase 2";Bold)];)

**Related topics [Contents](#page-2-0)** [Functions reference \(alphabetical list\)](#page-9-0)

## <span id="page-239-0"></span>**TextStyleRemove**

### **Purpose**

Removes the specified styles from text in a single action.

### **Format**

TextStyleRemove(text;styles)

### **Parameters**

text - any text expression or text field styles - any named style from the list of available styles

#### **Data type returned**

text

### **Originated in**

FileMaker Pro 7.0

### **Description**

You can remove multiple styles by using the + operator between style names. Negative values are not valid. The Plain styles cannot be used for this function. Plain is ignored if intermingled with other styles. Styles are not case-sensitive and do not contain spaces.

An additional style called AllStyles has been provided to make it easier to remove all styles. Text formatting options will be lost if the field type that is returned is something other than text.

The styles that are available are:

- **•** Bold
- **•** Italic
- **•** Underline
- **•** HighlightYellow
- **•** Condense
- **•** Extend
- **•** Strikethrough
- **•** SmallCaps
- **•** Superscript
- **•** Subscript
- **•** Uppercase
- **•** Lowercase
- **•** Titlecase
- **•** WordUnderline
- **•** DoubleUnderline
- **•** AllStyles (all available styles)

TextStyleRemove("Plaid";Italic) returns the word **Plaid** with the italics style removed.

TextStyleRemove(FirstName;Bold + Underline) returns **Sophie** with the bold and underlined styles removed when the FirstName field contains Sophie.

TextStyleRemove(FirstName;AllStyles) returns **Sophie** without any styles.

TextStyleRemove(MyTable::MyText;HighlightYellow)returns the text contained in **MyTable::MyText** with the HighlightYellow style removed.

## **Related topics**

## **Time functions**

Time functions calculate times and manipulate time information.

Click a function name for details.

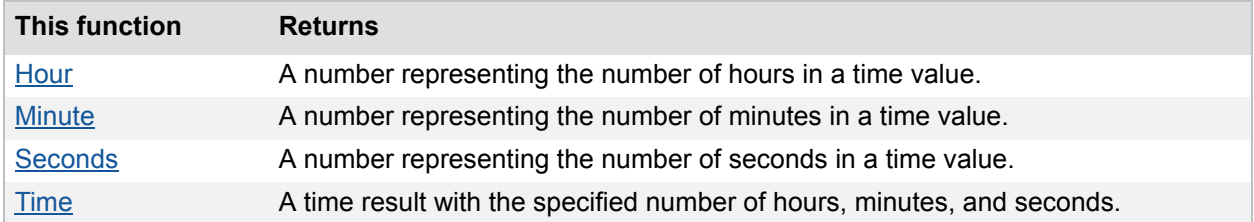

## <span id="page-241-0"></span>**Hour**

### **Purpose**

Returns a number representing the number of hours in time.

### **Format**

Hour(time)

## **Parameters**

time - any time value or field of type time

## **Data type returned**

number

## **Originated in**

FileMaker Pro 6.0 or earlier

## **Examples**

Hour("12:15:23") returns **12**.

Hour(Duration) + (Minute(Duration)/60) returns **2.5**, when the Duration time field contains 2:30:15.

If(Hour(HoursWorked) > 8;"Overtime Pay";" ") returns **Overtime Pay** when the number of hours in HoursWorked is greater than 8.

Hour (CheckIn) returns 3 when the value of CheckIn is 3:24.

**Related topics [Contents](#page-2-0)** [Functions reference \(alphabetical list\)](#page-9-0)

## <span id="page-242-0"></span>**Minute**

### **Purpose**

Returns a number representing the number of minutes in time.

### **Format**

Minute(time)

### **Parameters**

time - any time value or field of type time

## **Data type returned**

number

## **Originated in**

FileMaker Pro 6.0 or earlier

## **Examples**

Minute("12:15:23") returns **15**.

```
Hour(Duration) + (Minute(Duration)/60) returns 2.5, if the Duration time field contains 
2:30:15.
```
## **Related topics**

**[Contents](#page-2-0)** [Functions reference \(alphabetical list\)](#page-9-0)

## <span id="page-242-1"></span>**Seconds**

### **Purpose**

Returns a number representing the number of seconds in time.

## **Format**

Seconds(time)

### **Parameters**

time - any time value or field of type time

# **Data type returned**

number

## **Originated in**

FileMaker Pro 6.0 or earlier

Seconds("12:15:23") returns **23**.

Hour(Duration) + (Minute(Duration)/60) + (Seconds(Duration)/3600 returns **2.504166**, if the Duration time field contains 2:30:15.

### **Related topics**

**[Contents](#page-2-0)** [Functions reference \(alphabetical list\)](#page-9-0)

## <span id="page-243-0"></span>**Time**

### **Purpose**

Returns a time result with the specified number of hours, minutes, and seconds.

## **Format**

Time(hours;minutes;seconds)

## **Parameters**

hours - the hour value of a time minutes - the minutes value of a time seconds - the seconds value of a time

## **Data type returned**

time

### **Originated in**

FileMaker Pro 6.0 or earlier

### **Description**

FileMaker Pro compensates when you supply fractional hours or minutes. The result is the time, formatted according to the time format of the field in the current layout.

Use the Time function or the GetAsTime function to enter a time constant into a formula.

#### **Examples**

Time(4;14;32) returns **4:14:32**. Time(4.5;10;30) returns **4:40:30**. Time(4;15;70) returns **4:16:10**.

## **Related topics**

## **Timestamp functions**

Timestamps are used for a wide variety of synchronization purposes, such as marking the exact date and time at which a particular event occurred.

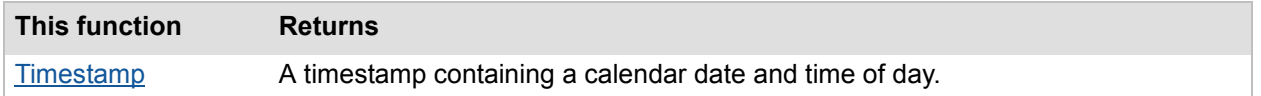

## <span id="page-244-0"></span>**Timestamp**

#### **Purpose**

Returns a timestamp containing  $\text{date}$  as a calendar date and  $\text{time}$  as a time of day.

### **Format**

Timestamp(date;time)

### **Parameters**

date - any calendar date or date field

time - any time value or time field

### **Data type returned**

timestamp

## **Originated in**

FileMaker Pro 7.0

## **Description**

The format of the result depends on the date and time formats that were in use when the database file was created. You can change the date and time formats in your operating system.

## **Examples**

```
Timestamp(Date(10;11;2008);Time(9;10;30)) returns 10/11/2008 9:10:30AM.
Timestamp(Date(10;11;2008);Time(13;10;30)) returns 10/11/2008 1:10:30PM.
Timestamp(Date(10;11;2008);Time(10;65;5)) returns 10/11/2008 11:05:05AM.
Timestamp(Date(10;35;2008);Time(4;5;6)) returns 11/4/2008 4:05:06AM.
```
### **Related topics**

## **Trigonometric functions**

Trigonometric functions are used to calculate degrees, angles, and other geometric data.

**Note** All trigonometric functions use radians as the unit of measure. Once you have a result, you can convert the radians into degrees using the Degrees function.

Click a function name for details.

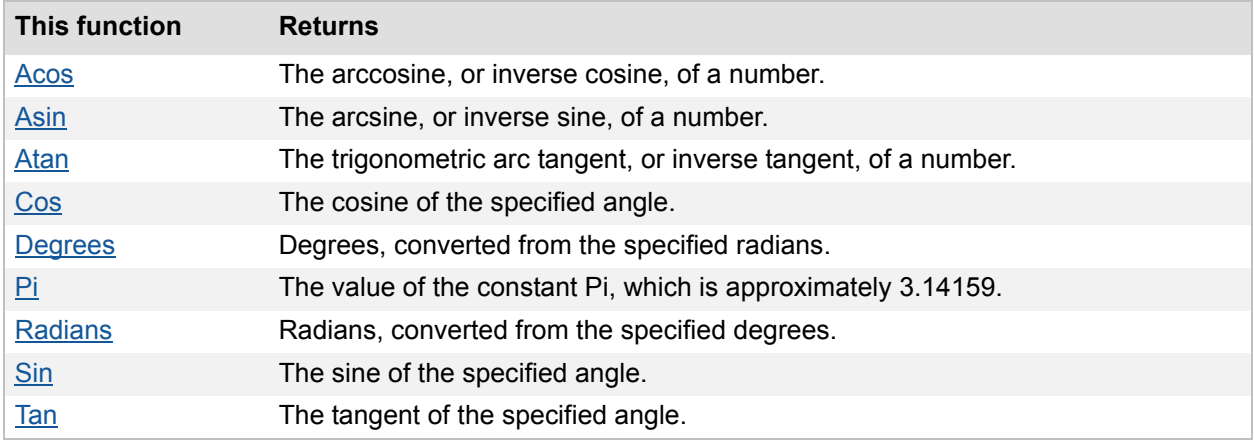

## <span id="page-245-0"></span>**Acos**

## **Purpose**

Returns the arccosine (Acos), or inverse cosine, of number.

### **Format**

Acos (number)

### **Parameters**

number - any numeric expression or field containing a numeric expression in the range -1 to 1

## **Data type returned**

number

## **Originated in**

FileMaker Pro 9.0

### **Description**

The arccosine is the angle whose cosine is number. The returned angle is given in radians in the range 0 (zero) to Pi. The input number parameter must be between -1 and 1.

If you want to convert the result from radians to degrees, multiply it by 180/Pi or use the [Degrees](#page-248-0) [function.](#page-248-0)

Acos(-0.5) returns **2.0943951**. Acos(-0.5)\*180/Pi returns **120**. Degrees(Acos(-0.5)) returns **120**. Acos(2.0) returns ? (not a number).

## **Related topics**

**[Contents](#page-2-0)** [Functions reference \(alphabetical list\)](#page-9-0)

## <span id="page-246-0"></span>**Asin**

### **Purpose**

Returns the arcsine (Asin), or inverse sine, of number.

### **Format**

Asin (number)

### **Parameters**

number - any numeric expression or field containing a numeric expression in the range -1 to 1

### **Data type returned**

number

### **Originated in**

FileMaker Pro 9.0

### **Description**

The arcsine is the angle whose sine is number. The returned angle is given in radians in the range -Pi/2 to Pi/2. The input number parameter must be between -1 and 1.

To express the arcsine in degrees, multiply the result by 180/Pi or use the [Degrees function.](#page-248-0)

### **Examples**

Asin(-0.5) returns **-0.523598776**. Asin(-0.5)\*180/Pi returns **-30**. Degrees(Asin(-0.5)) returns **-30**. Asin(2) returns ? (not a number).

### **Related topics**

## <span id="page-247-0"></span>**Atan**

### **Purpose**

Returns the trigonometric arc tangent (Atan), or inverse tangent, of number.

### **Format**

Atan(number)

### **Parameters**

number - any numeric expression or field containing a numeric expression

### **Data type returned**

number

## **Originated in**

FileMaker Pro 6.0 or earlier

## **Description**

The arc tangent is the angle, in radians, whose tangent is equal to the specified number.

### **Examples**

Atan(1) returns **.78539816...**. Degrees(Atan(1)) returns **45**.

### **Related topics**

**[Contents](#page-2-0)** [Functions reference \(alphabetical list\)](#page-9-0)

## <span id="page-247-1"></span>**Cos**

### **Purpose**

Returns the cosine (Cos) of angleInRadians.

### **Format**

Cos(angleInRadians)

### **Parameters**

angleInRadians - any numeric expression or field containing a numeric expression, in radians

## **Data type returned**

number

FileMaker Pro 6.0 or earlier

### **Examples**

Cos(1.047) returns **.50017107...**. Cos(Radians(60)) returns **.5**.

### **Related topics**

**[Contents](#page-2-0)** [Functions reference \(alphabetical list\)](#page-9-0)

## <span id="page-248-0"></span>**Degrees**

### **Purpose**

Converts angleInRadians to degrees.

## **Format**

Degrees(angleInRadians)

### **Parameters**

angleInRadians - any numeric expression or field containing a numeric expression, in radians

### **Data type returned**

number

### **Originated in**

FileMaker Pro 6.0 or earlier

## **Description**

Use this function to translate results of trigonometric functions from radians to degrees.

 $\textbf{Degrees} = \frac{180 \cdot \textbf{angleInRadius}}{\pi}$ 

## **Examples**

Degrees(Atan(1)) returns **45**. Degrees(1.0472) returns **60.00014030...**.

## **Related topics**

<span id="page-249-0"></span>**Pi**

### **Purpose**

Calculates the value of the constant Pi  $(\pi)$ , which is approximately 3.14159.

### **Format**

Pi

## **Parameters**

None

## **Data type returned**

number

## **Originated in**

FileMaker Pro 6.0 or earlier

## **Examples**

Pi \* 15 returns **47.124**.

### **Related topics [Contents](#page-2-0)** [Functions reference \(alphabetical list\)](#page-9-0)

## <span id="page-249-1"></span>**Radians**

# **Purpose**

Converts angleInDegrees to radians.

## **Format**

Radians(angleInDegrees)

## **Parameters**

angleInDegrees - any numeric expression or field containing a numeric expression, in degrees

## **Data type returned**

number

# **Originated in**

FileMaker Pro 6.0 or earlier

## **Description**

The parameters for FileMaker Pro trigonometric functions must be expressed in radians. If the values you want to use as parameters in a trigonometric equation are in degrees, use this function to convert them to radians first. A degree is equal to Pi/180 radians.

```
Radians = \frac{\pi \cdot \text{angleInDegrees}}{180}
```
## **Examples**

Radians(45) returns **.78539816...**. Sin(Radians(30)) returns **.5**.

### **Related topics**

**[Contents](#page-2-0)** [Functions reference \(alphabetical list\)](#page-9-0)

## <span id="page-250-0"></span>**Sin**

### **Purpose**

Returns the sine (Sin) of angleInRadians expressed in radians.

### **Format**

```
Sin(angleInRadians)
```
### **Parameters**

angleInRadians - any numeric expression or field containing a numeric expression, in radians

### **Data type returned**

number

### **Originated in**

FileMaker Pro 6.0 or earlier

### **Examples**

Sin(Radians(60)) returns **.86602**. Sin(.610865) returns **.57357624...**.

**Related topics [Contents](#page-2-0)** [Functions reference \(alphabetical list\)](#page-9-0)

## <span id="page-251-0"></span>**Tan**

## **Purpose**

Returns the tangent (Tan) of angleInRadians.

### **Format**

Tan(angleInRadians)

### **Parameters**

angleInRadians - any numeric expression or field containing a numeric expression, in radians

## **Data type returned**

number

## **Originated in**

FileMaker Pro 6.0 or earlier

## **Description**

Use this function to calculate the Tan of angleInRadians.

**Note** With the Tan function, you cannot use values exactly equal to 90 degrees (Pi/2 radians), or multiples of 90 degrees.

 $\textsf{Tan} = \frac{\textsf{Sin}(\textsf{angleInRadius})}{\textsf{Cos}(\textsf{angleInRadius})}$ 

## **Examples**

Tan(.13) returns **.13073731...**.

Tan(Radians(34)) returns **.6745085**.

**Related topics [Contents](#page-2-0)** [Functions reference \(alphabetical list\)](#page-9-0)